# Suncorp Bank HealthPoint User Guide

Move Terminals

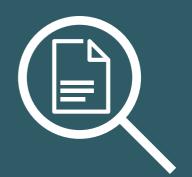

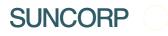

### Contents

| 1.  | Getting Started with Suncorp Bank HealthPoint                            | 5  |
|-----|--------------------------------------------------------------------------|----|
| 1.1 | Introduction                                                             | 5  |
| 1.2 | Everyday Procedures                                                      | 5  |
| 1.3 | HealthPoint Set-up                                                       | 5  |
| 2.  | Contacts                                                                 | 6  |
| 2.1 | Suncorp Bank HealthPoint Contacts                                        | 6  |
| 2.2 | Health Fund Contacts                                                     | 8  |
| 3.  | Glossary of Terms                                                        | 10 |
| 3.1 | The following symbols are used in the procedures detailed in this guide. | 10 |
| 4.  | Some Tips from the Health Funds                                          | 11 |
| Mov | e 2500 Keyboard Layout                                                   | 12 |
| Mov | e 5000 Keyboard Layout                                                   | 12 |
| 5.  | Terminal Overview                                                        | 12 |
| 6.  | HealthPoint Admin Menu Map                                               | 13 |
| 7.  | MOVE2500 - Quick Reference Section                                       | 14 |
| 7.1 | Creating a HealthClaim against a Health Fund                             | 14 |
| 7.2 | Cancelling a Healthclaim                                                 | 15 |
| 7.3 | Retrieving (& Printing) a Healthclaims Reconciliation Report             | 16 |
| 7.4 | Retrieving (& Printing) a Healthclaims Activity Report                   | 17 |
| 7.5 | Setting the Fee for an Item                                              | 18 |
| 7.6 | Adding an Adhoc Item Number                                              | 19 |
| 7.7 | Rebate Estimate (Quote)                                                  | 19 |
| 8.  | MOVE5000 - Quick Reference Section                                       | 20 |
| 8.1 | Creating a HealthClaim against a Health Fund                             | 20 |
| 8.2 | Cancelling a Healthclaim                                                 | 21 |
| 8.3 | Retrieving (& Printing) a Healthclaims Reconciliation Report             | 22 |
| 8.4 | Retrieving (& Printing) a Healthclaims Activity Report                   | 23 |
| 8.5 | Setting the Fee for an Item                                              | 24 |
| 8.6 | Adding an Adhoc Item Number                                              | 25 |
| 8.7 | Rebate Estimate (Quote)                                                  | 25 |
| 9.  | MOVE2500                                                                 | 26 |
| 9.1 | Creating a HealthPoint Claim against a Health Fund                       | 26 |
| 9.2 | About the HealthClaims Receipt                                           | 39 |
| 9.3 | Cancelling a HealthPoint Claim                                           | 40 |
| 9.4 | Printing a HealthPoint Reconciliation Report                             | 45 |
| 9.5 | Retrieving (and Printing) HealthPoint Activity Reports                   | 50 |

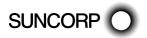

| 9.6                                                                                                  | Changing the Practitioner List                                                                                                    | 54                                                          |
|----------------------------------------------------------------------------------------------------|----------------------------------------------------------------------------------------------------|-------------------------------------------------------------|
| 9.7                                                                                                  | Changing the Item List                                                                                                    | 56                                                          |
| 9.8                                                                                                  | Changing the Practice Details                                                                                                    | 62                                                          |
| 10.                                                                                                  | MOVE5000                                                                                                    | 65                                                          |
| 10.1                                                                                                 | Creating a HealthPoint Claim against a Health Fund                                                                                                    | 65                                                          |
| 10.2                                                                                                 | About the HealthClaims Receipt                                                                                                    | 76                                                          |
| 10.3                                                                                                 | Cancelling a HealthPoint Claim                                                                                                    | 77                                                          |
| 10.4                                                                                                 | Printing a HealthPoint Reconciliation Report                                                                                                    | 81                                                          |
| 10.5                                                                                                 | Retrieving (and Printing) HealthPoint Activity Reports                                                                                                    | 86                                                          |
| 10.6                                                                                                 | Changing the Practitioner List                                                                                                    | 90                                                          |
| 10.7                                                                                                 | Changing the Item List                                                                                                    | 92                                                          |
| 10.8                                                                                                 | Changing the Practice Details                                                                                                    | 98                                                          |
| 11.                                                                                                  | Frequently Asked Questions                                                                                                    | 101                                                         |
| 11.1                                                                                                 | Questions Regarding Claims to Health Funds                                                                                                    | 101                                                         |
| 12.                                                                                                  | Appendix A: Health Fund Responses                                                                                                    | 102                                                         |
| 12.1                                                                                                 | Claim Responses                                                                                                    | 102                                                         |
| 12.2                                                                                                 | Item Responses                                                                                                    | 105                                                         |
| 12.3                                                                                                 | Cancellation or Rejection (Void) Responses                                                                                                    | 111                                                         |
| 13.                                                                                                  | Appendix B: Acupuncture Item Codes                                                                                                    | 113                                                         |
| 14.                                                                                                  | Appendix C: Chiropractic Item Codes                                                                                                    | 113                                                         |
| 15.                                                                                                  | Appendix D: Dental Item Codes                                                                                                    | 116                                                         |
| 15.                                                                                                  |                                                                                                    |                                                             |
| 15.<br>16.                                                                                           | Appendix E: Dietitians Item Codes                                                                                                    | 130                                                         |
|                                                                                                    | Appendix E: Dietitians Item Codes<br>Appendix F: Exercise Physiology Item Codes                                                                                                    | 130                                                         |
| 16.                                                                                                  |                                                                                                    |                                                             |
| 16.<br>17.                                                                                           | Appendix F: Exercise Physiology Item Codes                                                                                                    | 131                                                         |
| 16.<br>17.<br>18.                                                                                    | Appendix F: Exercise Physiology Item Codes Appendix G: Medical OSHC Item Codes                                                                                                    | 131                                                         |
| 16.<br>17.<br>18.<br>19.                                                                             | Appendix F: Exercise Physiology Item CodesAppendix G: Medical OSHC Item CodesAppendix H: Myotherapy Item Codes                                                                                                    | 131<br>131<br>136                                           |
| 16.<br>17.<br>18.<br>19.<br>20.                                                                      | Appendix F: Exercise Physiology Item CodesAppendix G: Medical OSHC Item CodesAppendix H: Myotherapy Item CodesAppendix I: Occupational Therapy Item Codes                                                                                                    | 131<br>131<br>136<br>137                                    |
| 16.<br>17.<br>18.<br>19.<br>20.                                                                      | Appendix F: Exercise Physiology Item Codes         Appendix G: Medical OSHC Item Codes         Appendix H: Myotherapy Item Codes         Appendix I: Occupational Therapy Item Codes         Indicator Primary Condition                                                                                                    | 131<br>131<br>136<br>137<br>138<br>139                      |
| 16.         17.         18.         19.         20.         20.1                                     | Appendix F: Exercise Physiology Item CodesAppendix G: Medical OSHC Item CodesAppendix H: Myotherapy Item CodesAppendix I: Occupational Therapy Item CodesIndicator Primary ConditionDiagnostic Interventions                                                                                                    | 131<br>131<br>136<br>137<br>138<br>139<br>139               |
| 16.<br>17.<br>18.<br>19.<br>20.<br>20.1<br>21.                                                       | Appendix F: Exercise Physiology Item CodesAppendix G: Medical OSHC Item CodesAppendix H: Myotherapy Item CodesAppendix I: Occupational Therapy Item CodesIndicator Primary ConditionDiagnostic InterventionsAppendix J: Optometry Item Codes                                                                                                    | 131<br>131<br>136<br>137<br>138<br>139<br>139<br>139<br>141 |
| 16.         17.         18.         19.         20.         20.1         21.         22.             | Appendix F: Exercise Physiology Item CodesAppendix G: Medical OSHC Item CodesAppendix H: Myotherapy Item CodesAppendix I: Occupational Therapy Item CodesIndicator Primary ConditionDiagnostic InterventionsAppendix J: Optometry Item CodesAppendix K: Osteopathy Item Codes                                                                      | 131<br>131<br>136<br>137<br>138<br>139<br>139<br>141<br>142 |
| 16.         17.         18.         19.         20.         20.1         21.         22.         23. | Appendix F: Exercise Physiology Item CodesAppendix G: Medical OSHC Item CodesAppendix H: Myotherapy Item CodesAppendix I: Occupational Therapy Item CodesIndicator Primary ConditionDiagnostic InterventionsAppendix J: Optometry Item CodesAppendix K: Osteopathy Item CodesAppendix K: Osteopathy Item CodesAppendix L: Physiotherapy Item Codes | 131<br>131<br>136<br>137<br>138                             |

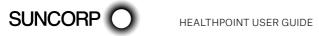

| 26. | Appendix O: Remedial Massage Therapist Item Codes | 148 |
|-----|---------------------------------------------------|-----|
| 27. | Appendix P: Speech Pathologists Item Codes        | 149 |

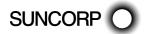

### 1. Getting Started with Suncorp Bank HealthPoint

Welcome to Suncorp Bank HealthPoint, the complete health payments processing system. This user guide covers HealthClaims, for making ancillary and \*general practice claims against private health funds. Other HealthPoint features supported on this device are EFTPOS, and Medicare Easyclaim. To help you find your way through this guide, you may like to use the following lists of topics.

\*General and Nurse Practitioners can use HealthPoint for processing private health fund claims for Overseas Visitors and Students.

### 1.1 Introduction

For an introduction to HealthPoint and HealthClaims, read:

- The MOVE2500 HealthPoint keypad
- The MOVE5000 HealthPoint keypad
- The MOVE2500 Quick Reference Section
- The MOVE5000 Quick Reference Section
- Some tips from the health funds

### 1.2 Everyday Procedures

For the details of the everyday procedures covered in HealthClaims training, see the following sections:

- The Quick Reference Section is a useful summary of procedures or daily use
- Creating a HealthClaim and submitting it
- Cancelling a HealthClaim
- Printing the HealthClaims reconciliation report
- Retrieving and printing the HealthClaims activity report

#### 1.3 HealthPoint Set-up

HealthPoint training also covers the following set-up procedures:

- Updating your practice name, address and phone number
- Updating, or adding details of your practitioners
- Editing the list of standard items codes, e.g. to adjust the service fees

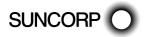

### 2. Contacts

### 2.1 Suncorp Bank HealthPoint Contacts

#### Suncorp Bank Technical Helpdesk

For EFTPOS hardware and technical difficulties 1800 836 055 24 hours, 7 days

#### Suncorp Bank Merchant Enquiries

For general merchant enquires (Account Queries/Changes)

**13 11 55** Monday to Friday, 8.30am to 5.00pm AEST (excluding Brisbane public holidays)

Please assist us by having your Merchant and Terminal number available when contacting the above helpdesks.

#### HealthPoint HealthClaims Helpdesk

For reporting of HealthPoint faults, instructions on how to process HealthPoint transactions and adding or deleting providers.

1300 301 692 Monday to Friday, 8.00am to 6.00pm AEST Saturday 8.00am to 2.00pm AEST

**Note.** The training department operates Monday to Friday, 9.00am to 5.00pm AEST (Except for Public Holidays)

Please assist us by having your Customer ID/SUN ID number available when contacting HealthPoint HealthClaims Helpdesk. This ID can be located on receipts printed from the EFTPOS terminal and begins with SUN.

#### Your Merchant Details

Suncorp Merchant No.

Suncorp Terminal No.

SUN No.

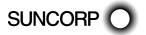

#### Manual Authorisation

Visa/Mastercard Credit Card 1300 301 221 24 hours a day, 7 days a week

Debit Cards 1800 836 055 24 hours a day, 7 days a week

Please have the following information ready:

- merchant number
- card details card number, expiry date
- transaction amount

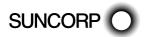

### 2.2 Health Fund Contacts

For enquiries about a fund member's entitlements or problems with their card, call the relevant fund's Member Services number. For enquiries about provider numbers, or any difficulties with provider payments, call the relevant fund's Provider Information number.

| Health Fund             | Member Services | Provider Information |
|-------------------------|-----------------|----------------------|
| AAMI                    | 13 16 42        | 13 16 42             |
| ACA                     | 1300 368 390    | 1300 368 390         |
| ADF Family Health       | 1300 306 289    | 1300 306 289         |
| ahm                     | 1300 481 776    | 1300 481 776         |
| APIA                    | 13 16 42        | 13 16 42             |
| Australian Unity        | 1300 459 304    | 1300 459 304         |
| BUPA                    | 131 243         | 1800 060 239         |
| CBHS                    | 1300 654 123    | 1300 654 123         |
| CBHS Corporate          | 1300 586 462    | 1300 586 462         |
| CUA                     | 1300 499 260    | 1300 499 260         |
| Defence Health          | 1800 335 425    | 1800 335 425         |
| GMHBA                   | 1300 446 422    | 1300 301 437         |
| HBF                     | 133 423         | 133 423              |
| HCF                     | 131 334         | 1300 799 275         |
| Health.com              | 1300 199 802    | 1300 199 802         |
| HIF                     | 1300 134 060    | 1300 134 060         |
| Latrobe Health Services | 1300 362 144    | 1300 362 144         |
| Medibank Private        | 132 331         | 1300 654 887         |
| Navy Health             | 1300 306 289    | 1300 306 289         |
| NIB                     | 13 14 63        | 13 14 42             |
| Onemedifund             | 1800 804 950    | 1800 804 950         |
| Peoplecare              | 1800 808 690    | (02) 4224 4333       |
| Phoenix Health          | 1800 028 817    | 1800 028 817         |
| Police Health           | 1800 603 603    | 1800 603 603         |
| Qantas Assure           | 13 16 42        | 13 16 42             |

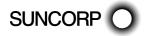

| Health Fund               | Member Services | Provider Information |
|---------------------------|-----------------|----------------------|
| Queensland Country Health | 1800 813 415    | (07) 4750 3200       |
| RT Health                 | 1300 886 123    | 1300 886 123         |
| Suncorp Health            | 13 16 42        | 13 16 42             |
| Teachers Health Fund      | 1300 727 538    | 1300 727 538         |
| Teachers Union Health     | 1300 360 701    | 1300 360 701         |
| Uni Health Insurance      | 1300 367 906    | 1300 367 906         |
| Westfund                  | 1300 552 132    | 1300 552 132         |

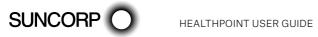

### 3. Glossary of Terms

3.1 The following symbols are used in the procedures detailed in this guide.

| (4)        | Quick Reference                                                                                                    |
|------------|----------------------------------------------------------------------------------------------------|
|            | The quick reference lists a simple set of steps that will quickly lead you through the procedure. If you don't know how to perform a step, check the corresponding step in the detailed description (the step numbers are the same).                              |
|            | Detailed Description                                                                                                    |
|            | The detailed description covers each step of the procedure in detail and includes<br>all the options available on each screen. To help you familiarise yourself with the<br>procedure, the detailed descriptions also include pictures of the HealthPoint screen. |
|            | Start                                                                                                    |
| -          | Each procedure starts with a description of what state HealthPoint should be in before you work through the procedure. Most procedures start from the "insert/ swipe" screen.                                                                                     |
| 1.         | Step                                                                                                    |
| 1.         | Each procedure is made up of one or more numbered steps. Unless you are instructed to go to a different step, follow each step-in sequence through to the end.                                                                                                    |
| $\square$  | Additional notes or tips                                                                                                    |
| Ý          | Some steps include parts that only apply if a certain condition is true or allow you to perform one of several options.                                                                                                    |
| r 1        | Action                                                                                                    |
| []         | Select the action specified in the [] square brackets i.e. 'select [ADD]'.                                                                                                    |
|            | Warning                                                                                                    |
|            | Do not ignore this screen!                                                                                                    |
| 4          | Finish                                                                                                    |
| ~ <i>@</i> | The "thumbs up" indicates you've completed the procedure.                                                                                                    |
| M۲         | Cross Reference                                                                                                    |
|            | In some parts of the procedures, you need to branch to the step or section shown by the cross reference symbol.                                                                                                    |
|            | Please Wait                                                                                                    |
|            | This symbol indicates that, at this point in the procedure, HealthPoint connects to the HealthPoint Health Message centre to send and receive information. This takes a few moments.                                                                              |

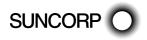

### 4. Some Tips from the Health Funds

To help you avoid some common mistakes with on-line claiming, the health funds have provided the following tips:

- Every time you swipe a patient's card and submit a HealthClaim, HealthPoint connects to the relevant health fund and makes a real, live claim for your patient.
- If a patient disputes the amount of a rebate, cancel the claim and advise them to make a manual claim with the health fund. Cancellations must be made on the same day of service.
- Whenever possible, make one claim for the whole consultation, including all the items covered. Separate claims for each individual item may mean your patient receives a reduced benefit.
- If a patient is receiving a course of treatment, make claims on a consultation by consultation basis, rather than one big claim at the end of the course.
- If you are unsure about which service item codes apply for a particular type of service, consult your professional association. The codes included in this user guide were provided by your association, in consultation with the health funds.
- You must not make a claim for a service or appliance you have not supplied. For example, you cannot claim for a pair of glasses until the patient has actually received the glasses, even if you bill the patient in advance.
- You must not make claims for deposits taken when ordering appliances (e.g. dental crowns, glasses), then claim for the remainder when the appliance is supplied. Make only one claim for each appliance when the appliance is supplied.
- Review the HealthPoint Service Terms and Conditions to make sure you understand your legal obligations under your agreement with the health funds. If you need another copy of your terms and conditions, call the HealthPoint Help Desk on 1300 301 692.
- Remember that the health funds have the right to refuse to accept a claim that does not comply with their requirements. If in doubt, always consult the health fund in question.

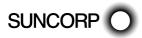

### 5. Terminal Overview

The Terminal Overview provides information on the functionality of the buttons on your Suncorp HealthPoint Terminal and how to initiate a transaction.

#### Move 2500 Keyboard Layout

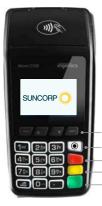

Where an action option is displayed above these buttons - simply press the corresponding button to perform the action. Additional options may be available via the Menu/Toggle button. MENU/Toggle button Cancel key Backspace/Clear key Enter key

To navigate through the menu screens use the up and down arrows to highlight the required menu option and then press Enter to make your selection.

#### Move 5000 Keyboard Layout

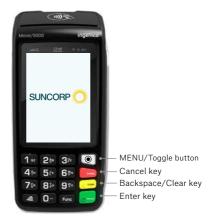

The Move 5000 has an interactive touch screen. To select a menu option simply, touch the required option on screen.

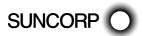

### 6. HealthPoint Admin Menu Map

#### Healthpoint Admin

Service items

Reports

Update Config

Payee Details

| Service Type  |   |
|---------------|---|
| Chiropractic  | - |
| Dentail       |   |
| Optometry     |   |
| Physiotherapy |   |

#### Reports

Activity Reconciliation

Current Settings

| Device Details   |
|------------------|
| Practice Details |
| Health Funds     |
| Provider Details |
| Service Items    |
| Print All        |
|                  |

**Current Settings** 

Chiropractic 1001 INITIAL CONSULT 1002 INITIAL CONS/TREAT 1003 INITIAL CONS A/H

### Update Config

Update All Practice Details

Health Funds Provider Details

Service Items

| Provider of Service |  |
|---------------------|--|
| Provider Name 1     |  |
| Provider Name 2     |  |
| Provider Name 3     |  |
| Provider Name 4     |  |

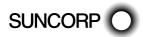

### 7. ④ MOVE2500 – Quick Reference Section

For more information on any step in the following quick reference procedure, refer back to the detailed procedure in the main part of the user guide. The step numbers are always the same in both the quick reference and the detailed procedure.

### 7.1 ④ Creating a HealthClaim against a Health Fund

| 0          | Start from the "swipe" screen.                                                                                                    |
|------------|----------------------------------------------------------------------------------------------------|
| 1.         | Swipe the patient's health fund card.                                                                                                    |
| 2.         | Enter the patient reference number, and then press ENTER.                                                                                                    |
| 3.         | If HealthPoint displays the PROVIDER OF SERVICE screen, select* the Service Provider from the list, and then press ENTER**                                                                  |
| 4.         | Select up to 16 service items from the list.                                                                                                    |
|            | (a) Select an item from the SERVICES screen.                                                                                                    |
|            | (b) Select the relevant field for editing. Edit as required. Select [NEXT] to confirm.                                                                                                    |
|            | (c) Either [ADD] to add more items or select [NEXT] to make the claim with the selected items.                                                                                              |
| 5.         | To add another Patient to the claim, select [ADD] and follow the previous steps                                                                                                    |
| 6.         | To submit this HealthClaim to the appropriate health fund, select [SUBMIT].                                                                                                    |
|            | HealthPoint submits the claim and retrieves the health fund response, and then prints a claim assessment for the patient to sign.                                                           |
| 7.<br>()   | Advise the patient of the health fund's rebate of the claim and ask them if they accept it.To accept the rebate offered, select [ACCEPT].                                                   |
|            | 🎘 Have the patient sign the health fund assessment.                                                                                                    |
|            | Verify the patient's signature and write your initials on the assessment. File the<br>patient-signed and verified assessment. Retain for two years.                                         |
| $\bigcirc$ | To reject the rebate offered, select [REJECT].                                                                                                    |
|            | KealthPoint rejects the claim and retrieves the health fund response. The terminal will show "VOID approved. What would you like to do with the Claim?"                                     |
|            |                                                                                                    |
|            | Select [ADJUST], to return to the HEALTHFUND summary screen.                                                                                                    |
| 8.         | If you have already received monies from the patient, perhaps by way of a deposit or down payment, enter that amount, and then press ENTER. If not, leave the amount blank and press ENTER. |
| 9.         | If there are monies owing, HealthPoint asks for the METHOD OF PAYMENT.<br>Answer the question by selecting [EFTPOS], [CASH] or *** [INVOICE] and process<br>accordingly.                    |
| 10.        | A second copy of the receipt will print. Did the receipt print correctly? Select [DONE].                                                                                                    |

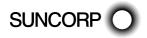

| 11. | Once you have successfully printed the receipt.                            |
|-----|----------------------------------------------------------------------------|
|     | E Give the receipt to the patient.                                         |
|     | HealthPoint returns to the "swipe" screen                                  |
|     | Group You have finished creating a HealthClaim!                            |
|     | * Use the up/down arrows to highlight the menu option you wish to select   |
|     | ** Use the ENTER key to action your selections                             |
|     | *** Use the MENU button to toggle between screens to access Invoice option |

### 7.2 <sup>(1)</sup> Cancelling a Healthclaim

| •   | Start from the "swipe" screen.                                                          |
|-----|-----------------------------------------------------------------------------------------|
| 1.  | Press the Menu button 🔘 on the righthand side of the terminal below the screen          |
| 2.  | Key in the corresponding number for Suncorp Health                                      |
| 3.  | Enter the operator password - Press [ENTER]                                             |
| 4.  | Select* HEALTHPOINT - Press [ENTER]**                                                   |
| 5.  | Select Cancel Claim – Press [ENTER]                                                     |
| 6.  | Swipe the patients Health Fund Membership Card                                          |
| 7.  | Press [NEXT] to locate the claim you wish to cancel                                     |
| 8.  | Select [PROCEED]                                                                        |
| 9.  | The Cancellation receipt will print                                                     |
| 10. | Did the receipt print correctly? Select [DONE]                                          |
| 11. | A second copy of the Cancellation will print                                            |
| 12. | Select [DONE].                                                                          |
| 13. | Claim cancelled will display on screen, Press [ENTER] to return to the HealthPoint menu |
| 14. | Press [CANCEL] to return to the idle menu                                               |
|     | * Use the up/down arrows to highlight the menu option you wish to select                |
|     | ** Use the ENTER key to action your selections.                                         |

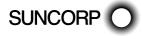

### 7.3 ④ Retrieving (& Printing) a Healthclaims Reconciliation Report

| •   | Start from the "swipe" screen.                                                                                                    |
|-----|----------------------------------------------------------------------------------------------------|
| 1.  | Press the Menu button 🔘 on the righthand side of the terminal below the screen                                                                       |
| 2.  | Key in the corresponding number for Suncorp Health                                                                                                   |
| 3.  | Enter the operator password - Press [ENTER]                                                                                                    |
| 4.  | Select* HEALTHPOINT - Press [ENTER]**                                                                                                    |
| 5.  | Select HEALTHPOINT ADMIN.                                                                                                    |
| 6.  | Select REPORTS.                                                                                                    |
| 7.  | Select RECONCILIATION.                                                                                                    |
| 8.  | Enter the Date *** you wish to print the Reconciliation Report for                                                                                   |
|     | This should be entered as DDMMYYYY                                                                                                    |
|     | HealthPoint submits a request for the Reconciliation report from the HealthPoint Message Centre, and then prints the reconciliation on the terminal. |
| 9.  | Once printed, select [DONE] to return to the HealthPoint Admin Menu.                                                                                 |
|     | G You have successfully retrieved and printed your report.                                                                                           |
| 10. | Press [CANCEL] to return to the idle menu                                                                                                    |
|     | * Use the up/down arrows to highlight the menu option you wish to select                                                                             |
|     | ** Use the ENTER key to action your selections.                                                                                                    |
|     | *** Reconciliation Reports are available claiming day plus 1.                                                                                        |

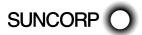

### 7.4 ④ Retrieving (& Printing) a Healthclaims Activity Report

| •   | Start from the "swipe" screen.                                                                                                  |
|-----|----------------------------------------------------------------------------------------------------|
| 1.  | Press the Menu button 🔘 on the righthand side of the terminal below the screen                                                  |
| 2.  | Key in the corresponding number for Suncorp Health                                                                              |
| 3.  | Enter the operator password - Press [ENTER]                                                                                     |
| 4.  | Select* HEALTHPOINT - Press [ENTER]**                                                                                           |
| 5.  | Select HEALTHPOINT ADMIN.                                                                                                    |
| 6.  | Select REPORTS.                                                                                                    |
| 7.  | Select ACTIVITY report.                                                                                                    |
| 8.  | Enter the Date *** you wish to print the Activity Report for                                                                    |
|     | This should be entered as DDMMYYYY                                                                                              |
|     | HealthPoint submits a request for the Activity report from the HealthPoint Message Centre, and then prints the activity report. |
| 9.  | Once printed, select [DONE] to return to the HealthPoint Admin Menu.                                                            |
|     | G You have successfully retrieved and printed your report.                                                                      |
| 10. | Press [CANCEL] to return to the idle menu                                                                                       |
|     | * Use the up/down arrows to highlight the menu option you wish to select                                                        |
|     | ** Use the ENTER key to action your selections.                                                                                 |
|     | *** Reconciliation Reports are available claiming day plus 1.                                                                   |

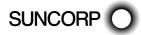

### 7.5 ④ Setting the Fee for an Item

| €   | Start from the "swipe" screen.                                                        |
|-----|---------------------------------------------------------------------------------------|
| 1.  | Press the Menu button 🔘 on the righthand side of the terminal below the screen        |
| 2.  | Key in the corresponding number for Suncorp Health                                    |
| 3.  | Enter the operator password - Press [ENTER]                                           |
| 4.  | Select* HEALTHPOINT - Press [ENTER]**                                                 |
| 5.  | Select HEALTHPOINT ADMIN.                                                             |
| 6.  | Select SERVICE ITEMS.                                                                 |
|     | HealthPoint will retrieve a list of items known to the terminal.                      |
| 7.  | Select the SERVICE TYPE you want to assign the item to. For example, DENTAL, OPTICAL. |
|     | Note: The terminal will show the Modalities configured on your terminal.              |
| 8.  | Select the Service Item                                                               |
| 9.  | Select EDIT                                                                           |
| 10. | Select the Fee field                                                                  |
| 11  | Enter the amount using the keypad                                                     |
| 12. | Select OK                                                                             |
| 13. | Press NEXT                                                                            |
| 14. | Service Items Successfully Update message will be displayed                           |
| 15. | Select DONE                                                                           |
| 16. | Press the Cancel button to return to the idle menu                                    |
|     | * Use the up/down arrows to highlight the menu option you wish to select              |
|     | ** Use the ENTER key to action your selections.                                       |

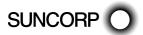

### 7.6 ④ Adding an Adhoc Item Number

|     | 1                                                                                     |
|-----|---------------------------------------------------------------------------------------|
| •   | Start from the "swipe" screen.                                                        |
| 1.  | Press the Menu button 🔘 on the righthand side of the terminal below the screen        |
| 2.  | Key in the corresponding number for Suncorp Health                                    |
| 3.  | Enter the operator password - Press [ENTER]                                           |
| 4.  | Select* HEALTHPOINT - Press [ENTER]**                                                 |
| 5.  | Select HEALTHPOINT ADMIN.                                                             |
| 6.  | Select SERVICE ITEMS.                                                                 |
|     | HealthPoint will retrieve a list of items known to the terminal.                      |
| 7.  | Select the SERVICE TYPE you want to assign the item to. For example, DENTAL, OPTICAL. |
|     | Note: The terminal will show the Modalities configured on your terminal.              |
| 8.  | To add an item, select [FIND], enter the new item code                                |
| 9.  | Item Not Found - Add Item?                                                            |
| 10. | Select YES                                                                            |
| 11  | Edit Service is displayed                                                             |
| 12. | Press [ENTER] using the keypad, type in the Service Description                       |
| 13. | Press [ENTER]                                                                         |
| 14. | Select Fee                                                                            |
| 15. | Enter the Fee using the keypad, Press [ENTER]                                         |
| 16. | Select OK                                                                             |
| 17. | Select NEXT                                                                           |
| 18. | Service Items Successfully Updated message will be displayed                          |
| 19. | Select DONE                                                                           |
| 20. | Press the CANCEL button to return to the idle menu                                    |
|     | * Use the up/down arrows to highlight the menu option you wish to select              |
|     | ** Use the ENTER key to action your selections.                                       |
|     |                                                                                       |

### 7.7 Rebate Estimate (Quote)

You can obtain a rebate estimate from any health fund simply by rejecting the outcome of a claim once returned by the health fund, (i.e. submit the claim as you normally would and then reject the response once you have made note of the rebate and gap amounts) voiding the outcome at the Fund.

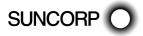

### 8. ④ MOVE5000 – Quick Reference Section

For more information on any step in the following quick reference procedure, refer back to the detailed procedure in the main part of the user guide. The step numbers are always the same in both the quick reference and the detailed procedure.

## Note: The terminal should be configured to use Bluetooth to the base when out of the cradle for HealthClaims.

### 8.1 ④ Creating a HealthClaim against a Health Fund

| •          | Start from the "swipe" screen.                                                                                                    |
|------------|----------------------------------------------------------------------------------------------------|
| 1.         | Swipe the patient's health fund card.                                                                                                    |
| 2.         | Enter the patient reference number, and then press ENTER.                                                                                                    |
| 3.         | If HealthPoint displays the PROVIDER OF SERVICE screen, select* the Service Provider from the list, and then press ENTER                                                                                                    |
| 4.         | Select up to 16 service items from the list.                                                                                                    |
|            | (a) Select an item from the SERVICES screen.                                                                                                    |
|            | (b) Select the relevant field for editing. Edit as required. Select [NEXT] to confirm.<br>Copy/discard item if required.                                                                                                    |
|            | (c) Either [ADD] to add more items or select [NEXT] to make the claim with the selected items.                                                                                                    |
| 5.         | To add another Patient to the claim, select [ADD] and follow the previous steps                                                                                                    |
| 6.         | To submit this HealthClaim to the appropriate health fund, select [SUBMIT].                                                                                                    |
|            | HealthPoint submits the claim and retrieves the health fund response, and then prints a claim assessment for the patient to sign.                                                                                                    |
| 7.<br>()   | Advise the patient of the health fund's rebate of the claim and ask them if they accept it.To accept the rebate offered, select [ACCEPT].                                                                                                    |
|            | 🖎 Have the patient sign the health fund assessment.                                                                                                    |
|            | Verify the patient's signature and write your initials on the assessment. File the<br>patient-signed and verified assessment. Retain for two years.                                                                                                    |
| $\bigcirc$ | To reject the rebate offered, select [REJECT].                                                                                                    |
|            | <ul> <li>HealthPoint rejects the claim and retrieves the health fund response. The terminal will show "VOID approved. What would you like to do with the Claim?"</li> <li>Select [DISCARD], to discard the claim and return to the "swipe" screen.</li> </ul> |
|            | ${igoplus}$ Select [ADJUST], to return to the HEALTHFUND summary screen.                                                                                                    |
| 8.         | If you have already received monies from the patient, perhaps by way of a deposit or down payment, enter that amount, and then press ENTER. If not, leave the amount blank and press ENTER.                                                                   |

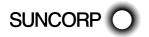

| 9.  | If there are monies owing, HealthPoint asks for the METHOD OF PAYMENT.<br>Answer the question by selecting [EFTPOS], [CASH] or *** [INVOICE] and process<br>accordingly. |
|-----|----------------------------------------------------------------------------------------------------|
| 10. | A second copy of the receipt will print. Did the receipt print correctly? Select [DONE].                                                                                 |
| 11. | Once you have successfully printed the receipt.                                                                                                    |
|     | □ Give the receipt to the patient.                                                                                                    |
|     | HealthPoint returns to the "swipe" screen                                                                                                    |
|     | G You have finished creating a HealthClaim!                                                                                                    |
|     | * The Move 5000 has an interactive screen. To select a menu option, simply 'touch' the option on the screen itself.                                                      |

### 8.2 ④ Cancelling a Healthclaim

| •   | Start from the "swipe" screen.                                                                                      |
|-----|----------------------------------------------------------------------------------------------------|
| 1.  | Press the Menu button 🔘 on the righthand side of the terminal below the screen                                      |
| 2.  | Key in the corresponding number for Suncorp Health                                                                  |
| 3.  | Enter the operator password - Press [ENTER]                                                                         |
| 4.  | Select* HEALTHPOINT - Press [ENTER]                                                                                 |
| 5.  | Select Cancel Claim                                                                                                 |
| 6.  | Swipe the patients Health Fund Membership Card                                                                      |
| 7.  | Press [NEXT] to locate the claim you wish to cancel                                                                 |
| 8.  | Select [PROCEED]                                                                                                    |
| 9.  | The Cancellation receipt will print                                                                                 |
| 10. | Did the receipt print correctly? Select [DONE]                                                                      |
| 11. | A second copy of the Cancellation will print                                                                        |
| 12. | Select [DONE].                                                                                                    |
| 13. | Claim cancelled will display on screen, Press [ENTER] to return to the HealthPoint menu                             |
| 14. | Press [CANCEL] to return to the idle menu                                                                           |
|     | * The Move 5000 has an interactive screen. To select a menu option, simply 'touch' the option on the screen itself. |

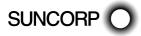

### 8.3 ④ Retrieving (& Printing) a Healthclaims Reconciliation Report

| •   | Start from the "swipe" screen.                                                                                                    |
|-----|----------------------------------------------------------------------------------------------------|
| 1.  | Press the Menu button 🔘 on the righthand side of the terminal below the screen                                                                       |
| 2.  | Key in the corresponding number for Suncorp Health                                                                                                   |
| 3.  | Enter the operator password - Press [ENTER]                                                                                                    |
| 4.  | Select* HEALTHPOINT                                                                                                    |
| 5.  | Select HEALTHPOINT ADMIN                                                                                                    |
| 6.  | Select REPORTS.                                                                                                    |
| 7.  | Select RECONCILIATION.                                                                                                    |
| 8.  | Enter the Date ** you wish to print the Reconciliation Report for                                                                                    |
|     | This should be entered as DDMMYYYY                                                                                                    |
|     | HealthPoint submits a request for the Reconciliation report from the HealthPoint Message Centre, and then prints the reconciliation on the terminal. |
| 9.  | Once printed, select [DONE] to return to the HealthPoint Admin Menu.                                                                                 |
|     | You have successfully retrieved and printed your report.                                                                                             |
| 10. | Press [CANCEL] to return to the idle menu                                                                                                    |
|     | * The MOVE5000 has an interactive screen. To select a menu option, simply 'touch' the option on the screen itself.                                   |
|     | ** Reconciliation Reports are available claiming day plus 1.                                                                                         |

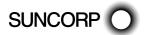

### 8.4 ④ Retrieving (& Printing) a Healthclaims Activity Report

| €   | Start from the "swipe" screen.                                                                                                  |
|-----|----------------------------------------------------------------------------------------------------|
| 1.  | Press the Menu button 🔘 on the righthand side of the terminal below the screen                                                  |
| 2.  | Key in the corresponding number for Suncorp Health                                                                              |
| 3.  | Enter the operator password - Press [ENTER]                                                                                     |
| 4.  | Select* HEALTHPOINT - Press [ENTER]                                                                                             |
| 5.  | Select HEALTHPOINT ADMIN.                                                                                                    |
| 6.  | Select REPORTS.                                                                                                    |
| 7.  | Select ACTIVITY report.                                                                                                    |
| 8.  | Enter the Date ** you wish to print the Activity Report for                                                                     |
|     | This should be entered as DDMMYYYY                                                                                              |
|     | HealthPoint submits a request for the Activity report from the HealthPoint Message Centre, and then prints the activity report. |
| 9.  | Once printed, select [DONE] to return to the HealthPoint Admin Menu.                                                            |
|     | You have successfully retrieved and printed your report.                                                                        |
| 10. | Press [CANCEL] to return to the idle menu                                                                                       |
|     | * The MOVE5000 has an interactive screen. To select a menu option, simply 'touch' the option on the screen itself.              |
|     | ** Activity Reports are available claiming day plus 1.                                                                          |

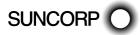

### 8.5 $\bigcirc$ Setting the Fee for an Item

| €   | Start from the "swipe" screen.                                                                                     |
|-----|----------------------------------------------------------------------------------------------------|
| 1.  | Press the Menu button 🔘 on the righthand side of the terminal below the screen                                     |
| 2.  | Key in the corresponding number for Suncorp Health                                                                 |
| 3.  | Enter the operator password - Press [ENTER]                                                                        |
| 4.  | Select* HEALTHPOINT                                                                                                |
| 5.  | Select HEALTHPOINT ADMIN.                                                                                          |
| 6.  | Select SERVICE ITEMS.                                                                                              |
|     | HealthPoint will retrieve a list of items known to the terminal.                                                   |
| 7.  | Select the SERVICE TYPE you want to assign the item to. For example, DENTAL, OPTICAL.                              |
|     | Note: The terminal will show the Modalities configured on your terminal.                                           |
| 8.  | Select the Service Item you wish to set the fee for                                                                |
| 9.  | Select EDIT                                                                                                    |
| 10. | Select Fee                                                                                                    |
| 11  | Enter the amount using the keypad, Press ENTER                                                                     |
| 12. | Select OK                                                                                                    |
| 13. | Press ENTER                                                                                                    |
| 14. | Service Items Successfully Update message will be displayed                                                        |
| 15. | Select DONE                                                                                                    |
| 16. | Press the CANCEL button to return to the idle menu                                                                 |
|     | * The MOVE5000 has an interactive screen. To select a menu option, simply 'touch' the option on the screen itself. |

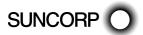

### 8.6 ④ Adding an Adhoc Item Number

| •   | Start from the "swipe" screen.                                                                                     |
|-----|----------------------------------------------------------------------------------------------------|
| 1.  | Press the Menu button 🔘 on the righthand side of the terminal below the screen                                     |
| 2.  | Key in the corresponding number for Suncorp Health                                                                 |
| 3.  | Enter the operator password - Press [ENTER]                                                                        |
| 4.  | Select* HEALTHPOINT                                                                                                |
| 5.  | Select HEALTHPOINT ADMIN.                                                                                          |
| 6.  | Select SERVICE ITEMS.                                                                                              |
|     | HealthPoint will retrieve a list of items known to the terminal.                                                   |
| 7.  | Select the SERVICE TYPE you want to assign the item to. For example, DENTAL, OPTICAL.                              |
|     | Note: The terminal will show the Modalities configured on your terminal.                                           |
| 8.  | To add an item, select FIND                                                                                        |
| 9.  | Enter the new item code, Press ENTER                                                                               |
| 10. | Item Not Found - Add Item? Is displayed                                                                            |
| 11  | Select YES                                                                                                    |
| 12. | Edit Service is displayed                                                                                          |
| 13. | Press [ENTER] and using the keypad, type in the Service Description                                                |
| 14. | Press [ENTER}                                                                                                    |
| 15. | Select Fee                                                                                                    |
| 16. | Enter the Fee using the keypad, Press [ENTER]                                                                      |
| 17. | Select OK                                                                                                    |
| 18. | Press ENTER                                                                                                    |
| 19. | Service Items Successfully Updated message will be displayed                                                       |
| 20. | Select DONE                                                                                                    |
| 21. | Press the CANCEL button to return to the idle menu                                                                 |
|     | * The MOVE5000 has an interactive screen. To select a menu option, simply 'touch' the option on the screen itself. |

### 8.7 Rebate Estimate (Quote)

You can obtain a rebate estimate from any health fund simply by rejecting the outcome of a claim once returned by the health fund, (i.e. submit the claim as you normally would and then reject the response once you have made note of the rebate and gap amounts) voiding the outcome at the Fund.

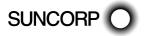

### 9. MOVE2500

### 9.1 Creating a HealthPoint Claim against a Health Fund

### 9.1.1 Detailed Description

For a brief summary of this procedure, see the Quick Reference Section.

- \*Use the up/down arrows to highlight the menu option you wish to select
- \*\* Use the ENTER key to action your selections.
- \*\*\*Use the MENU button to toggle between screens
- Start from the "swipe" screen.
- 1. Swipe the patient's health fund card.

If the card won't swipe, you cannot proceed with the claim. Our agreement with the health funds requires the patient to be present and to have a valid health fund card to make a claim.

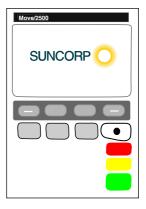

HealthPoint displays the health fund patient reference screen

2. Enter the patient reference number (on their health fund card) then press ENTER.

Note: You do not have to enter a 'leading zero'. For example, if the patient is numbered 01 on the card, just enter 1 into HealthPoint

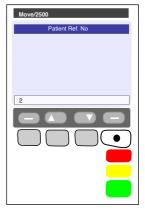

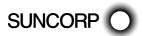

HealthPoint displays the Provider of Service screen

- 3. Select the servicing provider from the list, Press ENTER
  - To see more screens of providers, use the arrow keys.
  - If the practitioner is not on the list, but has been registered with HealthPoint, see the section of this guide titled 'Adding a Practitioner'.
  - If the Provider is not registered with HealthPoint please contact the HealthPoint Healthclaims Helpdesk on 1300 301 692 to add the new provider to the HealthPoint system.

HealthPoint displays a list of services applicable to the practitioner selected. For example, if you select DR DENTAL PROVIDER as the practitioner, the services displayed might look like this.

4. Select and confirm up to sixteen service items from the services screen.

4(a) Select a service item from the list displayed on the services screen

HealthPoint displays the ADD SERVICE screen

4(b) If you wish to edit the fee, select FEE, key in the amount, press [ENTER]. If the item and fee are correct, select NEXT to add the item to the claim.

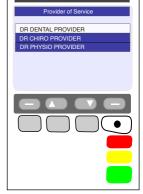

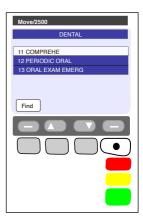

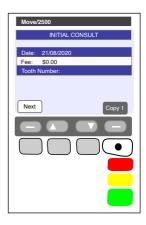

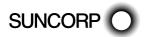

This screen shows the items you have added to the claim for Patient 1.

4(c) Either select [ADD] to select more items (go back to step 4(a)), or select [NEXT] to proceed, go to step (4f)

Each of these steps (4(a) - 4(c)) has several options which are shown in more detail below. For more information on adding items to claims, see steps 4(d) to 4(f) below. To proceed with processing the claim, go to step (5).

4(d) At the SERVICES screen shown, select an item from the list, then go on to the next step.

- View the items you have already selected.
- To see more screens of items from the menu, use the arrow keys [DOWN] AND [UP].
- Go to part 4(f) of this step.
- Select [FIND] to find an item in the list. HealthPoint displays the KEY SERVICE screen.
- If the item code is not in the list, HeathPoint displays the ITEM NOT FOUND screen.

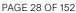

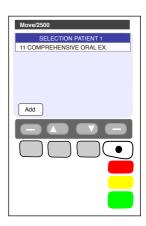

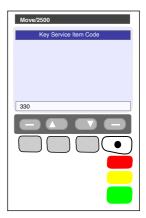

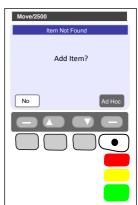

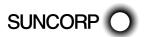

Answer the question by selecting one of the following:

- If you select [AD-HOC], HealthPoint adds the item to this claim, but not to your regular list of items.
   HealthPoint displays the AD-HOC SERVICE screen.
   Go to step 4(e).
- If you select [YES], HealthPoint adds the item both to this claim, and to your regular list of items. HealthPoint displays the NEW SERVICE screen. Go to step 4(e).
  - If you select [NO], HealthPoint returns to the FIND ITEM screen. Press CANCEL to go back to the service list. Go to step 4(d).

After you have selected an item from the list, HealthPoint displays the ADD SERVICE screen, showing the details of the item you just selected.

4(e) To confirm your selection of this item (i.e. to add it to your claim), press NEXT, and then go on to step 4(f).

- Alternatively, perform one (or more) of the following actions: To discard this item, if you decide not to select it, use the MENU button to toggle between screens and select [DISCARD].
- HealthPoint returns to the item list screen. Go back to part 4(a) of this step.
  - To copy the current item, select [COPY].
     HealthPoint copies the item, as displayed on the screen, to your claim. It then displays the copy of the item on the screen as a new current item. You can now make changes to this new copy of the item, such as the body part. HealthPoint displays the number of copies made next to the COPY key.
  - Go back to the top of this part 4(e) of this step.

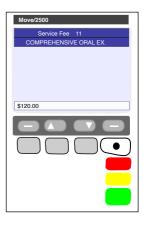

| Move/2500                                        |
|--------------------------------------------------|
| INITIAL CONSULT                                  |
| Date: 21/08/2020<br>Fee: \$0.00<br>Tooth Number: |
| Next Copy 1                                      |
|                                                  |
|                                                  |

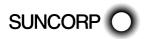

 To adjust the date of service, select the DATE, Press ENTER

HealthPoint displays the SERVICE DATE screen

 If the date of service is more than a day ago, select 'OTHER', then enter the date as one big number in the format DDMMYYYY (day month year, with no spaces in between), then press ENTER.

Note: A claim cannot be made for a service to be delivered at a future date.

- Go back to the top of this part 4(e) of this step.
- To adjust the fee for this service, select FEE.
   HealthPoint displays the SERVICE FEE screen

HealthPoint displays the fee stored in the item list. Enter the correct fee by typing over the fee displayed, and then press ENTER.

This does not change the "standard" fee on the item list, only for this instance for this patient. It is possible to select several copies of an item, each with a different fee.

Note: The fee entered must always be equal to the amount actually charged to the patient including discounted amounts.

| Move/2500    |
|--------------|
| Service Date |
| Today        |
| Yesterday    |
| Other        |
|              |
|              |
|              |
|              |
|              |
|              |
|              |
|              |
|              |
|              |
|              |

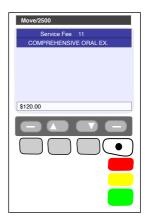

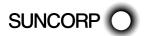

- Go back to the top of this part 4(e) of this step.
- To adjust the TOOTH NUMBER (dentists only), select Tooth Number.

HealthPoint displays the TOOTH NUMBER screen.

Enter the two-digit ADA (Australian Dental Association) standard tooth number, and then press ENTER.

4 Go back to the top of this part 4(e) of this step.

- To adjust the body part (Physiotherapists only), select BODY PART.
- HealthPoint displays the BODY PART screen.

Enter the body part for this item, and then press ENTER

Go back to the top of this part 4(e) of this step.

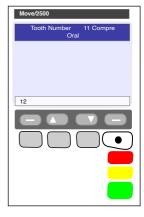

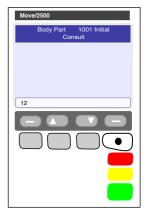

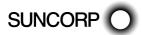

After you have pressed ENTER, HealthPoint displays the SELECTION PATIENT screen.

This screen shows the items added to your claim

4(f) To make the claim with the items displayed, press NEXT, then go on to step 5.

Alternatively, perform one (or more) of the following actions:

 $\bigcirc$  To add another item, select [ADD].

HealthPoint displays the SERVICES screen.

 $\checkmark$  Go back to the top of this step (step 4a).

① To remove an item from your selection, select the item.

HealthPoint displays the ADJUST SERVICE screen. Select [DISCARD].

 $\triangleleft$  Go back to the top of 4(f).

To adjust an item (or review it), select the item.

HealthPoint displays the ADJUST SERVICE screen.

Make any required adjustments (e.g. to fee, body part, tooth number, etc.) as described in part 4(e) of this step then press ENTER.

- Go back to the top of 4(f).

| Move/2500                 |
|---------------------------|
| SELECTION PATIENT 1       |
| 11 COMPREHENSIVE ORAL EX. |
|                           |

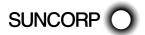

After you have pressed NEXT, HealthPoint displays the HEALTH FUND 'summary' screen.

5. To submit this Healthclaim to the appropriate health fund, select [SUBMIT]

Alternatively, perform one (or more) of the following actions:

To add another patient to this claim, select [ADD]

To see more screens of items, select [DOWN] or [UP]

Go back to step 2 and follow through the steps again until you return to the HEALTH FUND "summary" screen. You don't have to select the practitioner again.

Note: Any single claim may only include services performed by one practitioner. Services performed by a different practitioner must be included in a separate claim.

| Move/2500                                                                                                    |
|----------------------------------------------------------------------------------------------------|
| Patient Membership Number<br>903600990001230001<br>NBR Patients: 1<br>Prov. Dr Basil Brush<br>TOTAL: \$120.00 |
| 1002 \$120.00<br>Submit Add                                                                                   |
|                                                                                                    |

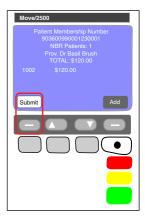

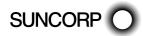

Once you have pressed SUBMIT, HealthPoint attempts to make a connection to the HealthPoint Health Message Centre.

HealthPoint displays a message on the screen, which indicates what it is currently doing. These messages include:

CONTACTING HOST, PLEASE WAIT

After HealthPoint has finished submitting the claim and receiving the health fund's response, it prints a copy of the claim receipt. HealthPoint prints an assessment, and then displays the HEALTH FUND "assessment" screen.

The printed assessment shows the health fund's responses to each item and to the claim as a whole.

A response of "00" or "0000" means the claim or item has been approved. Explanations of the other responses are detailed in Appendix A: Health Fund Responses.

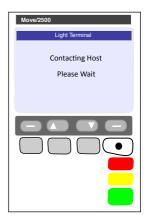

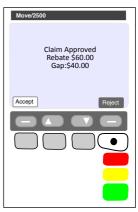

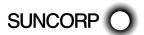

If an error occurs during the claim submission, HealthPoint displays the HEALTH FUND "failed submission" screen.

Answer the question by selecting [DISCARD], or [RETRY].

- If you select [RETRY], HealthPoint tries to send the claim again.
- If you select [DISCARD], HealthPoint discards the claim completely, and then returns to the "swipe" screen.
- Go to step 1.

Most errors that occur during a claim submission are one-offs. We recommend you try again (select [RETRY]).

If the error occurs again, call the HealthPoint HealthClaims Help Desk on 1300 301 692.

- If the Health Fund has rejected the claim, see Health Fund Responses to HealthClaims for information on what to do next.
- 6. Advise the patient of the health fund's rebate of the claim and ask them if they accept it.

🖎 Have the patient sign the health fund assessment.

🖎 Verify the patient's signature.

File the patient-signed and verified assessment. Retain for two years.

| Move/2500                                      |
|------------------------------------------------|
| Light Terminal                                 |
| Claim Failed due to timeout<br>LL Error - 1004 |
| Discard                                        |
|                                                |
|                                                |

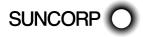

You can answer HealthPoint's question by selecting [ACCEPT] or [REJECT]

If you select [ACCEPT],

Go to step 7.

If you select [REJECT],

- HealthPoint attempts to make a connection to the HealthPoint Message Centre to send a claim rejection, in much the same way when you submitted the claim in step 5.
- If an error occurs during the claim submission, HealthPoint displays the HEALTH FUND "failed submission" screen

Answer the question by selecting one of the following:

If you select [DISCARD], HealthPoint discards the rejection, and then returns to the "swipe" screen. If you select [RETRY], HealthPoint tries to REJECT the claim again.

This means the claim, which has gone through to the health fund, remains in force. To cancel it, see Cancelling a HealthClaim.

After HealthPoint has finished rejecting the claim and receiving the health fund's response, it prints a copy of the rejection receipt.

- If the health fund does not accept the rejection, see Health Fund Responses to HealthClaims for information on what to do next.
- If the health fund accepts the claim rejection, HealthPoint displays the VOID APPROVED screen.

| Move/2500                                           |
|-----------------------------------------------------|
| Void Approved<br>What do you want to do with claim? |
| Discard Adjust                                      |

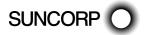

Answer the question by selecting one of the following:

If you press [DISCARD], HealthPoint returns to the "swipe" screen.

Go to the end of the procedure.

If you press [ADJUST], HealthPoint returns to the HEALTH FUND summary screen. Adjust (change) the claim and submit it again

Go to step 5

7. Once the claim has been submitted, HealthPoint displays the DEPOSITS RECEIVED screen.

If you have already received monies from the patient, perhaps by way of a deposit or down payment, enter that amount, and then press ENTER.

If there was no deposit paid, leave the amount as zero and press ENTER. HealthPoint adjusts the gap amount by the amount you just entered.

| Move/2500                                      |
|------------------------------------------------|
| Current Gap \$600.00<br>Enter Deposit Received |
|                                                |
|                                                |
|                                                |
| 200.00                                         |
|                                                |
|                                                |
|                                                |
| _                                              |
|                                                |
|                                                |

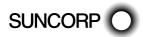

- If there are monies owing (because the rebate did not cover the fees for the services rendered), HealthPoint displays the METHOD OF PAYMENT screen. Answer the question by selecting [EFTPOS], [CASH], [INVOICE]
  - If you selected [EFTPOS], process the EFTPOS transaction according to the Suncorp's EFTPOS Merchant Facilities Quick Reference Guide. If your terminal is Multi Merchant, you may be required to select the \*Merchant for payment.

\*Please call the HealthPoint HealthClaims Help Desk on 1300 301 692 for assistance if you wish to map your Providers to the available Merchants. This will eliminate the requirement to select the Merchant at the time of payment.

- If you selected [CASH], HealthPoint will print receipts.
- If you selected [INVOICE], HealthPoint will print accounts. HealthPoint prints a receipt or account for the practice, and then displays the PRINT CONFIRMATION screen.

Note: To select [INVOICE], press the MENU button to toggle between screens

HealthPoint will print receipts.

Wait for the receipt to print, then select [DONE]

Select [DONE] if the receipt is correct. Give the receipt to the patient.

Select [REPRINT] if the receipt did not print correctly.

Select [SKIP] if the receipt did not print correctly and is not required.

Note: To select [SKIP], press the MENU button to toggle between screens

 Give the receipt to the patient. HealthPoint returns to the "insert/swipe" screen

You have finished creating a HealthClaim.

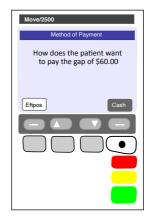

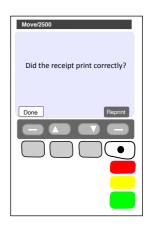

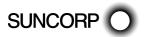

HEALTHPOINT USER GUIDE

## 9.2 About the HealthClaims Receipt

The HealthClaims Receipt is a paper record of the claim sent to the health fund via HealthPoint.

#### 9.2.1 Terminal Printout (Example Only)

|                                           | HealthPoint                                                                                                    |                                      |
|-------------------------------------------|----------------------------------------------------------------------------------------------------|--------------------------------------|
| Your SUN ID and Claim<br>Reference Number | HEALTHPOINT PRACTICE<br>ABN 111111111<br>1 HEALTHPOINT STREET<br>HEALTHPOINT PARK NSW 2000<br>Telephone 02 9999 9999<br>Customer ID SUN12345<br>HP TEST FUND                                                                                                    | Name of Health Fund                  |
|                                           | Claim Recpt No: SUN123450000012<br>Date Processed: 09/09/2020 08:48<br>(This receipt acknowledges an electronic claim accepted by the above<br>Health Fund through HealthClaims)<br>Membership No: 1234567890<br>Member Card No: 903609900001230001<br>Provider: DR DENTAL PROVIDER<br>Provider No: 1234567A<br>Type of Services: DENTAL<br>Services Claimed                                                                                                    |                                      |
| Patient's 'Out of Pocket'<br>amount       | Service Carline         Carline         Carline | Description of each response code is |
|                                           | Assessment Codes (AC)<br>00 – APPROVED<br>00 – APPROVED<br>Message from Health Fund<br>Declaration by Member<br>I declare that the services shown on this claim have<br>been provided to the member/s identified above, are<br>not subject to Medicare reimbursement or any other<br>form of compensation and do not knowingly breach<br>fund rules.<br>I authorise the fund to pay benefits directly to the<br>provider and to verify any aspect of this claim including<br>through provision of treatment records.                                                                                                    | printed on the receipt               |
|                                           |                                                                                                    | Patient signs here                   |
|                                           | Claimant Signature                                                                                                    |                                      |
|                                           | Touch ID: 12345                                                                                                    |                                      |

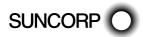

## 9.3 Cancelling a HealthPoint Claim

Use this procedure to cancel a HealthClaim you submitted and which the patient accepted earlier today.

Note: You need the patient's health fund card in order to cancel the claim. The health funds will only accept the cancelling of a claim on the same day it was submitted.

Note: The day ends at midnight Sydney Time, so claims submitted before midnight Sydney time cannot be cancelled after midnight Sydney time, irrespective of your local time zone. The health funds agreed operating hours mean that the HealthClaims service may not be available at this hour.

# 9.3.1. Detailed Description

For a brief summary of this procedure, please refer to the Quick Reference Section.

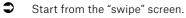

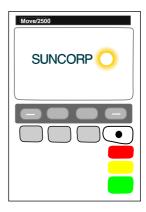

- 1. Press the Menu button () on the righthand side of the terminal below the screen
- 2. Key in the corresponding number for Suncorp Health

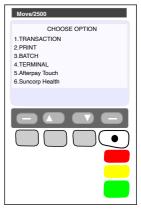

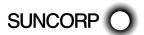

- 3. If you have set up an operator ID on your HealthPoint you will be prompted to enter the Operator Password
- 4. Enter the OPERATOR PASSWORD press ENTER
- 5. Select HEALTHPOINT press ENTER
- 6. Select CANCEL CLAIM press ENTER

In order to cancel a claim, you must first find the claim. HealthPoint will display the FIND CLAIM screen.

- 7. Perform one of the following actions to find a specific claim,
  - Enter the claim receipt number, which you can find on the top of the printed copy of the claim, and press ENTER.

You only need the second part of the number after the space.

Note: You do not need to key in all of the zeros at the front of the claim number. For example, to find claim 000020, you only need to key in 20.

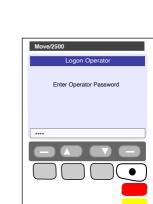

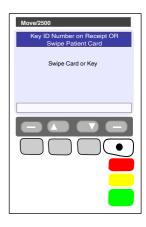

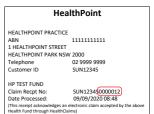

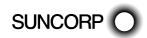

Swipe Card

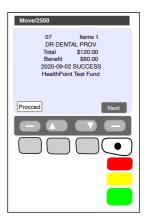

Move/2500

Key ID Number on Receipt OF Swipe Patient Card Swipe Card or Key

 Or To find claim associated with a membership, Swipe the Health Fund Card used to claim with.

- HealthPoint will connect to the HealthPoint Claim server and find the claim for cancellation
- 8. To cancel this HealthClaim with the appropriate health fund, select [PROCEED]
  - If you have already swiped the patient's card to find the claim, no further card swipe is required.

 If you have found the claim by entering the Claim ID, HealthPoint displays the CANCEL FUND CLAIM screen and prompts you to swipe the patient's card.

Note: If the patient is no longer at your practice and you do not have their card, you CANNOT cancel the claim. The health funds only permit cancellation if you use the health fund's card in the presence of the patient on the same day that the claim was submitted. The day finishes at midnight Sydney time.

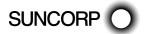

- HealthPoint attempts to make a connection to the HealthPoint Message Centre.
- If an error occurs during the claim submission, HealthPoint displays the HEALTH FUND "failed submission" screen.

Answer the question by selecting one of the following:

- If you select [RETRY], HealthPoint tries again to cancel the claim.
- If you select [DISCARD], HealthPoint discards the attempt to cancel the claim, and then returns to REVIEW CLAIM screen.
- 𝔄 Go to step 8.

After HealthPoint has finished cancelling the claim and receiving the health fund's response, it prints a copy of the cancelled claim receipt, then displays the PRINT CONFIRMATION screen.

The receipt shows the health fund's responses to the cancellation. A response of "00" means the cancellation has been accepted and approved.

Explanations of the other responses are detailed in the Cancellation and Rejection Responses section of Appendix A: Health Fund Responses.

9. Select [DONE], if the receipt is correct. Select [NO REPRINT] if it has printed incorrectly.

A Have the patient sign the cancellation receipt.

Verify the patient's signature and write your initials on the cancellation receipt. File the patient-signed and verified cancellation receipt. Retain for two years

HealthPoint prints a second copy of the cancelled receipt or account for the patient, and then displays the PRINT CONFIRMATION screen again.

10. If the second copy of the receipt has printed successfully, then select [DONE].

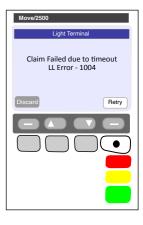

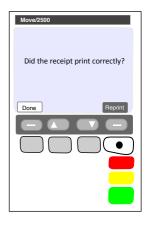

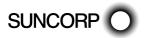

HEALTHPOINT USER GUIDE

HealthPoint displays the CLAIM CANCELLED screen.

- 11. Press [ENTER] to return to the HealthPoint menu
- 12. Press [CANCEL] to return to the idle menu
- 13. You have finished cancelling a HealthClaim!

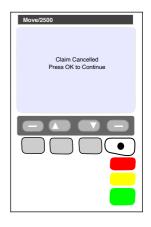

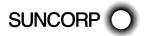

## 9.4 Printing a HealthPoint Reconciliation Report

Use this procedure to print the daily HealthClaims Reconciliation Report.

Reconciliation for a day's claims will be made available the following day. This is by design to ensure that the Reconciliation Report for a day covers the entire day's claims.

We recommend this report is printed to support reconciliation of the prior days claims.

# 9.4.1 Detailed Description

For a brief summary of this procedure, please refer to the Quick Reference Section.

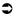

- Start from the "swipe" screen.
- 1. Press the Menu button () on the righthand side of the terminal below the screen

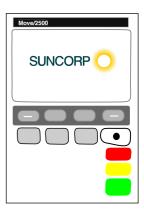

- 2. Key in the corresponding number for Suncorp Health
- 3. Enter the OPERATOR PASSWORD Press ENTER

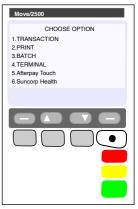

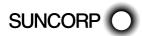

4. Select HEALTHPOINT - Press ENTER

5. HealthPoint displays the HEALTHPOINT screen. Select HEALTHPOINT ADMIN - Press ENTER

HealthPoint displays the HEALTHPOINT ADMIN 6. screen, Select REPORTS - Press ENTER

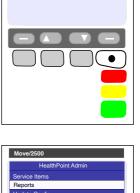

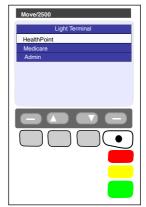

HealthPoint

Move/2500

Patient Claim Cancel Claim HealthPoint Admin

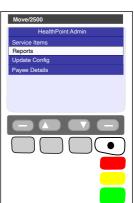

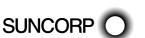

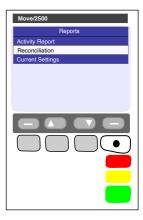

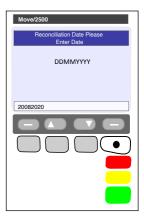

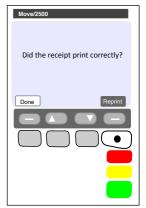

8. HEALTHPOINT will prompt you for the Reconciliation Date

This should be entered as DDMMYYYY (day month year, with no spaces in between), then press ENTER.

- HealthPoint submits a request for the Reconciliation report from the HealthPoint Message Centre, and then prints the reconciliation report, then displays the PRINT CONFIRMATION screen.
- 9. Select [DONE] to confirm the report printed
  - If a reprint is required, select [NO, REPRINT].
  - If the print was not successful, but a reprint is not required, use the MENU button to toggle between screens, select [SKIP].
- If the print was successful, select [DONE]

HealthPoint returns to the swipe screen

G You have successfully printed the HealthClaims Reconciliation Report.

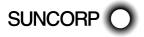

#### 9.4.2 About the Healthclaims Reconciliation Report

The HealthClaims Reconciliation report is HealthPoint's record of the claims sent through to each health fund during a particular day. Each practitioner is shown in a separate section. The Reconciliation report for a days claims is available the following day.

#### 9.4.3 Terminal Printout (Example Only)

|                 | ilistion Do                                                                                                    | nort                                                                                                    |                                                                                                    |
|-----------------|----------------------------------------------------------------------------------------------------|----------------------------------------------------------------------------------------------------|----------------------------------------------------------------------------------------------------|
| TPRACTICE       | ciliation Re                                                                                                    | μοιι                                                                                                    |                                                                                                    |
| PRACTICE        | 111111111111                                                                                                    |                                                                                                    |                                                                                                    |
| NT STREET       | 111111111111                                                                                                    |                                                                                                    |                                                                                                    |
|                 | 2000                                                                                                    |                                                                                                    |                                                                                                    |
|                 |                                                                                                    |                                                                                                    |                                                                                                    |
|                 |                                                                                                    |                                                                                                    |                                                                                                    |
|                 |                                                                                                    |                                                                                                    |                                                                                                    |
| IS:             | 09/09/2020                                                                                                    |                                                                                                    |                                                                                                    |
| ed:             | 00:00 - 23:59                                                                                                    |                                                                                                    |                                                                                                    |
|                 |                                                                                                    |                                                                                                    |                                                                                                    |
|                 |                                                                                                    | _                                                                                                    |                                                                                                    |
|                 |                                                                                                    |                                                                                                    | Code                                                                                                    |
|                 | OVIDER Type: D                                                                                                    | ENTIST                                                                                                    |                                                                                                    |
|                 | \$40.00                                                                                                    | ¢60.00                                                                                                    | 00                                                                                                    |
|                 |                                                                                                    |                                                                                                    | 00                                                                                                    |
|                 |                                                                                                    |                                                                                                    |                                                                                                    |
|                 |                                                                                                    |                                                                                                    | 00                                                                                                    |
|                 |                                                                                                    |                                                                                                    | 00                                                                                                    |
|                 |                                                                                                    |                                                                                                    |                                                                                                    |
| <i>\$500.00</i> | <i>\$</i> 210.00                                                                                                    | <b>9120.00</b>                                                                                                    |                                                                                                    |
| PHYSIO PRO      | VIDER Type: PH                                                                                                    | IYSIOTHERA                                                                                                    | PIST                                                                                                    |
| t Fund          |                                                                                                    |                                                                                                    |                                                                                                    |
| \$100.00        | \$40.00                                                                                                    | \$60.00                                                                                                    | 00                                                                                                    |
| \$60.00         | \$60.00                                                                                                    | \$00.00                                                                                                    | 00                                                                                                    |
| \$80.00         | \$60.00                                                                                                    | \$20.00                                                                                                    | 00                                                                                                    |
| -\$80.00        | -\$60.00                                                                                                    | *VOI                                                                                                    |                                                                                                    |
| \$80.00         | \$00.00                                                                                                    | \$80.00                                                                                                    | 12                                                                                                    |
|                 |                                                                                                    |                                                                                                    | OID*                                                                                                    |
|                 |                                                                                                    |                                                                                                    |                                                                                                    |
| \$240.00        | \$90.00                                                                                                    | \$140.00                                                                                                    |                                                                                                    |
| ¢000.00         | ¢220.00                                                                                                    | ¢260.00                                                                                                    |                                                                                                    |
|                 |                                                                                                    | \$260.00                                                                                                    |                                                                                                    |
| C               | \$550.00                                                                                                    |                                                                                                    |                                                                                                    |
| Claims          |                                                                                                    |                                                                                                    |                                                                                                    |
|                 | Number                                                                                                    | Amo                                                                                                    | ount                                                                                                    |
| Fund            | 4                                                                                                    |                                                                                                    | 0.00                                                                                                    |
| und             | 1                                                                                                    |                                                                                                    | 00.00                                                                                                    |
| Total Submitted |                                                                                                    | \$80                                                                                                    | 00.00                                                                                                    |
| Claims Voided   |                                                                                                    | \$1                                                                                                    | 60.00                                                                                                    |
| lled            | 1                                                                                                    | \$2                                                                                                    | 20.00                                                                                                    |
| (Check aga      | inst the Activity R                                                                                                    | eport)                                                                                                    |                                                                                                    |
| *****           | 0.05 05000000                                                                                                    | •                                                                                                    |                                                                                                    |
|                 |                                                                                                    |                                                                                                    |                                                                                                    |
|                 | NT STREET<br>F PARK NSW<br>s:<br>ed:<br>vider<br>Charge<br>DENTAL PRC<br>Fund<br>\$100.00<br>\$60.00<br>\$360.00<br>\$360.00<br>\$360.00<br>\$360.00<br>\$360.00<br>\$360.00<br>\$360.00<br>\$360.00<br>\$40.00<br>\$40. | 1111111111           NT STREET           PARK NSW 2000           02 9999 9999           SUN12245           SS:         09/09/2020           od:         00:00 - 23:59           vider         Charge           DentAL PROVIDER Type: D           DENTAL PROVIDER Type: D           S60:00         \$240:00           \$360:00         \$240:00           \$360:00         \$240:00           \$360:00         \$240:00           \$80:00         \$60:00           \$80:00         \$60:00           \$80:00         \$60:00           \$240:00         \$90:00           \$240:00         \$90:00           \$240:00         \$90:00           \$240:00         \$90:00           \$240:00         \$90:00           \$240:00         \$90:00           \$240:00         \$90:00           \$240:00         \$90:00           \$240:00         \$90:00           \$240:00         \$330:00           \$240:00         \$330:00           \$240:00         \$330:00           \$240:00         \$330:00           \$240:00         \$340:00           \$330:00         \$33 | 1111111111           NT STREET           FARK NSW 2000           02 9999 9999           SUN12345           s:         09/09/2020           ed:         00:00 - 23:59           vider         Gap           Charge         Benefit         Gap           DENTAL PROVIDER Type: DENTIST         Fund           \$100.00         \$40.00         \$60.00           \$60.00         \$20.00         *CANCE           \$260.00         \$20.00         \$60.00           \$360.00         \$240.00         \$120.00           \$360.00         \$240.00         \$120.00           \$40.00         \$60.00         \$60.00           \$360.00         \$240.00         \$120.00           PHYSIO PROVIDER Type: PHYSIOTHER/         Fund           \$100.00         \$40.00         \$60.00           \$60.00         \$60.00         \$20.00           \$80.00         \$00.00         \$140.00           \$240.00         \$90.00         \$140.00           \$240.00         \$90.00         \$140.00           \$240.00         \$330.00         \$260.00           \$240.01         \$330.00         \$260.00           \$330.00 |

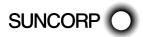

#### 9.4.4 Reconciliation Report Definitions

| Reconciliation Report Terms | Definition                                                                                                  |  |
|-----------------------------|----------------------------------------------------------------------------------------------------|--|
| Customer ID                 | HealthPoint ID.                                                                                             |  |
|                             | Should you need to contact the HealthPoint Support team you will need this for identification.              |  |
| Date of Claims              | The date the claims were processed on.                                                                      |  |
| Period Covered              | The time period on the claiming date this Reconciliation Report covers.                                     |  |
| Receipt                     | The HealthPoint claim receipt number                                                                        |  |
| Charge                      | The practice charge for the HealthPoint claim                                                               |  |
| Benefit                     | The benefit (rebate) amount the Health Fund responded with.                                                 |  |
| Gap                         | The difference between the Charge and the Benefit.                                                          |  |
|                             | Represents the patients out of pocket cost for the services provided.                                       |  |
| Code                        | The Health Fund response or assessment code for the HealthPoint claim.                                      |  |
| Fund Total                  | The total* for each column for 'this' provider for 'this' fund.                                             |  |
| Total                       | The total* for each column for 'this' provider for all fund claims processed during the claiming day.       |  |
| Total Fees                  | The total* Fees for each column for all providers, all fund claims processed during the claiming day        |  |
| Total Rebate                | The total* Rebate (benefit) amount for all providers, all fund claims processed during the claiming day.    |  |
| Accepted by Fund            | The total* Rebate (benefit) amount for all providers, all fund claims processed during the claiming day.    |  |
| Rejected by Fund            | Any claim that has been responded to with an assessment code** (Code) other than 00 or 32.                  |  |
|                             | The example claim for this is Receipt 0000020 which has a Code of 12 on the report.                         |  |
| Total Submitted             | The total number of claims submitted.                                                                       |  |
|                             | Includes claims that have been Autovoided Cancelled, Voided.                                                |  |
| Claims Voided               | Any claim response that has been Voided (Rejected) by the User for Rebate Estimate (Quote) purposes.        |  |
| Claims Cancelled            | Any claim that has been cancelled by the User on the day of the original claim.                             |  |
| Avoid                       | Any claim where the claim attempt was unsuccessful and therefore 'automatically' Autovoided by HealthPoint. |  |

\* Cancelled, Autovoided or Voided claims are excluded from this calculation.

\*\* Please refer to Appendix A for a comprehensive list of Health Fund Response Assessment Codes and the definitions.

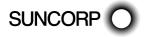

## 9.5 Retrieving (and Printing) HealthPoint Activity Reports

Use this procedure to retrieve any reports waiting for you (e.g. HealthClaims Activity Reports) at the HealthPoint Message Centre.

You may retrieve reports at any time. If there are no reports waiting for you to retrieve, there is no harm done.

# 9.5.1 Detailed Description

For a brief summary of this procedure, please refer to the Quick Reference Section.

- Start from the "swipe" screen.
- 1. Press the Menu button () on the righthand side of the terminal below the screen

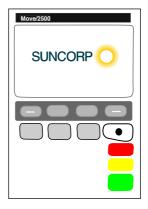

- 2. Key in the corresponding number for Suncorp Health
- 3. Enter the OPERATOR PASSWORD Press ENTER

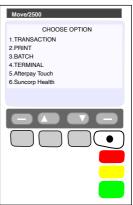

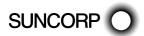

5. HealthPoint displays the HEALTHPOINT screen. Select HEALTHPOINT ADMIN – Press ENTER

6. HealthPoint displays the HEALTHPOINT ADMIN screen. Select REPORTS – Press ENTER

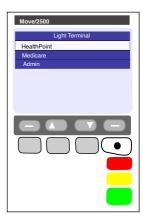

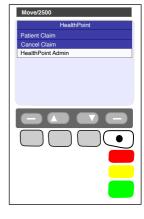

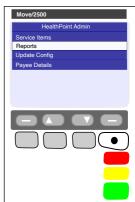

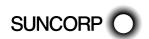

8. HEALTHPOINT will prompt you for the Activity Date This should be entered as DDMMYYYY (day month year, with no spaces in between), then press ENTER.

- HealthPoint submits a request for the Activity report from the HealthPoint Message Centre, and then prints the activity report, then displays the PRINT CONFIRMATION screen
- 9. Select [DONE] to confirm the report printed
  - ① If a reprint is required, select [REPRINT].
  - ① If the print was not successful, but a reprint is not required, use the MENU 
     button to toggle between screens, select [SKIP].
  - ① If the print was successful, select [DONE]

HealthPoint returns to the swipe screen

Group You have successfully printed the HealthClaims Activity Report.

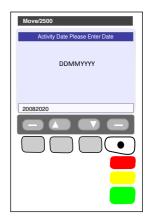

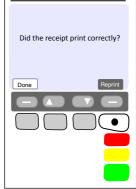

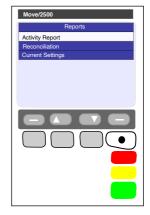

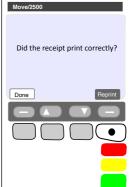

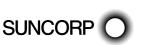

#### 9.5.2 About the Activity Report

The HealthClaims Activity Report shows totals for the claims, voids (rejections), and cancellations made during a particular day. The Activity Report for a day's claims will be made available the following day. This is by design to ensure that the Activity Report for a day covers the entire day's claims.

We recommend this report is printed to support reconciliation of the prior days claims.

#### 9.5.3 Terminal Printout (Example Only)

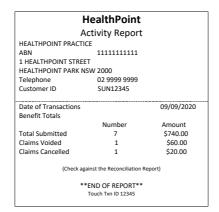

#### 9.5.4 Activity Report Definitions

| Activity Report Terms | Definition                                                                                           |  |
|-----------------------|----------------------------------------------------------------------------------------------------|--|
| Total Submitted       | The total number of claims submitted.                                                                |  |
|                       | Includes claims that have been Cancelled or Voided.                                                  |  |
|                       | Does not include claims detailed as AVOID on the corresponding Reconciliation Report.                |  |
| Claims Voided         | Any claim response that has been Voided (Rejected) by the User for Rebate Estimate (Quote) purposes. |  |
| Claims Cancelled      | Any claim that has been cancelled by the User on the day of the original claim.                      |  |

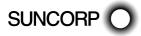

## 9.6 Changing the Practitioner List

Occasionally you may need to modify the list of practitioners stored by HealthPoint, perhaps because a locum is visiting your practice. To update the Practitioners on your terminal, you will need to contact the HealthPoint Helpdesk on 1300 301 692.

Once HealthPoint have registered your new practitioner in the System, you will be able to download an update to your terminal.

# 9.6.1 Detailed Description

For a brief summary of this procedure, please refer to the Quick Reference Section.

- Start from the "swipe" screen.
- 1. Press the Menu button () on the righthand side of the terminal below the screen

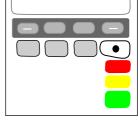

SUNCORP

Move/2500

- 2. Key in the corresponding number for Suncorp Health
- 3. Enter the OPERATOR PASSWORD Press ENTER

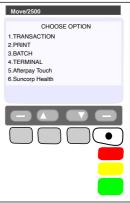

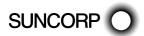

5. HealthPoint displays the HEALTHPOINT screen. Select HEALTHPOINT ADMIN – Press ENTER

6. HealthPoint displays the HEALTHPOINT ADMIN screen. Select UPDATE CONFIG – Press ENTER

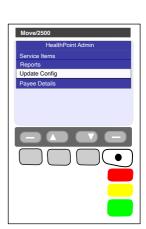

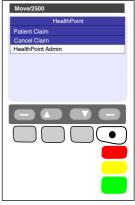

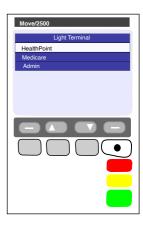

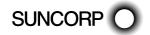

- 7. HealthPoint displays the UPDATE CONFIG screen.
- 8. Select PROVIDER DETAILS. HealthPoint will retrieve all available provider updates and will print the applied changes. You will be prompted to confirm the updates have printed correctly. Select [DONE].

Group You have successfully updated the Practitioners on your HealthPoint Terminal.

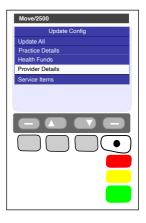

## 9.7 Changing the Item List

Occasionally you may need to modify the list of service items stored by HealthPoint, perhaps because you have added a service to those performed in your practice, or to adjust your fee structure.

Use this procedure to maintain the list of items.

Use this procedure to edit your ancillary item codes only, edit your MBS item codes for Medicare claiming according to the instructions in the Suncorp Medicare Easyclaim User Guide.

# 9.7.1 Detailed Description

For a brief summary of this procedure, please refer to the Quick Reference Section.

- Start from the "swipe" screen.
- 1. Press the Menu button () on the righthand side of the terminal below the screen

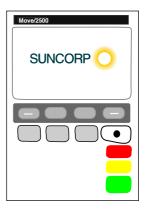

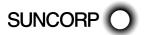

- 2. Key in the corresponding number for Suncorp Health
- 3. Enter the OPERATOR PASSWORD Press ENTER

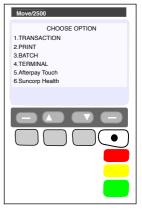

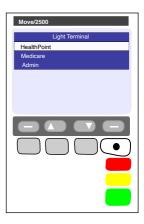

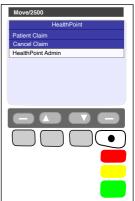

4. Select HEALTHPOINT – Press ENTER

5. HealthPoint displays the HEALTHPOINT screen. Select HEALTHPOINT ADMIN - Press ENTER

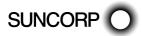

6. Select SERVICE ITEMS. HealthPoint displays the SERVICE TYPE screen.

This list of service types will depend on the service types you have activated on your terminal.

7. Select the service type from the item list you want to modify.

Note: The terminal will show the Modalities configured on your terminal.

For example: OPTICAL, DENTAL, etc.

Note: For some service types, this screen shows more options.

- HealthPoint will retrieve a list of items known to the terminal.
- 8. Perform one (or more) of the following actions:
  - To see more screens of items, use arrow keys, or select [FIND] (to add an item to the end of the list)

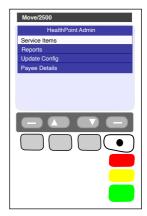

| Move/2500       |
|-----------------|
| Service Type    |
| General Dentist |
| Optical         |
| Physiotherapist |
| Back Cancel     |

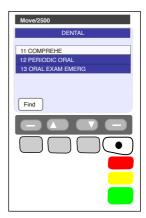

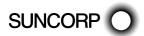

- Select [FIND]. HealthPoint displays the FIND ITEM screen.
- (a) Enter the item you wish to add, Press ENTER

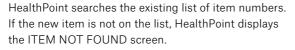

(b) Select [YES]. HealthPoint displays the EDIT SERVICE screen.

(c) Edit the item details, as described under Editing Item Details.

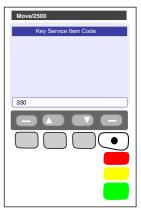

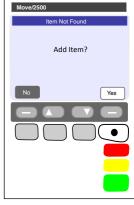

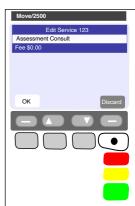

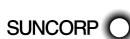

To edit an item already on the list (e.g. to change the standard fee)

(a) Select the item to edit from the list, or by selecting [FIND] key.

HealthPoint displays the DISPLAY SERVICE screen, showing the item's current details.

- (b) Select [EDIT].
- (c) Edit the item details, as described under Editing Item Details.
- ① To delete an item, (e.g. because you don't perform that service):
- (a) Select the item to edit from the list, or using the [FIND] key.
- (b) Press the MENU button to toggle between screens, select [DELETE].
- (c) Press ENTER to confirm you want to delete the item. HealthPoint deletes the item from the list.
- You have modified the item list.

| Move/2500                        |
|----------------------------------|
| Display Service 123              |
| Assessment Consult<br>Fee \$0.00 |
| Delete                           |
|                                  |
|                                  |
|                                  |

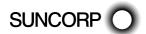

# 9.7.2 Editing Item Details

This section describes the details you may modify when adding or editing a HealthClaims ancillary item.

Note: MBS items require additional data and are described in the Medical Services User Guide.

Start from the EDIT SERVICE screen. To access this, Find the item you want to modify, and select [EDIT]

- 1. Perform one of the following actions:
  - To edit the item name, select Item Description, press [ENTER]. HealthPoint displays the SERVICE DESCRIPTION screen.

Enter the item's name and then press ENTER. HealthPoint displays this item name on the services item selection screen and on the claim receipts.

To enter letters, press the key labeled with the letter one or more times, according to the letter's position. For example, the 2 key is labeled "ABC". Hold down the key until the chosen letter appears.

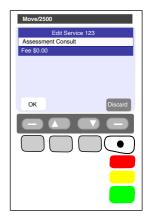

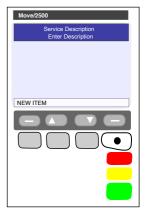

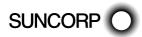

① To edit the fee, select FEE

HealthPoint displays the SERVICE FEE screen.

- Enter the fee for the service, then press ENTER. HealthPoint allows you to edit this fee as you process the claim. For example, some practices offer concession rates for some patients. You would have to edit the fee when creating the claim.
- 3. Select [OK] then press [NEXT] to save the changes you have just made.

HealthPoint returns to the DISPLAY SERVICE screen.

- Go back to the procedure you were following.
- You have edited the item details.

# 9.8 Changing the Practice Details

HealthPoint prints your practice's name, address, and phone number at the top of all HealthClaims receipts. To change the information displayed on your HealthPoint receipts, call the HealthPoint helpdesk on 1300 301 692 and your updated details will be recorded and sent to the terminal for retrieval.

## 9.8.1 Detailed Description

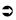

- Start from the "swipe" screen.
- 1. Press the Menu button () on the righthand side of the terminal below the screen

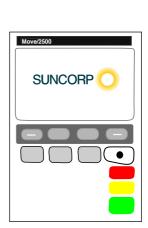

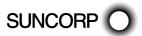

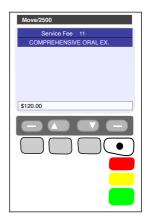

- 2. Key in the corresponding number for Suncorp Health
- 3. Enter the OPERATOR PASSWORD Press ENTER
- 4. Select HEALTHPOINT Press ENTER

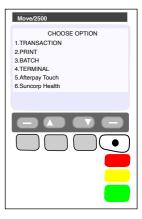

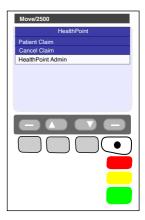

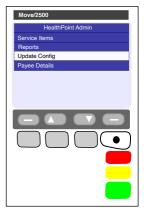

5. HealthPoint displays the HEALTHPOINT screen. Select HEALTHPOINT ADMIN – Press ENTER

6. HealthPoint displays the HEALTHPOINT ADMIN screen. Select UPDATE CONFIG – Press ENTER

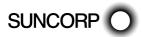

- 7. HealthPoint displays the UPDATE CONFIG screen.
- 8. Select Practice Details, press ENTER

The althPoint will retrieve all PRACTICE DETAIL updates and apply them to the terminal.

The Terminal will print all updated details

General You have edited the Practice details.

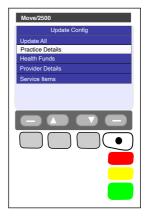

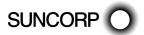

# 10. MOVE5000

## 10.1 Creating a HealthPoint Claim against a Health Fund

## 10.1.1 Detailed Description

For a brief summary of this procedure, see the Quick Reference Section.

- The Move 5000 has an interactive screen. To select a menu option, simply 'touch' the option on the screen itself.
- Use the F2 (Up)/F3 (Down) keys to highlight the menu option you wish to select
- Use the TOUCH option or ENTER key to action your selections.

# Note: The terminal should be configured to use Bluetooth to the base when out of the cradle for HealthClaims.

Start from the "swipe" screen.

card) then press ENTER.

enter 1 into HealthPoint

1. Swipe the patient's health fund card.

If the card won't swipe, you cannot proceed with the claim. Our agreement with the health funds requires the patient to be present and to have a valid health fund card to make a claim.

HealthPoint displays the health fund patient reference

Enter the patient reference number (on their health fund

example, if the patient is numbered 01 on the card, just

Note: You do not have to enter a 'leading zero'. For

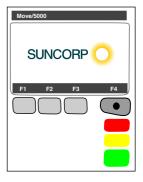

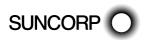

screen

2.

HEALTHPOINT USER GUIDE

HealthPoint displays the Provider of Service screen

- 3. Select the servicing provider from the list
  - To see more screens of providers, use the F3 (Down) or F2 (Up) keys
  - If the practitioner is not on the list, but has been registered with HealthPoint, see the section of this guide titled 'Adding a Practitioner'
  - If the Provider is not registered with HealthPoint please contact the HealthPoint Helpdesk on 1300 301 692 to add the new provider to the HealthPoint system.

HealthPoint displays a list of services applicable to the practitioner selected. For example, if you select DR DENTAL PROVIDER as the practitioner, the services displayed might look like this.

4. Select and confirm up to sixteen service items from the services screen.

4(a) Select a service item from the list displayed on the services screen

HealthPoint displays the ADD SERVICE screen

4(b) If you wish to edit the fee, select FEE, key in the amount, press [ENTER]. If the item and fee are correct, select NEXT to add the item to the claim.

HEALTHPOINT USER GUIDE

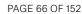

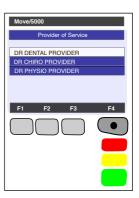

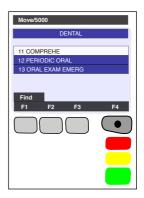

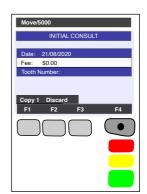

This screen shows the items you have added to the claim for Patient 1.

4(c) Either select [ADD] to select more items (go back to step 4(a)), or press [ENTER] to proceed, go to step 4(f).

Each of these steps (4(a) - 4(c)) has a number of options which are shown in more detail below. For more information on adding items to claims, see steps 4(d) to 4(f) below. To proceed with processing the claim, go to step (5).

4(d) At the SERVICES screen shown below, select an item from the list, then go on to the next step.

- View the items you have already selected.
- To see more screens of items from the menu, use the F3 [Down] AND F2 [Up] keys.
- Go to part 4(f) of this step.
- Select [FIND] to find an item in the list.

HealthPoint displays the KEY SERVICE screen.

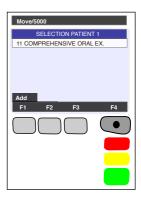

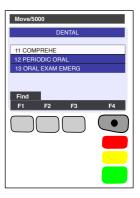

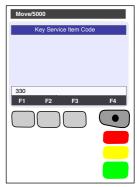

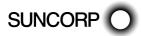

If the item code is not in the list, HeathPoint displays the ITEM NOT FOUND screen.

Answer the question by selecting one of the following:

- If you select [AD-HOC], HealthPoint adds the item to this claim, but not to your regular list of items.
   HealthPoint displays the AD-HOC SERVICE screen.
   Go to step 4(e).
- If you select [YES], HealthPoint adds the item both to this claim, and to your regular list of items. HealthPoint displays the NEW SERVICE screen. Go to step 4(e).
- If you select [NO], HealthPoint returns to the FIND ITEM screen. Press CANCEL to go back to the service list. Go to step 4(d).

After you have selected an item from the list, HealthPoint displays the ADD SERVICE screen, showing the details of the item you just selected.

4(e) To confirm your selection of this item (i.e. to add it to your claim), press [ENTER], and then go on to step 4(f).

- Alternatively, perform one (or more) of the following actions: To discard this item, if you decide not to select it, select [DISCARD].
- HealthPoint returns to the item list screen. Go back to part 4(a) of this step.
- To copy the current item, select [COPY]. HealthPoint copies the item, as displayed on the screen, to your claim. It then displays the copy of the item on the screen as a new current item. You can now make changes to this new copy of the item, such as the body part. HealthPoint displays the number of copies made next to the COPY key.
- Go back to the top of this part 4(e) of this step.

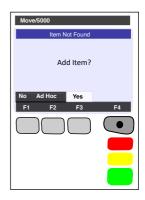

| Move/5000                     |
|-------------------------------|
| INITIAL CONSULT               |
| Date: 21/08/2020              |
| Fee: \$0.00                   |
| Tooth Number:                 |
| Copy 1 Discard<br>F1 F2 F3 F4 |
|                               |
|                               |

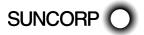

HEALTHPOINT USER GUIDE

 To adjust the date of service, select the DATE, Press ENTER

HealthPoint displays the SERVICE DATE screen

 If the date of service is more than a day ago, select 'OTHER', then enter the date as one big number in the format DDMMYYYY (day month year, with no spaces in between), then press ENTER.

Note: A claim cannot be made for a service to be delivered at a future date.

- Go back to the top of this part 4(e) of this step.
- To adjust the fee for this service, select FEE.

HealthPoint displays the SERVICE FEE screen.

HealthPoint displays the fee stored in the item list. Enter the correct fee by typing over the fee displayed, and then press ENTER.

This does not change the "standard" fee on the item list, only for this instance for this patient. It is possible to select several copies of an item, each with a different fee.

Note: The fee entered must always be equal to the amount actually charged to the patient including discounted amounts.

- Go back to the top of this part 4(e) of this step.
- To adjust the Tooth Number (dentists only), select TOOTH NUMBER.

HealthPoint displays the TOOTH NUMBER screen.

Enter the two-digit ADA (Australian Dental Association) standard tooth number, and then press ENTER.

 $\stackrel{\text{\tiny U}}{\Rightarrow}$  Go back to the top of this part 4(e) of this step.

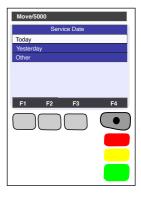

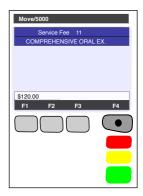

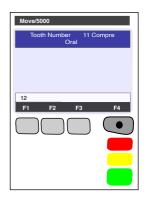

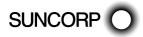

To adjust the BODY PART (Physiotherapists only), select BODY PART.

HealthPoint displays the BODY PART screen.
 Enter the body part for this item, and then press ENTER
 Go back to the top of this part 4(e) of this step.

After you have pressed ENTER, HealthPoint displays the SELECTION PATIENT screen.

This screen shows the items added to your claim.

4(f) To make the claim with the items displayed, press ENTER, then go on to step 5.

Alternatively, perform one (or more) of the following actions:

① To add another item, select [ADD].

HealthPoint displays the SERVICES screen.

- $\stackrel{\text{\tiny U}}{\Rightarrow}$  Go back to the top of this step (step 4a).
- To remove an item from your selection, select the item. HealthPoint displays the ADJUST SERVICE screen. Select [DISCARD].
- $\checkmark$  Go back to the top of 4(f).
- ${igodot}$  To adjust an item (or review it), select the item.

HealthPoint displays the ADJUST SERVICE screen.

Make any required adjustments (e.g. to fee, body part, tooth number, etc.) as described in part 4(e) of this step then press ENTER.

- Go back to the top of 4(f).

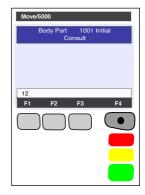

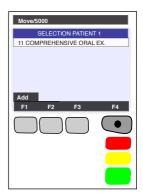

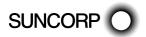

After you have pressed ENTER, HealthPoint displays the HEALTH FUND 'summary' screen.

5. To submit this Healthclaim to the appropriate health fund, select [SUBMIT]

Alternatively, perform one (or more) of the following actions:

To add another patient to this claim, select [ADD]

To see more screens of items, select [F3 - down] or [F2 - Up]  $% \left[ 1 + \frac{1}{2} \right]$ 

Go back to step 2 and follow through the steps again until you return to the HEALTH FUND "summary" screen. You don't have to select the practitioner again.

Note; Any single claim may only include services performed by one practitioner. Services performed by a different practitioner must be included in a separate claim.

Once you have pressed SUBMIT, HealthPoint attempts to make a connection to the HealthPoint Health Message Centre.

HealthPoint displays a message on the screen, which indicates what it is currently doing. These messages include:

CONTACTING HOST, PLEASE WAIT

| Move/5000                                                                                                    |
|----------------------------------------------------------------------------------------------------|
| Patient Membership Number<br>903600990001230001<br>NBR Patients: 1<br>Prov. Dr Basil Brush<br>TOTAL: \$120.00 |
| 1002 \$120.00                                                                                                 |
| Submit Add Date<br>F1 F2 F3 F4                                                                                |
|                                                                                                    |
|                                                                                                    |
|                                                                                                    |
|                                                                                                    |

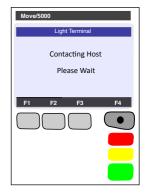

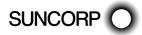

After HealthPoint has finished submitting the claim and receiving the health fund's response, it prints a copy of the claim receipt. HealthPoint prints an assessment, and then displays the HEALTH FUND "assessment" screen.

The printed assessment shows the health fund's responses to each item and to the claim as a whole.

A response of "00" or "0000" means the claim or item has been approved. Explanations of the other responses are detailed in Appendix A: Health Fund Responses.

If an error occurs during the claim submission, HealthPoint displays the HEALTH FUND "failed submission" screen.

Answer the question by selecting [DISCARD], or [RETRY].

- If you select [RETRY], HealthPoint tries to send the claim again.
- If you select [DISCARD], HealthPoint discards the claim completely, and then returns to the "swipe" screen.

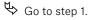

Most errors that occur during a claim submission are one-offs. We recommend you try again (select [RETRY]).

If the error occurs again, call the HealthPoint HealthClaims Help Desk on 1300 301 692.

If the Health Fund has rejected the claim, see Health Fund Responses to HealthClaims for information on what to do next.

Advise the patient on the health fund's rebate of the claim and ask them if they accept it.

A Have the patient sign the health fund assessment.

🖎 Verify the patient's signature.

File the patient-signed and verified assessment. Retain for two years.

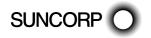

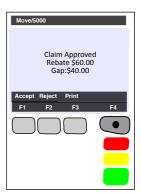

| Move/5000                                      |
|------------------------------------------------|
| Light Terminal                                 |
| Claim Failed due to Timeout<br>LL Error - 1004 |
| Discard Retry<br>F1 F2 F3 F4                   |
|                                                |
|                                                |
|                                                |

You can answer HealthPoint's question by selecting [ACCEPT] or [REJECT]

Go to step 7.

If you select [REJECT],

- HealthPoint attempts to make a connection to the HealthPoint Message Centre to send a claim rejection, in much the same way when you submitted the claim in step 5.
- If an error occurs during the claim submission, HealthPoint displays the HEALTH FUND "failed submission" screen

Answer the question by selecting one of the following:

If you select [DISCARD], HealthPoint discards the rejection, and then returns to the "swipe" screen. If you select [RETRY], HealthPoint tries to REJECT the claim again.

This means the claim, which has gone through to the health fund, remains in force. To cancel it, see Cancelling a HealthClaim.

After HealthPoint has finished rejecting the claim and receiving the health fund's response, it prints a copy of the rejection receipt.

- If the health fund does not accept the rejection, see Health Fund Responses to HealthClaims for information on what to do next.
- If the health fund accepts the claim rejection, HealthPoint displays the VOID APPROVED screen.

Answer the question by selecting one of the following:

If you press [DISCARD], HealthPoint returns to the "swipe" screen.

Go to the end of the procedure.

If you press [ADJUST], HealthPoint returns to the HEALTH FUND summary screen. Adjust (change) the claim and submit it again

Go to step 5

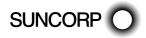

Void Approved What do you want to do with claim? Discard Adjust F1 F2 F3 F4

Move/500

HEALTHPOINT USER GUIDE

6. Once the claim has been submitted, HealthPoint displays the DEPOSITS RECEIVED screen.

If you have already received monies from the patient, perhaps by way of a deposit or down payment, enter that amount, and then press ENTER.

- If there was no deposit paid, leave the amount as zero and press ENTER. HealthPoint adjusts the gap amount by the amount you just entered.
- 7. If there are monies owing (because the rebate did not cover the fees for the services rendered), HealthPoint displays the METHOD OF PAYMENT screen.

Answer the question by selecting [EFTPOS], [CASH], [INVOICE]

- If you selected [EFTPOS], process the EFTPOS transaction according to the Suncorp's EFTPOS Merchant Facilities Quick Reference Guide. If your terminal is Multi Merchant, you may be required to select the Merchant for payment.
- \* Please call the HealthPoint HealthClaims Help Desk on 1300 301 692 for assistance if you wish to map your Providers to the available Merchants. This will eliminate the requirement to select the Merchant at the time of payment.
- If you selected [CASH], HealthPoint will print receipts. HealthPoint will print receipts.
- If you selected [INVOICE], HealthPoint will print accounts. HealthPoint prints a receipt or account for the practice, and then displays the PRINT CONFIRMATION screen.

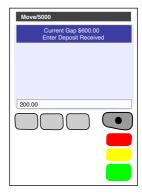

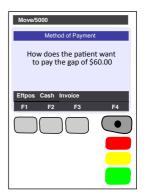

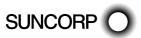

HealthPoint will print receipts.

Wait for the receipt to print, then select [DONE]

 ${\bf \mathfrak{P}}\,$  Select [DONE] if the receipt is correct. Give the receipt to the patient.

Select [REPRINT] if the receipt did not print correctly.

 Give the receipt to the patient. HealthPoint returns to the "insert/swipe" screen

You have finished creating a HealthClaim.

| Move/5000                        |
|----------------------------------|
| Did the receipt print correctly? |
| Done Reprint Skip<br>F1 F2 F3 F4 |

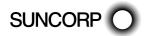

### 10.2 About the HealthClaims Receipt

The HealthClaims Receipt is a paper record of the claim sent to the health fund via HealthPoint.

### 10.2.1 Terminal Printout (Example Only)

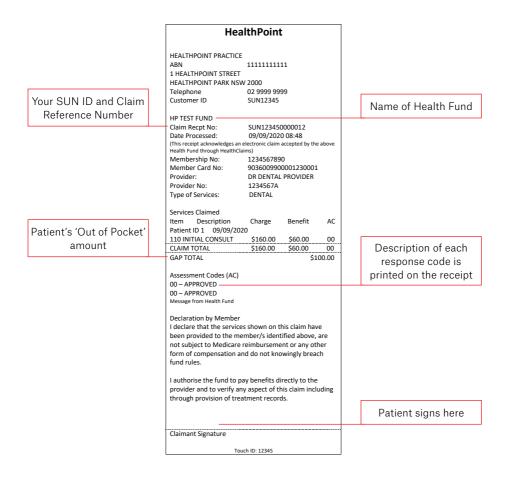

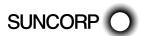

## 10.3 Cancelling a HealthPoint Claim

Use this procedure to cancel a HealthClaim you submitted and which the patient accepted earlier today.

Note: You need the patient's health fund card in order to cancel the claim. The health funds will only accept the cancelling of a claim on the same day it was submitted.

Note: The day ends at midnight Sydney Time, so claims submitted before midnight Sydney time cannot be cancelled after midnight Sydney time, irrespective of your local time zone. The health funds agreed operating hours mean that the HealthClaims service may not be available at this hour.

## 10.3.1. Detailed Description

For a brief summary of this procedure, please refer to the Quick Reference Section.

0

Start from the "swipe" screen.

1. Press the Menu button () on the righthand side of the terminal below the screen

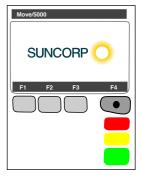

- 2. Key in the corresponding number for Suncorp Health
- If you have set up an operator ID on your HealthPoint you will be prompted to enter the OPERATOR PASSWORD
- 4. Enter the OPERATOR PASSWORD press ENTER

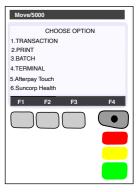

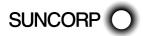

#### 5. Select CANCEL CLAIM

In order to cancel a claim, you must first find the claim.

HealthPoint will display the FIND CLAIM screen.

- 6. Perform one of the following actions to find a specific claim,
  - Enter the claim receipt number, which you can find on the top of the printed copy of the claim, and press ENTER.

You only need the second part of the number after the space.

Note: You do not need to key in all of the zeros at the front of the claim number. For example, to find claim 000020, you only need to key in 20.

- Or To find claim associated with a membership, Swipe the Health Fund Card used to claim with.
- HealthPoint will connect to the HealthPoint Claim server and find the claim for cancellation
- 7. To cancel this HealthClaim with the appropriate health fund, select [PROCEED]
  - If you have already swiped the patient's card to find the claim, no further card swipe is required.

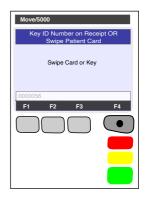

| Hea                            | lthPoint                               |
|--------------------------------|----------------------------------------|
| HEALTHPOINT PRACTICE           |                                        |
| ABN<br>1 HEALTHPOINT STREET    | 11111111111                            |
| HEALTHPOINT PARK NSW           | / 2000                                 |
| Telephone                      | 02 9999 9999                           |
| Customer ID                    | SUN12345                               |
| HP TEST FUND                   |                                        |
| Claim Recpt No:                | SUN1234 0000012                        |
| Date Processed:                | 09/09/2020 08:48                       |
|                                | electronic claim accepted by the above |
| Health Fund through HealthClai | ims)                                   |
|                                |                                        |

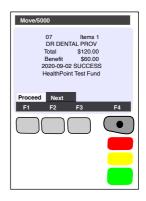

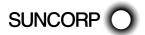

HEALTHPOINT USER GUIDE

 If you have found the claim by entering the Claim ID, HealthPoint displays the CANCEL FUND CLAIM screen and prompts you to swipe the patient's card.

Note: If the patient is no longer at your practice and you do not have their card, you CANNOT cancel the claim. The health funds only permit cancellation if you use the health fund's card in the presence of the patient on the same day that the claim was submitted. The day finishes at midnight Sydney time.

- HealthPoint attempts to make a connection to the HealthPoint Message Centre.
- If an error occurs during the claim submission, HealthPoint displays the HEALTH FUND "failed submission" screen.

Answer the question by selecting one of the following:

- If you select [RETRY], HealthPoint tries again to cancel the claim.
- If you select [DISCARD], HealthPoint discards the attempt to cancel the claim, and then returns to REVIEW CLAIM screen.
- ♥ Go to step 8.

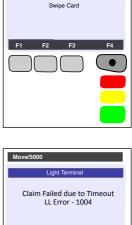

Cancel Clain

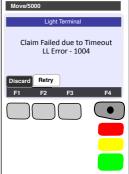

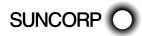

After HealthPoint has finished cancelling the claim and receiving the health fund's response, it prints a copy of the cancelled claim receipt, then displays the PRINT CONFIRMATION screen.

The receipt shows the health fund's responses to the cancellation. A response of "00" means the cancellation has been accepted and approved.

Explanations of the other responses are detailed in the Cancellation and Rejection Responses section of Appendix A: Health Fund Responses.

8. Select [DONE], if the receipt is correct. Select [NO REPRINT] if it has printed incorrectly.

> Have the patient sign the cancellation receipt.

Verify the patient's signature. File the patient-signed and verified cancellation receipt. Retain for two years

HealthPoint prints a second copy of the cancelled receipt or account for the patient, and then displays the PRINT CONFIRMATION screen again.

- If the second copy of the receipt has printed successfully, then select [DONE].
   HealthPoint displays the CLAIM CANCELLED screen.
- 10. Press [ENTER] to return to the HealthPoint menu
- 11. Press [CANCEL] to return to the idle menu
  - You have finished cancelling a HealthClaim!

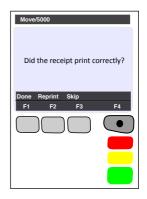

| Move/5000                               |
|-----------------------------------------|
| Claim Cancelled<br>Press OK to Continue |
| F1 F2 F3 F4                             |

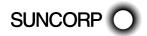

HEALTHPOINT USER GUIDE

## 10.4 Printing a HealthPoint Reconciliation Report

Use this procedure to print the daily HealthClaims Reconciliation Report.

Reconciliation for a day's claims will be made available the following day. This is by design to ensure that the Reconciliation Report for a day covers the entire day's claims.

We recommend this report is printed to support reconciliation of the prior days claims.

# 10.4.1 Detailed Description

For a brief summary of this procedure, please refer to the Quick Reference Section.

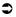

- Start from the "swipe" screen.
- 1. Press the Menu button () on the righthand side of the terminal below the screen

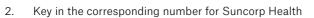

3. Enter the OPERATOR PASSWORD

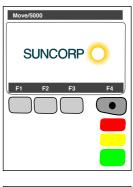

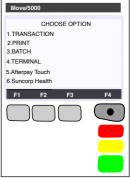

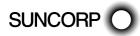

4. Select HEALTHPOINT

5. HealthPoint displays the HEALTHPOINT screen. Select HEALTHPOINT ADMIN

6. HealthPoint displays the HEALTHPOINT ADMIN screen. Select REPORTS

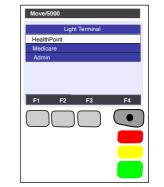

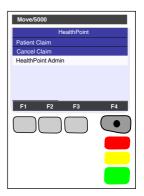

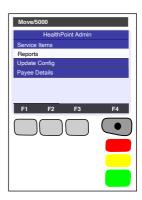

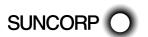

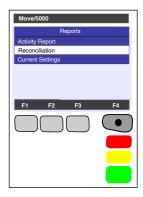

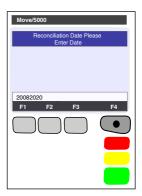

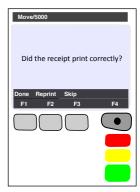

8. HEALTHPOINT will prompt you for the Reconciliation Date

This should be entered as DDMMYYYY (day month year, with no spaces in between), then press ENTER.

- HealthPoint submits a request for the Reconciliation report from the HealthPoint Message Centre, and then prints the reconciliation report, then displays the PRINT CONFIRMATION screen.
- 9. Select [DONE] to confirm the report printed
  - If a reprint is required, select [REPRINT].
  - If the print was not successful, but a reprint is not required, select [SKIP].
  - $\mathcal{P}$  If the print was successful, select [DONE]

Press CANCEL to return to the swipe screen

HealthPoint returns to the swipe screen

You have successfully printed the HealthClaims Reconciliation Report.

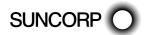

### 10.4.2 About the Healthclaims Reconciliation Report

HealthClaims Reconciliation report is HealthPoint's record of the claims sent through to each health fund during a particular day. Each practitioner is shown in a separate section. The Reconciliation report for a days claims is available the following day.

### 10.4.3 Terminal Printout (Example Only)

|                           | He                 | althPoint             |                    |          |
|---------------------------|--------------------|-----------------------|--------------------|----------|
| Reconciliation Report     |                    |                       |                    |          |
| HEALTHPOIN                |                    |                       |                    |          |
| ABN                       |                    | 11111111111           |                    |          |
| 1 HEALTHPOI               |                    |                       |                    |          |
| HEALTHPOIN                | T PARK NSW         |                       |                    |          |
| Telephone                 |                    | 02 9999 9999          |                    |          |
| Customer ID               |                    | SUN12345              |                    |          |
| Date of Claim             | IS:                | 09/09/2020            |                    |          |
| Period Covere             |                    | 00:00 - 23:59         |                    |          |
|                           |                    |                       |                    |          |
| Claims by Pro             |                    |                       |                    |          |
| Receipt                   |                    | Benefit               |                    | Code     |
|                           |                    | OVIDER Type: DI       | ENTIST             |          |
| Fund: HP Test<br>0000014  |                    | \$40.00               | \$60.00            | 00       |
| 0000014                   | \$100.00           | \$40.00               | \$00.00            |          |
| 0000015                   | -\$60.00           | \$20.00<br>-\$20.00   | *CANCEL            | LED*     |
| 0000018                   |                    |                       |                    | 00       |
| Fund Total                | \$360.00           | \$200.00<br>\$240.00  | \$120.00           |          |
| Total                     |                    |                       | \$120.00           |          |
|                           |                    |                       |                    |          |
|                           |                    | VIDER Type: PH        | YSIOTHERA          | PIST     |
| Fund: HP Test             |                    |                       |                    |          |
| 0000016<br>0000017        | \$100.00           |                       | \$60.00<br>\$00.00 | 00<br>00 |
| 0000017                   | \$60.00<br>\$80.00 | \$60.00<br>\$60.00    | \$00.00<br>\$20.00 | 00       |
| 0000015                   | -\$80.00           | -\$60.00              | \$20.00<br>*VOII   |          |
| 0000020                   | \$80.00            | \$00.00               | \$80.00            | 12       |
| 0000021                   | \$60.00            | <i></i>               | *AV                |          |
| Fund Total                | \$240.00           | \$90.00               | \$140.00           |          |
| Total                     | \$240.00           | \$90.00               | \$140.00           |          |
|                           |                    |                       |                    |          |
| TOTAL FEES<br>TOTAL REBAT |                    | 1                     | \$260.00           |          |
| TOTAL REBAT               | E                  | \$330.00              |                    |          |
| Summary of (              | Claims             |                       |                    |          |
|                           |                    | Number                | Amo                | ount     |
| Accepted by I             | Fund               | 4                     | \$330.00           |          |
| Rejected by F             | und                | 1                     | \$00.00            |          |
| Total Submitt             |                    | 8                     | \$800.00           |          |
| Claims Voideo             |                    | 1                     |                    | 50.00    |
| Claims Cance              | lled               | 1                     | \$2                | 20.00    |
|                           | (Check aga         | ainst the Activity Re | port)              |          |
| **END OF REPORT**         |                    |                       |                    |          |
| t                         |                    | uch Txn ID 12345      |                    |          |
| 1                         |                    |                       |                    |          |

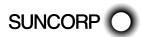

### 10.4.4 Reconciliation Report Definitions

| Reconciliation Report Terms | Definition                                                                                                  |
|-----------------------------|----------------------------------------------------------------------------------------------------|
| Customer ID                 | HealthPoint ID.                                                                                             |
|                             | Should you need to contact the HealthPoint Support team you will need this for identification.              |
| Date of Claims              | The date the claims were processed on.                                                                      |
| Period Covered              | The time period on the claiming date this Reconciliation Report covers.                                     |
| Receipt                     | The HealthPoint claim receipt number                                                                        |
| Charge                      | The practice charge for the HealthPoint claim                                                               |
| Benefit                     | The benefit (rebate) amount the Health Fund responded with.                                                 |
| Gap                         | The difference between the Charge and the Benefit.                                                          |
|                             | Represents the patients out of pocket cost for the services provided.                                       |
| Code                        | The Health Fund response or assessment code for the HealthPoint claim.                                      |
| Fund Total                  | The total* for each column for 'this' provider for 'this' fund.                                             |
| Total                       | The total* for each column for 'this' provider for all fund claims processed during the claiming day.       |
| Total Fees                  | The total* Fees for each column for all providers, all fund claims processed during the claiming day        |
| Total Rebate                | The total* Rebate (benefit) amount for all providers, all fund claims processed during the claiming day.    |
| Accepted by Fund            | The total* Rebate (benefit) amount for all providers, all fund claims processed during the claiming day.    |
| Rejected by Fund            | Any claim that has been responded to with an assessment code** (Code) other than 00 or 32.                  |
|                             | The example claim for this is Receipt 0000020 which has a Code of 12 on the report.                         |
| Total Submitted             | The total number of claims submitted.                                                                       |
|                             | Includes claims that have been Autovoided Cancelled, Voided.                                                |
| Claims Voided               | Any claim response that has been Voided (Rejected) by the User for Rebate Estimate (Quote) purposes.        |
| Claims Cancelled            | Any claim that has been cancelled by the User on the day of the original claim.                             |
| Avoid                       | Any claim where the claim attempt was unsuccessful and therefore 'automatically' Autovoided by HealthPoint. |

\*Cancelled, Autovoided or Voided claims are excluded from this calculation.

\*\*Please refer to Appendix A for a comprehensive list of Health Fund Response Assessment Codes and the definitions.

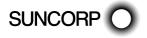

## 10.5 Retrieving (and Printing) HealthPoint Activity Reports

Use this procedure to retrieve any reports waiting for you (e.g. HealthClaims Activity Reports) at the HealthPoint Message Centre.

You may retrieve reports at any time. If there are no reports waiting for you to retrieve, there is no harm done.

## 10.5.1 Detailed Description

For a brief summary of this procedure, please refer to the Quick Reference Section.

- Start from the "swipe" screen.
- 1. Press the Menu button () on the righthand side of the terminal below the screen

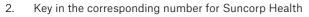

3. Enter the OPERATOR PASSWORD

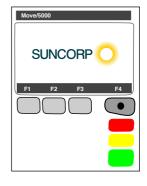

| Move/5000          |
|--------------------|
| CHOOSE OPTION      |
| 1.TRANSACTION      |
| 2.PRINT<br>3.BATCH |
| 4.TERMINAL         |
| 5.Afterpay Touch   |
| 6.Suncorp Health   |
| F1 F2 F3 F4        |
|                    |
|                    |
|                    |
|                    |
|                    |

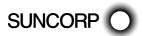

Move/5000 Light Terminal HealthPoint Medicare Admin F1 F2 F3 F4

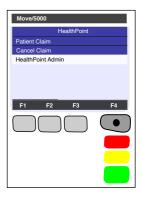

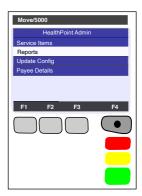

4. Select HEALTHPOINT

5. HealthPoint displays the HEALTHPOINT screen. Select HEALTHPOINT ADMIN

6. HealthPoint displays the HEALTHPOINT ADMIN screen. Select REPORTS

- 8. HEALTHPOINT will prompt you for the Activity Date This should be entered as DDMMYYYY (day month year, with no spaces in between), then press ENTER.
  - HealthPoint submits a request for the Activity report from the HealthPoint Message Centre, and then prints the activity report, then displays the PRINT CONFIRMATION screen.
- Select [DONE] to confirm the report printed
   If a reprint is required, select [REPRINT].
  - If the print was not successful, but a reprint is not required, select [SKIP].
  - ${igvar}$  If the print was successful, select [DONE]

HealthPoint returns to the swipe screen

- Press CANCEL to return to the swipe screen
- General You have successfully printed the HealthClaims Activity Report.

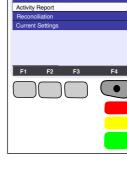

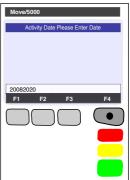

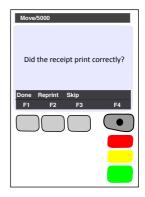

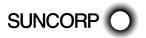

### 10.5.2 About the Activity Report

The HealthClaims Activity Report shows totals for the claims, voids (rejections), and cancellations made during a particular day. The Activity Report for a day's claims will be made available the following day. This is by design to ensure that the Activity Report for a day covers the entire day's claims.

We recommend this report is printed to support reconciliation of the prior days claims.

### 10.5.3 Terminal Printout (Example Only)

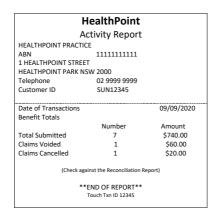

### 10.5.4 Activity Report Definitions

| Activity Report Terms | Definition                                                                                           |  |
|-----------------------|----------------------------------------------------------------------------------------------------|--|
| Total Submitted       | The total number of claims submitted.                                                                |  |
|                       | Includes claims that have been Cancelled or Voided.                                                  |  |
|                       | Does not include claims detailed as AVOID on the corresponding Reconciliation Report.                |  |
| Claims Voided         | Any claim response that has been Voided (Rejected) by the User for Rebate Estimate (Quote) purposes. |  |
| Claims Cancelled      | Any claim that has been cancelled by the User on the day of the original claim.                      |  |

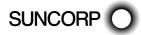

## 10.6 Changing the Practitioner List

Occasionally you may need to modify the list of practitioners stored by HealthPoint, perhaps because a locum is visiting your practice. To update the Practitioners on your terminal, you will need to contact the HealthPoint Helpdesk on 1300 301 692.

Once HealthPoint have registered your new practitioner in the System, you will be able to download an update to your terminal.

# 10.6.1 Detailed Description

For a brief summary of this procedure, please refer to the Quick Reference Section.

- Start from the "swipe" screen.
- 1. Press the Menu button () on the righthand side of the terminal below the screen

- 2. Key in the corresponding number for Suncorp Health
- 3. Enter the OPERATOR PASSWORD

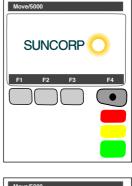

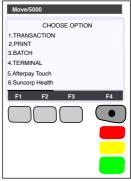

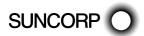

Move/5000

Light Terminal
HealthPoint
Medicare
Admin

F1 F2 F3 F4

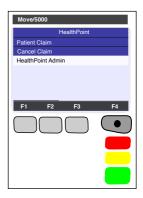

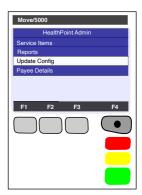

4. Select HEALTHPOINT

5. HealthPoint displays the HEALTHPOINT screen. Select HEALTHPOINT ADMIN

6. HealthPoint displays the HEALTHPOINT ADMIN screen. Select UPDATE CONFIG

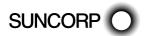

- 7. HealthPoint displays the UPDATE CONFIG screen.
- 8. Select PROVIDER DETAILS. HealthPoint will retrieve all available provider updates and will print the applied changes. You will be prompted to confirm the updates have printed correctly. Select [DONE].
  - You have successfully updated the Practitioners on your HealthPoint Terminal.

| Move/5000        |
|------------------|
| Update Config    |
| Update All       |
| Practice Details |
| Health Funds     |
| Provider Details |
| Service Items    |
| F1 F2 F3 F4      |

## 10.7 Changing the Item List

Occasionally you may need to modify the list of service items stored by HealthPoint, perhaps because you have added a service to those performed in your practice, or to adjust your fee structure.

Use this procedure to maintain the list of items.

Use this procedure to edit your ancillary item codes only, edit your MBS item codes for Medicare claiming according to the instructions in the Suncorp Medicare Easyclaim User Guide.

# 10.7.1 Detailed Description

For a brief summary of this procedure, please refer to the Quick Reference Section.

- Start from the "swipe" screen.
- 1. Press the Menu button (i) on the righthand side of the terminal below the screen

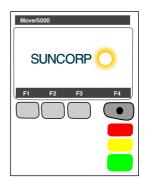

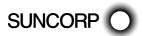

- 2. Key in the corresponding number for Suncorp Health
- 3. Enter the OPERATOR PASSWORD

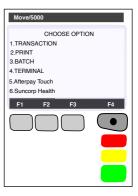

Move/5000

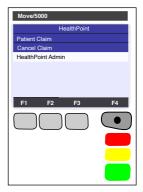

4. Select HEALTHPOINT

5. HealthPoint displays the HEALTHPOINT screen. Select HEALTHPOINT ADMIN

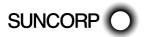

HEALTHPOINT USER GUIDE

6. Select SERVICE ITEMS. HealthPoint displays the SERVICE TYPE screen.

This list of service types will depend on the service types you have activated on your terminal.

7. Select the service type from the item list you want to modify.

Note: The terminal will show the Modalities configured on your terminal.

For example: OPTICAL, DENTAL, etc.

Note: For some service types, this screen shows more options.

- HealthPoint will retrieve a list of items known to the terminal.
- 8. Perform one (or more) of the following actions:
  - To see more screens of items, use F2 (Up) or F3 (Down) keys or select [FIND] (to add an item to the end of the list):
  - Select [FIND]. HealthPoint displays the FIND ITEM screen.

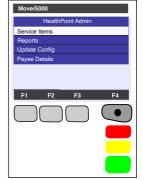

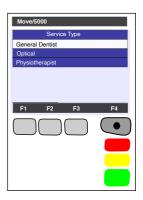

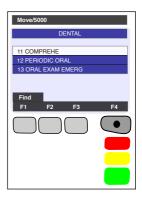

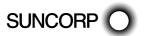

(a) Enter the item you wish to add, Press ENTER

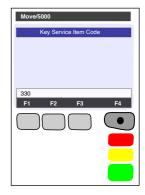

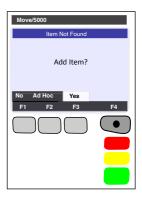

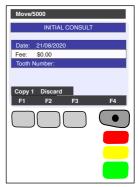

- HealthPoint searches the existing list of item numbers. If the new item is not on the list, HealthPoint displays the ITEM NOT FOUND screen.
- (b) Select [YES]. HealthPoint displays the EDIT SERVICE screen.

- (c) Edit the item details, as described under Editing Item Details.
- To edit an item already on the list (e.g. to change the standard fee)
- (a) Select the item to edit from the list, or by selecting [FIND] key.

HealthPoint displays the DISPLAY SERVICE screen, showing the item's current details.

- (b) Select the field you wish to edit.
- (c) Edit the item details, as described under Editing Item Details.

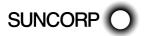

- ① To delete an item, (e.g. because you don't perform that service):
- (a) Select the item to edit from the list, or using the [FIND] key.
- (b) Press the MENU button to toggle between screens, select [DELETE].
- (c) Press ENTER to confirm you want to delete the item. HealthPoint deletes the item from the list.
- You have modified the item list.

# 10.7.2 Editing Item Details

This section describes the details you may modify when adding or editing a HealthClaims ancillary item.

Note: MBS items require additional data and are described in the Medical Services User Guide.

Start from the EDIT SERVICE screen. To access this screen find the item you wish to modify and select it.

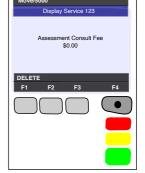

| Move/5000                                        |    |
|--------------------------------------------------|----|
| INITIAL CONSULT                                  |    |
| Date: 21/08/2020<br>Fee: \$0.00<br>Tooth Number: |    |
| Copy 1 Discard<br>F1 F2 F3                       | F4 |

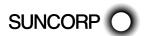

- 1. Perform one of the following actions:
  - To edit the item name, select Item Description, press [ENTER]. HealthPoint displays the SERVICE DESCRIPTION screen.

Enter the item's name and then press ENTER. HealthPoint displays this item name on the services item selection screen and on the claim receipts.

To enter letters, press the key labeled with the letter one or more times, according to the letter's position. For example, the 2 key is labeled "ABC". Hold down the key until the chosen letter appears.

① To edit the fee, select FEE

HealthPoint displays the SERVICE FEE screen.

- Enter the fee for the service, then press ENTER. HealthPoint allows you to edit this fee as you process the claim. For example, some practices offer concession rates for some patients. You would have to edit the fee when creating the claim.
- 3. Select [OK] then press [NEXT] to save the changes you have just made.
- 4. Select [DONE] to confirm.

HealthPoint returns to the DISPLAY SERVICE screen.

Go back to the procedure you were following.

You have edited the item details.

| Move/5000                               |
|-----------------------------------------|
| Service Description<br>Enter Descrption |
| NEW ITEM<br>F1 F2 F3 F4                 |

| Move/5000          |     |
|--------------------|-----|
| Service Fee 11     |     |
| COMPREHENSIVE ORAL | EX. |
|                    |     |
|                    |     |
|                    |     |
| \$120.00           |     |
| F1 F2 F3           | F4  |
|                    |     |
|                    |     |
|                    |     |
|                    |     |
|                    |     |
|                    |     |

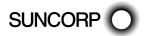

## 10.8 Changing the Practice Details

HealthPoint prints your practice's name, address, and phone number at the top of all HealthClaims receipts. To change the information displayed on your HealthPoint receipts, call the HealthPoint helpdesk on 1300 301 692 and your updated details will be recorded and sent to the terminal for retrieval.

## 10.8.1 Detailed Description

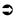

Start from the "swipe" screen.

1. Press the Menu button () on the righthand side of the terminal below the screen

- 2. Key in the corresponding number for Suncorp Health
- 3. Enter the OPERATOR PASSWORD Press ENTER

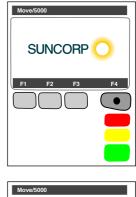

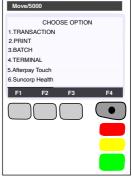

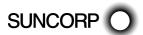

Move/5000
Light Terminal
HealthPoint
Medicare
Admin
F1 F2 F3 F4

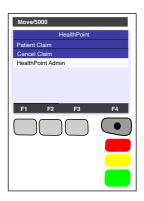

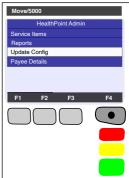

HEALTHPOINT USER GUIDE

5. HealthPoint displays the HEALTHPOINT screen. Select HEALTHPOINT ADMIN

4. Select HEALTHPOINT

6. HealthPoint displays the HEALTHPOINT ADMIN screen. Select UPDATE CONFIG

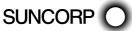

- 7. HealthPoint displays the UPDATE CONFIG screen.
- 8. Select Practice Details.
  - HealthPoint will retrieve all PRACTICE DETAIL updates and apply them to the terminal.

The Terminal will print all updated details

Select [DONE] to confirm.

HealthPoint returns to the Update Config menu

Press CANCEL to return to the swipe screen

You have edited the Practice details.

| Move/5000        |
|------------------|
| Update Config    |
| Update All       |
| Practice Details |
| Health Funds     |
| Provider Details |
| Service Items    |
| F1 F2 F3 F4      |

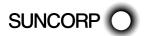

# 11. Frequently Asked Questions

#### Q: Can the information that I am transmitting be accessed by anyone?

A: No, the information within the messages cannot be accessed; it is encrypted at several stages of the network.

#### Q: If I turn the HealthPoint off, will I lose the information in it?

A: No, the HealthPoint has a battery in it that will hold the information.

#### Q: What should I do if my screen freezes?

A: Simply reboot by powering the terminal off and on again at the wall, you will not lose any stored information. If that is unsuccessful you should then contact the HealthPoint helpdesk.

#### Q: How do I unplug the HealthPoint?

A: Always turn the power off to the HealthPoint before you unplug any connections. For assistance with the HealthPoint, call the HealthPoint helpdesk on 1300 301 692.

#### Q: I have run out of paper, where do I get some more?

A: From the "swipe" screen, Type in 86 and press ENTER Type in your password and press ENTER.

Type in the number of rolls required in multiples of 10 and press ENTER. (Alternatively, stationery can be ordered from www.suncorpbank.com.au/stationery

#### Q: How often should I retrieve reports?

A: HealthPoint holds an electronic mailbox for you, which holds all of your reports from the Health Funds and HealthPoint. If you submit claims frequently then you should also retrieve reports from your mailbox frequently (e.g. If you submit daily, you should also retrieve daily).

For practices submitting claims less frequently, we recommend that this mailbox is accessed at least once a week to avoid any communications error messages, and to ensure that you receive any HealthPoint network bulletins or software change notifications.

#### Q: How do I clean the HealthPoint?

A: Do not clean with a damp cloth or water. Use a lint free cloth and a cleaning fluid specifically for cleaning computers.

### 11.1 Questions Regarding Claims to Health Funds

#### Q: Can you cancel or reverse a claim?

A: Yes, you can cancel a claim on the same day it has been submitted to the fund, provided the patient is present and has their Health Fund card. If you need to cancel a claim on a later day, you should call the Health Fund in question.

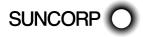

# 12. Appendix A: Health Fund Responses

The health funds provide a response for each claim and each item of a claim. Any response except "00" means the claim or item has been rejected by the Health Fund.

Likewise, the health funds provide a response to rejections and cancellations made by the patient. Unless otherwise indicated any response except "00" means the cancellation or rejection has not been processed, and the claim will stand.

Look up the response code in the tables in the following sections. Note: Not all health funds use all of the responses listed in this table.

### 12.1 Claim Responses

For each claim you submit with HealthPoint, the health fund sends a response, which HealthPoint displays and prints on the claim receipt.

All responses except "00 - APPROVED" mean the claim has been rejected or revised.

In general, if the health fund rejects the claim, the patient should settle their account in the usual manner and make a regular paper based claim with their health fund.

If the response is not in the following table, please contact the relevant health fund for an explanation.

#### 00 APPROVED

The health fund has approved this claim.

#### 01 PROVIDER NOT APPROVED

The health fund has not approved the provider who performed the services for electronic claiming.

Check the provider number in HealthPoint's practitioner table is correct. If it is, contact the health fund to clarify this practitioner's status.

Some health funds (e.g. Medibank Private) will only permit providers to submit claims for items within their own modality (e.g. Physiotherapists may not be able to make claims using Chiropractic codes). Claims containing items from a modality other than the providers will get this response. Check the practitioner's modality with the health fund.

#### 02 CONTACT FUND

Please contact the patients Health Fund for additional information.

#### 03 INVALID PROVIDER NO

The provider number supplied is not valid.

HealthPoint should have trapped this error before submitting the claim, so please report this to the HealthPoint HealthClaims Help Desk immediately.

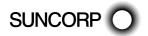

HEALTHPOINT USER GUIDE

#### 04 PLEASE RETAIN CARD

The health fund has asked you to retain the patient's card, if possible. Call the relevant health fund for information on what to do next.

#### 10 REFER CLAIM TO FUND

The health fund has requested that this claim be referred to them for manual assessment. Call the relevant health fund for information on what to do next.

#### 12 TRANSACTION DECLINED

The health fund has not approved the transaction. It has not given a specific reason. Call the relevant health fund for information on what to do next.

#### 14 CARD NO IS NOT VALID

The health fund does not recognise the card you swiped.

Discard the claim, re-enter the claim, and re-submit it. If you get this message again, advise the patient to contact their fund and arrange for a new card.

#### 15 ITEMS NOT ACCEPTED

The items in this claim are not accepted by this Fund. Please contact the Fund.

#### 19 NO ITEMS ENTERED

No service items were entered for this claim.

HealthPoint should have trapped this error before submitting the claim, so please report this to the HealthPoint HealthClaims Help Desk immediately.

#### 21 CONTACT HELP DESK

The system has taken no action for this claim. Please contact the HealthPoint HealthClaims Help Desk.

#### 30 SYSTEM DATA ERROR

This is a serious error, so please report it to the HealthPoint HealthClaims Help Desk immediately.

#### 32 COMPLETED PARTIALLY

Only part of the claim has been processed.

The action required will depend on which part of the claim has been processed. Contact the HealthPoint HealthClaims Help Desk for advice on how to proceed.

#### 40 MEMBERSHIP NOT COVERED

The patient's fund membership does not cover the services provided. Advise the patient to check their cover with their health fund.

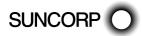

#### 42 MEMBERSHIP CEASED/SUSP

The patient's fund membership has either ceased or been suspended. Advise the patient to check with their health fund.

#### 51 MEMBERSHIP UNFINANCIAL

The patient's health fund membership has not been paid. Advise the patient to check with their health fund.

#### 54 CARD HAS EXPIRED

The patient's health fund card has expired.

You must have a valid card to claim via HealthPoint. Advise the patient to contact their fund and arrange for a new card.

#### 56 INVALID MEMBERSHIP NO

The health fund does not recognise the card you swiped.

Discard the claim, re-enter the claim, and re-submit it. If you get this message again, advise the patient to contact their fund and arrange for a new card.

#### 57 NO ANCILLARY COVER

The patient does not have ancillary cover. Advise the patient to check their cover with their health fund.

#### 58 TRANS NOT PERMITTED

The system cannot process this transaction. Please contact the HealthPoint HealthClaims Help Desk.

#### 60 PROVIDER NOT KNOWN BY FUND

The health fund does not recognise this provider.

Check the provider number in HealthPoint's practitioner table is correct. If it is, call the HealthPoint HealthClaims Help Desk and ask them to check the practitioner has been registered with the relevant health fund.

#### 61 BENEFIT LIMIT EXCEEDED

The patient's benefit limit has been exceeded for the period specified in their policy. Advise the patient to check their cover and the relevant limits with the health fund.

#### 69 NO BENEFIT PAYABLE

No benefit is payable on this claim. Advise the patient to check their cover with the health fund.

#### 80 PAYMENT REQUIRED BY EMPLOYER

Payment for this claim should be referred to the patients employer.

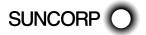

HEALTHPOINT USER GUIDE

#### 83 TOO MANY PATIENTS

Too many patients for this claim. Please reduce the number.

#### 84 REQUIRES MANUAL INVOICE

Fund to be invoiced manually.

#### 91 SYSTEM BUSY-TRY AGAIN

The system cannot process your claim at the moment.

Wait a few seconds and retry by pressing the RETRY key. Should this condition persist, please call the HealthPoint HealthClaims Help Desk.

#### 92 SYSTEM UNAVAILABLE

The system is temporarily unavailable.

Call the HealthPoint HealthClaims Help Desk, who can investigate why the system is currently unavailable.

#### 93 SYSTEM PROBLEM

The system is experiencing a problem.

Call the HealthPoint HealthClaims Help Desk, who can investigate what is going on.

#### 94 DUPLICATE TRANSACTION

The system is reporting that this transmission has been submitted more than once. HealthPoint should not have attempted this, so please report this to the HealthPoint HealthClaims Help Desk immediately.

#### 12.2 Item Responses

Each claim is made up of one or more service items. When the claim is submitted, the health fund sends a response for each individual item (in addition to the response for the claim as a whole). HealthPoint prints these responses next to the item on the claim receipt.

Unless otherwise indicated, all responses except "00 - APPROVED" mean the item has been rejected.

If the response is not in the following table, please contact the relevant health fund for an explanation.

#### 00 APPROVED

The health fund has approved this item.

#### 01 BENEFIT NOT PAYABLE

According to the rules for this health fund, no benefit is payable on this item.

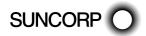

#### 02 RESTRICTED ITEM

The rebate for this item is restricted by the patient's policy, and consequently no benefit is payable for this item.

#### 03 RESTRICTED ITEM

The rebate for this item is restricted by the patient's policy, and consequently only a reduced benefit is payable for this item.

#### 04 PREVIOUSLY PAID

A benefit has already been paid for this item. Advise the patient to check their cover with the health fund.

#### 05 BENEFIT LIMIT REACHED

The patient's benefit limit for this item has been exceeded for the period specified in their policy, so no benefit has been paid. Advise the patient to check their cover and the relevant limits with the health fund.

#### 06 BENEFIT LIMIT REACHED

The patient's benefit limit for this item has been exceeded for the period specified in their policy, so a reduced benefit has been paid. Advise the patient to check their cover and the relevant limits with the health fund.

#### 07 WITHIN WAITING PERIOD

The patient does not qualify for this item because they have not completed the waiting period specified in their policy. Advise the patient to check their cover and the relevant waiting periods with the health fund.

#### 08 PREREQ SRVCE REQUIRED

A pre-requisite service is required before benefits are payable on this item. Advise the patient to check with the health fund as to what is required to qualify for benefits on this particular item.

#### 09 PRE-EXISTING CONDITION

No benefit is payable as this item applies to a pre-existing condition. Advise the patient to check with their health fund as to what benefit restrictions apply for treatment of their ailment.

#### 10 ITEM NO. IS NOT VALID

The health fund does not recognise this item number. You may not have an up-to-date list of the current items. If this is the case, please call the HealthPoint HealthClaims Help Desk and arrange for an up-to-date list to be sent to your Health Message Centre mail box.

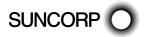

#### 11 ITEM NO. CEASED USE

This item number is no longer in use as of the date the service was performed.

You may not have an up-to-date list of the current items. If this is the case, please call the HealthPoint HealthClaims Help Desk and arrange for an up-to-date list to be sent to your Health Message Centre mail box.

#### 12 ITEM NOT FOR PROVIDER

The health fund will not pay benefits for this item when performed by this practitioner.

Check with the health fund as to the status of the practitioner and what services the health fund will accept when performed by them.

#### 13 ITEM NO. NOT APPROVED

The health fund does not approve this item - no benefits have been paid.

Check the item number is correct. If it is, contact the health fund for clarification.

#### 14 ITEM MAX USE EXCEEDED

The health fund imposes a limit on the number of times this item may be used within a particular period, and this limit has been exceeded for this patient. Advise the patient to check with their health fund as to any restrictions it imposes on this item.

#### 15 SERVICE FEE MISSING

The health fund will not approve payment for this item unless you supply the service fee charged for this item. When you select an item, HealthPoint includes a standard fee which you can modify. Do not set this value to zero for this item.

Modify the claim, and include the service fee.

#### 16 SERVCE DATE NOT VALID

The service date supplied for this item is in the future.

HealthPoint does not allow dates in the future to be entered, so please check the date and time on HealthPoint are correct.

#### 17 SERVICE DATE TOO OLD

The date of service for this item is too far in the past.

Check the date and time on HealthPoint are correct. If it is, advise the patient to make a manual claim to their health fund.

#### 18 BODY PART IS REQUIRED

The health fund will not approve payment for this item unless you identify the body part to which the item applies.

Modify the claim and identify the body part.

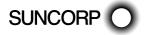

HEALTHPOINT USER GUIDE

#### 19 PATIENT NOT COVERED

The patient was not covered for this type of service as at the date the service was performed. Advise the patient to check their cover with their health fund.

#### 20 NO DEPENDENT STATUS

The patient is no longer covered as their dependent status on the policy holder ceased as at the date the service was performed. Advise the patient to check their cover with their health fund.

#### 21 INVALID PATIENT NO

The patient reference number for the patient to whom this service was provided is not correct.

Check the patient number on the health fund card. For some fund cards, the first patient on the card is number 0. Correct the claim accordingly and re-submit it.

#### 22 MEMBERSHP NOT COVERED

The patient's fund membership does not cover the services provided as at the date the service was performed. Advise the patient to check their cover with their health fund.

#### 23 MEMBERSHP CEASED/SUSP

The patient's fund membership has either ceased or been suspended as at the date the service was performed. Advise the patient to check with their health fund.

#### 24 MEMBERSHP UNFINANCIAL

The patient's health fund membership has not been paid as at the date the service was performed. Advise the patient to check with their health fund.

#### 25 NO ANCILLARY COVER

The patient did not have ancillary cover as at the date the service was performed. Advise the patient to check their cover with their health fund.

#### 26 ITEM NOT COVERED

The patient was not covered for this particular item as at the date the service was performed. Advise the patient to check their cover with their health fund.

#### 27 POSSIBLE DUPLICATE

Check with the health fund.

#### 28 EXCESS APPLIED

No benefit has been paid for this item because an excess applies. Advise the patient to check with their health fund.

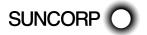

HEALTHPOINT USER GUIDE

#### 29 EXCESS APPLIED

A reduced benefit has been paid because an excess applies. Advise the patient to check with their health fund.

#### 30 QUOTATION REQUIRED

No benefit has been paid because a quotation must be supplied to the health fund prior to this item being claimed. Advise the patient to check with their health fund.

#### 31 QUOTATION REQUIRED

A reduced benefit has been paid because a quotation should be supplied to the health fund prior to this item being claimed. Advise the patient to check with their health fund.

#### 32 EXCEEDS QUOTATION

No benefit has been paid because the fee for this item exceeds the quotation given. Advise the patient to check with their health fund.

#### 33 EXCEEDS QUOTATION

A reduced benefit has been paid because the fee for this item exceeds the quotation given. Advise the patient to check with their health fund.

#### 34 AGE RESTICTION

No benefit has been paid because the health fund applies an age restriction to this item. Advise the patient to check with their health fund.

#### 35 AGE RESTRICTION

A reduced benefit has been paid because the health fund applies an age restriction to this item. Advise the patient to check with their health fund.

#### 36 GENDER RESTRICTION

No benefit has been paid because the fund applies a gender restriction to this item. Advise the patient to check with their health fund.

#### 37 GENDER RESTRICTION

A reduced benefit has been paid because the fund applies a gender restriction to this item. Advise the patient to check with their health fund.

#### 38 INVALID CHARGE

No benefit has been paid because the health fund deems the charge for this item invalid. Check with the health fund for an explanation.

#### 39 NOTIONAL CHARGE

No benefit has been paid. Check with the health fund for an explanation.

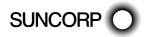

#### 40 CONVERTED ITEM

No benefit has been paid. Check with the health fund for an explanation.

#### 41 REFER TO FUND

No benefit has been paid. Check with the health fund for an explanation.

#### 42 SYSTEM PROBLEM

The system is experiencing a problem. Call the HealthPoint HealthClaims Help Desk, who can investigate what is going on.

#### 44 MEDICAL CERT REQUIRED

Medical Certificate is required.

#### 50 PROVIDER NOT KNOWN

The health fund does not recognise this provider.

Check the provider number in HealthPoint's practitioner table is correct. If it is, call the HealthPoint HealthClaims Help Desk and ask them to check the practitioner has been registered with the relevant health fund.

#### 51 NOT ALLOWED FOR PROV.

The health fund does not pay benefits when this service is performed by this provider. Advise the patient to check with their health fund.

#### 52 TOOTH NO REQUIRED

Please enter a Tooth ID number.

#### 53 DOS PRIOR TO INJURY DATE

The service date is prior to the injury date.

#### 54 SUBMITTED FOR PROCESSING.

The transaction has been submitted for processing.

#### 55 ICD 10 CODE REQUIRED.

Please enter an ICD 10 code.

#### 56 CHARGE EXCEEDS MAXIMUM

The charge exceeds the agreed Health Fund maximum for the Provider.

#### 57 ITEM AMOUNT ADJUSTED

Approved - the item amount has been adjusted.

#### 58 NON TELE-HEALTH ITEM USED

A non Tele-Health item has been used.

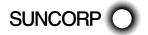

### 12.3 Cancellation or Rejection (Void) Responses

When you attempt to cancel a claim, or when the patient rejects (voids) an assessment, the health fund sends a response, which HealthPoint displays and prints on the receipt.

If the response is not in the following table, please contact the relevant health fund for an explanation.

#### 00 APPROVED

The health fund has approved this cancellation.

#### 21 CONTACT HELP DESK

The system has taken no action.

Please contact the HealthPoint HealthClaims Help Desk.

#### 25 UNABLE TO FIND CLAIM

The system cannot find the claim you are trying to cancel.

Please contact the HealthPoint HealthClaims Help Desk.

#### 30 SYSTEM DATA ERROR

This is a serious error, so please report it to the HealthPoint HealthClaims Help Desk immediately.

#### 58 TRANS NOT PERMITTED

This system does not permit this type of transaction.

HealthPoint should not have attempted this transaction, so please report this to the HealthPoint HealthClaims Help Desk immediately.

#### 76 NOT SAME DAY AS CLAIM

The claim you are attempting to cancel was not created today. You cannot cancel this claim.

#### 81 UNABLE TO LOCATE CLAIM

Unable to match cancellation request with claim.

#### 82 CLAIM ALREADY PAID

The claim being canceled has already been settled.

#### 91 SYSTEM BUSY-TRY AGAIN

The system cannot process your cancellation or rejection at the moment.

Wait a few seconds and retry by pressing the RETRY key. Should this condition persist, please call the HealthPoint HealthClaims Help Desk.

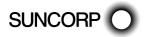

#### 92 SYSTEM UNAVAILABLE

The system is temporarily unavailable.

Call the HealthPoint HealthClaims Help Desk, who can investigate why the system is currently unavailable.

#### 93 SYSTEM PROBLEM

The system is experiencing a problem.

Call the HealthPoint HealthClaims Help Desk, who can investigate what is going on.

#### 94 DUPLICATE TRANSACTION

The system is reporting that this transmission has been submitted more than once. HealthPoint should not have attempted this, so please report this to the HealthPoint HealthClaims Help Desk immediately.

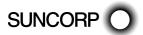

# 13. Appendix B: Acupuncture Item Codes

To assist you with building your claims, a list of agreed Service Codes will be downloaded to your terminal during the installation session.

| Item   | Abbreviated Description | Full Description      |  |
|--------|-------------------------|-----------------------|--|
| 103    | INITIAL CONS            | Initial consultation  |  |
| 203    | STANDARD CONS           | Standard consultation |  |
| 307    | MEDICAMENTS             | Medicaments           |  |
| Chines | Chinese Herbal Medicine |                       |  |
| 303    | INITIAL CONS            | Initial consultation  |  |
| 403    | STANDARD CONS           | Standard consultation |  |
| 503    | MEDICAMENTS             | Medicaments           |  |

## 14. Appendix C: Chiropractic Item Codes

For chiropractors, this list has been loaded into HealthPoint. You may like to set the fees to reflect your organisation's fee structure.

The appearance of an item in this list in no way infers that that item will attract a rebate from the health funds.

Also, the rebate on individual items may vary between different health funds.

| Item   | Abbreviated Description | Full Description                          |  |
|--------|-------------------------|-------------------------------------------|--|
| Consu  | Consultations           |                                           |  |
| 1001   | INITIAL CONSULT         | Initial Consultation                      |  |
| 1002   | INIT CONS/TREATMT       | Initial consultation and treatment        |  |
| 1003   | INITIAL CON A/H         | Initial consultation - after hours        |  |
| 1004   | CONSULT RE-EXAM         | Consultation re-examination and treatment |  |
| 1005   | STD CONSULT 15M         | Standard consultation up to 15 mins       |  |
| 1006   | LONG CONS 15-30M        | Long consultation 15-30 mins              |  |
| 1007   | STD CONSUL A/H          | Standard consultation - after hours       |  |
| 1008   | LONG CONS A/H           | Long consultation - after hours           |  |
| Radiol | ogy                     |                                           |  |
| 1100   | 1 EXTRA VIEW            | One extra view                            |  |
| 1101   | 2 EXTRA VIEWS           | Two extra views                           |  |
| 1102   | 3 EXTRA VIEWS           | Three extra views                         |  |
| 1103   | 4 EXTRA VIEWS           | Four extra views                          |  |
| 1104   | CERV SP 2 VIEWS         | Cervical spine-ap and lateral 2 views     |  |
| 1105   | CERV SP 3-4 VIEWS       | Cervical spine 3-4 views                  |  |

| Item | Abbreviated Description | Full Description                         |
|------|-------------------------|------------------------------------------|
|      | ogy (continued)         |                                          |
| 1106 | CERV SP 5-6 VIEWS       | Cervical spine 5-6 views                 |
| 1107 | THORACIC SPINE          | Thoracic spine-ap and lateral            |
| 1108 | THORAC AP 2 LATS        | Thoracic spine-ap and 2 laterals         |
| 1109 | LUMBAR AP LAT 2 VW      | Lumbar spine-ap and lateral 2 views      |
| 1110 | LUMBOSACRAL 3-4 V       | Lumbo-sacral spine 3-4 views             |
| 1111 | LUMBOSACRAL 5-6 V       | Lumbo-sacral spine 5-6 views             |
| 1112 | FULL SPINE POST         | Full spine (postural)                    |
| 1113 | SPINE X VIEWS           | Full spine (multiple views)              |
| 1114 | PELVIS POSTURAL         | Pelvis-postural                          |
| 1115 | PELV SACRO-ILIAC        | Pelvis and sacro-iliac joints 3 views    |
| 1116 | SACRUM SACRO-ILIAC      | Sacrum and sacro-iliac joints 3-4 views  |
| 1117 | SACRUM/COCCYX 2 V       | Sacrum and coccyx 2 views                |
| 1118 | CLAVICLE 2 VIEWS        | Clavicle 2 views                         |
| 1119 | SCAPULA 2 VIEWS         | Scapula 2 views                          |
| 1120 | SHOULDER 2 VIEWS        | Shoulder 2 views                         |
| 1121 | SHOULDER 4 VIEWS        | Shoulder 4 views                         |
| 1122 | ACROMIOCLAVICULAR2      | Acromioclavicular joints 2 views         |
| 1123 | HUMERUS 2 VIEWS         | Humerus 2 views                          |
| 1124 | HUMERUS 2 VW 1 JNT      | Humerus 2 views of one joint             |
| 1125 | ELBOW 2 VIEWS           | Elbow 2 views                            |
| 1126 | ELBOW 4 VIEWS           | Elbow 4 views                            |
| 1127 | RADIUS/ULNA 2 VW        | Radius and ulna 2 views                  |
| 1128 | RADIUS/ULNA 2V 1J       | Radius and ulna 2 views + 2 view 1 joint |
| 1129 | WRIST 2 VIEWS           | Wrist 2 views                            |
| 1130 | WRIST 4 VIEWS           | Wrist 4 views                            |
| 1131 | HAND/FINGERS 2 VW       | Hand and fingers 2 views                 |
| 1132 | FINGERS 2 VIEWS         | Fingers 2 views                          |
| 1133 | HIP 2 VIEWS             | Hip 2 views                              |
| 1134 | HIP 3 V INCL PELVIS     | Hip 3 views including pelvis             |
| 1135 | FEMUR 2 VIEWS           | Femur 2 views                            |
| 1136 | FEMUR 2 VIEWS 1 JNT     | Femur 2 views + 2 views 1 joint          |
| 1137 | KNEE 2 VIEWS            | Knee-2 views                             |
| 1138 | KNEE 4 VIEWS            | Knee-4 views                             |
| 1139 | TIBIA/FIBULA 2 VW       | Tibia and fibula 2 views                 |
| 1140 | TIBIA/FIBLA 2 V 1 J     | Tibia and fibula 2 view + 2 view 1 joint |

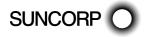

| Item   | Abbreviated Description      | Full Description                                     |
|--------|------------------------------|------------------------------------------------------|
| 1141   | ANKLE 2 VIEWS                | Ankle 2 views                                        |
| 1142   | ANKLE 4 VIEWS                | Ankle 4 views                                        |
| 1143   | FOOT/TOES 2 VIEWS            | Foot and toes 2 views                                |
| 1144   | TOES 2 VIEWS                 | Toes 2 views                                         |
| 1145   | CHEST 2 VIEWS                | Chest 2 views                                        |
| 1146   | SKULL 3 VIEWS                | Skull 3 views                                        |
| 1147   | INTERPRET XRAYS              | Interpretation of X-rays                             |
| 1148   | LAB PROCED - URINE           | Laboratory procedures – urine                        |
| 1149   | SPECIAL SERVICE              | Special services                                     |
| 1150   | MEDICAL REPORT               | Reports and narrative                                |
| 1151   | XRAY                         | X-ray                                                |
| 1152   | VIEWS 1AREA                  | Functional views of one area                         |
| Specia | list Chiropractic Radiology  |                                                      |
| 1201   | FULL INTERPRET               | Full interpretation                                  |
| Chirop | ractic Concessional Services |                                                      |
| 1303   | STD CONS CS                  | Standard consultation and treatment                  |
| 1304   | LONG CONS CS                 | Long consultation and treatment                      |
| Medic  | o-Legal Examinations         |                                                      |
| 1401   | EXAMTN 30MIN                 | Examination up to 30 mins duration                   |
| 1402   | EXAMTN 30-45MIN              | Examination 30-45 mins                               |
| 1403   | EXAMTN 45-60MIN              | Examination 45-60 mins                               |
| 1404   | MED REPORT ORAL              | Medico/legal reports (telephone/oral)                |
| 1405   | MED REP COMPREHS             | Medico/legal reports (comprehensive)                 |
| 1406   | MED REP TRANSCRPT            | Medico/legal reports - transcript                    |
| 1407   | CONSULTATIVE WORK            | Consultative work                                    |
| 1408   | WORKSITE ASSESSMT            | Worksite assessment                                  |
| Chirop | ractic Care                  |                                                      |
| 1501   | CHIRO CARE 15MIN             | Chiropractic care up to 15 mins                      |
| 1502   | CHIRO CARE 30MIN             | Chiropractic care 16-30 mins                         |
| 1503   | CHIRO CARE 30+MIN            | Chiropractic care in excess of 30 mins               |
| 1504   | CHIRO CARE A/H 15M           | Chiropractic care up to 15 mins – after hours        |
| 1505   | CHIRO CARE A/H 30M           | Chiropractic care 16-30 mins – after hours           |
| 1506   | CHIRO CARE A/H 30+           | Chiropractic care in excess of 30 mins – after hours |
| Reasse | essment                      |                                                      |
| 1601   | REASSESS 15MIN               | Reassessment up to 15 mins                           |
| 1602   | REASSESS 30MIN               | Reassessment 16-30 mins                              |

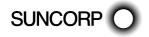

| Item                  | Abbreviated Description  | Full Description                                                                                  |  |
|-----------------------|--------------------------|---------------------------------------------------------------------------------------------------|--|
| Reasse                | Reassessment (continued) |                                                                                                   |  |
| 1603                  | REASSESS 30+MIN          | Reassessment in excess of 30 mins                                                                 |  |
| 1604                  | REASSESS A/H 15M         | Reassessment up to 15 mins - after hours                                                          |  |
| 1605                  | REASSESS A/H 30M         | Reassessment 16-30 mins – after hours                                                             |  |
| Report                | Writing                  |                                                                                                   |  |
| 1701                  | MEDREPT BRIEF            | Substantitve report                                                                               |  |
| 1702                  | MEDREPT COMPREHS         | Long consultation and treatment                                                                   |  |
| Osteop                | oathic Service           |                                                                                                   |  |
| 1801                  | CONSULT/TREATMT          | Consultation/treatment and supportive therapy                                                     |  |
| 1802                  | STD CONSULT              | Consultation/treatment and additional supportive therapy                                          |  |
| 1803                  | LONG CONSULT             | Consultation/treatment and extended supportive therapy                                            |  |
| 1804                  | INITIAL CONSULT          | Initial consultation examination treatment                                                        |  |
| Suppo                 | rtive Therapy            |                                                                                                   |  |
| 1901                  | SHORT MASSAGE            | Up to 30 mins therapeutic massage                                                                 |  |
| 1902                  | LONG MASSAGE             | Up to 60 mins therapeutic massage                                                                 |  |
| 1903                  | NUTRITIONL SUPPORT       | Nutritional support                                                                               |  |
| 1904                  | ORTHOTIC APPLIANCS       | Orthotic appliances                                                                               |  |
| Overseas Health Cover |                          |                                                                                                   |  |
| 10960                 | CONSULT                  | Chiropractic health service provided to a person by an eligible chiropractor - 20 minute duration |  |

# 15. Appendix D: Dental Item Codes

This list has been supplied by the Australian Dental Association. For more specific information on any of the items listed, consult An Australian Glossary of Dental Terms published by the Australian Dental Association Incorporated, or phone the Australian Dental Association on (02) 9906 4412.

For dentists, a subset of this list has been loaded into HealthPoint. You may like to set the fees to reflect your organisation's fee structure. Some items have not been loaded. If you need to include one of these items in a claim, add it by using the [NEW] and [AD-HOC] keys described in the procedure for creating a claim.

The appearance of an item in this list in no way infers that that item will attract a rebate from the health funds. Also, the rebate on individual items may vary between different health funds.

| ltem        | Abbreviated Description | Full Description          |
|-------------|-------------------------|---------------------------|
| Examination |                         |                           |
| 011         | INITIAL CONSULT         | Initial oral examination  |
| 012         | PERIODIC EXAM           | Periodic oral examination |

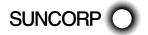

| Item   | Abbreviated Description              | Full Description                                                                                      |
|--------|--------------------------------------|----------------------------------------------------------------------------------------------------|
| Exami  | nation (continued)                   |                                                                                                    |
| 013    | ORAL EXAM LIMITED                    | Oral Exam Limited                                                                                     |
| 014    | CONSULT/EXAM                         | Consultation, including examination                                                                   |
| 015    | EXT CONS 30 MINS                     | Consultation – extended (30 minutes) – including examination                                          |
| 016    | CONSULT BY REFER                     | Consultation by referral                                                                              |
| 017    | CONSULT BY REFER<br>EXT CONS 30 MINS | Consultation by referral – extended (30 minutes or more)                                              |
| 018    | WRITTEN REPORT                       | Written report                                                                                        |
| 019    | LETTER OF REFERRAL                   | Letter of referral                                                                                    |
| Radiol | ogical Examination and Interpre      | tation                                                                                                |
| 022    | BITEWING XRAY 1 F                    | Intraoral periapical or bitewing radiograph - single film                                             |
| 025    | INTRA OCCLUSN XRAY                   | Intraoral radiograph - occlusal, maxillary or mandibular<br>- single film                             |
| 026    | CONE BEAM VOL<br>TOMOGRAPHY          | Cone Beam Volumetric Tomography – Scan Acquisition<br>– per appointment                               |
| 031    | EXTRA MAX/MAN XRAY                   | Extraoral radiograph – occlusal, maxillary or mandibular<br>– single film                             |
| 033    | SKULL XRAY 1 FILM                    | Lateral, antero-posterior, posterior-anterior or submentovertex radiograph of the skull – single film |
| 035    | TEMP MANDIBLE XRAY                   | Radiograph of temporomandibular joint - single film                                                   |
| 036    | CEPHALOMETRIC XRAY                   | Cephalometric radiograph – lateral, antero-posterior,<br>posterlo-anterior or submento-vertex         |
| 037    | PANORAMIC XRAY                       | Panoramic radiograph                                                                                  |
| 038    | HANDWRIST XRAY                       | Hand-wrist radiograph for skeletal age assessment                                                     |
| 039    | SKULL TOMOGRAPHY                     | Tomography of the skull or parts thereof                                                              |
| Other  | Diagnostic Services                  |                                                                                                    |
| 041    | BACTERIOLOGICAL EXAM                 | Bacteriological examination                                                                           |
| 042    | CULTURE EXAM+IDENT                   | Culture examination and identification                                                                |
| 043    | ANTIBIOTIC TEST                      | Antibiotic sensitivity test                                                                           |
| 044    | COLLECT PATH LAB                     | Collection (non-invasive) of sample for pathological laboratory examination                           |
| 047    | SALIVA SCREEN TEST                   | Saliva screening test                                                                                 |
| 048    | BACTERIOLOGICAL SCREEN<br>TEST       | Bacteriological screening test                                                                        |
| 051    | BIOPSY OF TISSUE                     | Biopsy of tissue                                                                                      |
| 052    | HISTOPATHOLOGICAL<br>EXAM            | Histopathological examination of tissue                                                               |

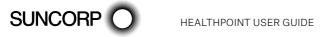

| Item   | Abbreviated Description              | Full Description                                                                                                    |
|--------|--------------------------------------|----------------------------------------------------------------------------------------------------|
|        | Diagnostic Services (continued       |                                                                                                    |
| 053    | CYTOLOGICAL EXAM                     | Cytological investigation                                                                                                    |
| 054    | MUCOSAL SCREEN                       | Mucosal screening                                                                                                    |
| 055    | BLOOD SAMPLE                         | Blood sample                                                                                                    |
| 056    | HAEMATOLOGICAL EXAM                  | Haematological examination                                                                                                    |
| 059    | CANCER SCREENING                     | Comprehensive Head and Neck Cancer examination and risk assessment                                                               |
| 061    | PULP TEST                            | Pulp testing - per visit                                                                                                    |
| 071    | DIAGNOSTIC CAST                      | Diagnostic model – per model                                                                                                    |
| 072    | PHOTO RECORD INTRA                   | Photographic records – intraoral                                                                                                 |
| 073    | PHOTO RECORD EXTRA                   | Photographic records – extraoral                                                                                                 |
| 074    | DIAGNOSTIC WAX-UP                    | Diagnostic wax-up                                                                                                    |
| 075    | DIAGNOSTIC MODELLING                 | Diagnostic Modelling                                                                                                    |
| 081    | CEPHALO ANALYSIS                     | Cephalometric analysis - excluding radiographs                                                                                   |
| 082    | TOOTH-JAW SIZE                       | Tooth-jaw size prediction analysis                                                                                               |
| 083    | TOMOGRAPHIC ANALYSIS                 | Tomographic Analysis                                                                                                    |
| 085    | ELECTROMYOGRAPHIC<br>RECORDING       | Electromyographic recording                                                                                                    |
| 086    | ELECTROMYOGRAPHIC<br>ANALYSIS        | Electromyographic analysis                                                                                                    |
| 087    | CONE BEAM VOL<br>TOMOGRAPHY ANALYSIS | Cone Beam Volumetric Tomography analysis and/<br>or interpretation – small field of view (less than one<br>complete dental arch) |
| 088    | CONE BEAM VOL<br>TOMOGRAPHY ANALYSIS | Cone Beam Volumetric Tomography analysis and/or<br>interpretation – maxillary or mandibular dentition (single<br>arch)           |
| 089    | CONE BEAM VOL<br>TOMOGRAPHY ANALYSIS | Cone Beam Volumetric Tomography analysis and/<br>or interpretation – maxillary and mandibular dentition<br>(both arches)         |
| 090    | CONE BEAM VOL<br>TOMOGRAPHY ANALYSIS | Cone Beam Volumetric Tomography analysis and/or interpretation – temporomandibular joints only                                   |
| 091    | CONE BEAM VOL<br>TOMOGRAPHY ANALYSIS | Cone Beam Volumetric Tomography analysis and/or interpretation – orofacial structures                                            |
| Dental | Prophylaxis and Bleaching            |                                                                                                    |
| 111    | REMOVAL OF PLAQUE                    | Removal of plaque and/or stain                                                                                                   |
| 113    | RECONTOURING                         | Recontouring existing restorations                                                                                               |
| 114    | REMVL CALC/PLAQ 1                    | Removal of calculus – first visit                                                                                                |
| 115    | REMVL CALC/PLAQ 2                    | Removal of calculus - subsequent visit                                                                                           |

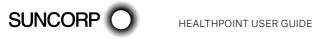

| ltem   | Abbreviated Description                    | Full Description                                                                               |
|--------|--------------------------------------------|------------------------------------------------------------------------------------------------|
|        | Prophylaxis and Bleaching (cor             |                                                                                                |
| 116    | ENAMEL                                     | Enamel micro-abrasion – per tooth                                                              |
| 117    | BLEACH INT                                 | Bleaching, internal – per tooth                                                                |
| 118    | BLEACH EXT                                 | Bleaching, external - per tooth                                                                |
| 119    | SELF APPLY BLEACH                          | Bleaching, home application – per arch                                                         |
| Remine | eralisation Agents                         |                                                                                                |
| 121    | TOPICAL REMIN 1                            | Topical application of remineralisation and/or cariostatic agents, one treatment               |
| 122    | TOPICAL REMIN 2                            | Topical application of remineralisation and/or cariostatic agents, home application – per arch |
| 123    | CONCENTRATED REMIN                         | Concentrated remineralisation and/or cariostatic agents, application – single tooth            |
| Preven | tative Services – Other                    |                                                                                                |
| 131    | DIETARY ADVICE                             | Dietary advice                                                                                 |
| 141    | ORAL HYGIENE                               | Oral hygiene instruction                                                                       |
| 142    | TOBACCO COUNSEL                            | Tobacco counselling                                                                            |
| 151    | MOUTHGUARD                                 | Provision of a mouthguard - indirect T                                                         |
| 153    | BI-MAX MOUTHGUARD                          | Bi-maxillary mouthguard - indirect T                                                           |
| 161    | FISSURE SEALING                            | Fissure and/or tooth surface sealing - per tooth                                               |
| 165    | DESENSITISING                              | Desensitising procedure - per visit                                                            |
| 171    | ODONTOPLASTY                               | Odontoplasty - per tooth                                                                       |
| Period | ontics                                     |                                                                                                |
| 213    | ACUTE PERIODONTAL                          | Treatment of acute periodontal infection - per visit                                           |
| 221    | PERIODONTAL ANALYSIS                       | Clinical periodontal analysis and recording                                                    |
| 222    | PERIODONTAL DEBRIDE                        | Periodontal Debridement - per tooth                                                            |
| 223    | NON SURGICAL TX OF PERI<br>IMPLANT DISEASE | Non-surgical treatment of peri-implant disease – per implant                                   |
| 231    | GINGIVECTOMY                               | Gingivectomy - per tooth or implant                                                            |
| 232    | PERIODONTAL FLAP SUR                       | Periodontal flap surgery – per tooth or implant                                                |
| 233    | SURGICAL TX OF PERI<br>IMPLANT DISEASE     | Surgical treatment of peri-implant disease - per implant                                       |
| 234    | APP OF BIO ACTIVE<br>MATERIAL              | Application of biologically active material                                                    |
| 235    | GINGIVAL GRAFT                             | Gingival graft – per tooth or implant                                                          |
| 236    | TISSUE REGENERATION                        | Guided tissue regeneration - per tooth or implant                                              |
| 237    | TISSUE REGENERATION                        | Guided tissue regeneration - membrane removal                                                  |
| 238    | PERIODONTAL FLAP SUR                       | Periodontal flap surgery for crown lengthening – per<br>tooth                                  |

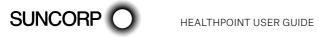

| Item    | Abbreviated Description               | Full Description                                                                                |
|---------|---------------------------------------|-------------------------------------------------------------------------------------------------|
| Period  | ontics (continued)                    |                                                                                                 |
| 241     | ROOT RESECTION                        | Root resection - per tooth                                                                      |
| 242     | OSSEOUS SURGERY                       | Osseous surgery – per tooth or implant                                                          |
| 246     | MAX SINUS AUGMENT –<br>TRANS ALVEOLAR | Maxillary sinus augmentation – Trans-alveolar technique<br>– per sinus                          |
| 247     | MAX SINUS AUGMENT –<br>LATERAL WALL   | Maxillary sinus augmentation - Lateral wall approach - per sinus                                |
| 243     | OSSEOUS GRAFT                         | Osseous graft – per tooth or implant                                                            |
| 244     | OSSEOUS GRAFT                         | Osseous graft – block                                                                           |
| 245     | PERIODONTAL SURG                      | Periodontal surgery involving one tooth or implant                                              |
| 250     | PERIDONTAL THERAPY                    | Active Non-Surgical Periodontal Therapy - per quadrant                                          |
| 251     | SUPP PERIODONTAL<br>THERAPY           | Supportive Periodontal Therapy – per appointment                                                |
| Oral su | rgery – Extractions                   |                                                                                                 |
| 311     | REM PERMANENT TOOTH                   | Removal of a tooth or part(s) thereof                                                           |
| 314     | REM SECTIONAL                         | Sectional removal of a tooth or part(s) thereof                                                 |
| Surgica | al Extractions                        |                                                                                                 |
| 322     | REM UNERUPTED 1                       | Surgical removal of a tooth or tooth fragment not requiring removal of bone or tooth division   |
| 323     | REM UNERUPTED 2                       | Surgical removal of a tooth or tooth fragment requiring removal of bone                         |
| 324     | REM UNERUPTED 3                       | Surgical removal of a tooth or tooth fragment requiring both removal of bone and tooth division |
| Surger  | y for Prostheses                      |                                                                                                 |
| 331     | ALVEOLECTOMY                          | Alveolectomy per segment                                                                        |
| 32      | OSTEOTOMY                             | Osteotomy                                                                                       |
| 337     | RED FIBROUS TUBERO                    | Reduction of fibrous tuberosity                                                                 |
| 338     | RED FLABBY RIDGE                      | Reduction of flabby ridge – per segment                                                         |
| 341     | REM HYPER TISSUE                      | Removal of hyperplastic tissue                                                                  |
| 343     | REPOS MUSCLE ATTCH                    | Repositioning of muscle attachment                                                              |
| 344     | VESTIBULOPLASTY                       | Vestibuloplasty                                                                                 |
| 345     | SKIN or MUCOSAL GRAFT                 | Skin or mucosal graft                                                                           |
| Treatm  | ent of Maxillofacial Injuries         |                                                                                                 |
| 351     | REP/SUBCUT TISS                       | Repair of skin and subcutaneous tissue or mucous membrane                                       |
| 352     | FRAC MAX-NO SPLINT                    | Fracture of maxilla or mandible – not requiring splinting                                       |
| 353     | FRAC MAX-WIRING                       | Fracture of maxilla or mandible - with wiring of teeth or intraoral fixation                    |

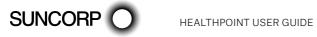

| Item   | Abbreviated Description            | Full Description                                                            |
|--------|------------------------------------|-----------------------------------------------------------------------------|
|        | nent of Maxillofacial Injuries (co |                                                                             |
| 354    | FRAC MAX-EXTN FIX                  | Fracture of maxilla or mandible – with external fixation                    |
| 355    | FRACTURE OF ZYGOMA                 | Fracture of rygoma                                                          |
| 359    | FRAC OPEN REDUCTN                  | Fracture of the maxilla or mandible requiring open                          |
| 339    | FRAG OF LIN REDUCTIN               | reduction                                                                   |
| Disloc | ations                             |                                                                             |
| 361    | MANDIBLE RELOCTN                   | Mandible – relocation following dislocation                                 |
| 363    | DISLOCATN OPEN OP                  | Mandible - relocation requiring open operation                              |
| Osteot | omies                              |                                                                             |
| 365    | OSTEOTOMY MAXILLA                  | Osteotomy – maxilla                                                         |
| 366    | OSTEOTOMY MANDIBLE                 | Osteotomy – mandible                                                        |
| Genera | al Surgery                         |                                                                             |
| 371    | REM TUMOUR/CYST                    | Removal of tumour, cyst or scar – cutaneous,                                |
|        |                                    | subcutaneous or in mucous membrane                                          |
| 373    | REM TUMOUR MUSC                    | Removal of tumour, cyst or scar involving muscle, bone or other deep tissue |
| 375    | SURG SALIVARY DUCT                 | Surgery to salivary duct                                                    |
| 376    | SURG SALIVARY GLND                 | Surgery to salivary gland                                                   |
| 377    | REM/REP SOFT TISSUE                | Removal or repair of soft tissue (not elsewhere defined)                    |
| 378    | SURG REM FORGN BDY                 | Surgical removal of foreign body                                            |
| 379    | MARSUPIAL SATN CYST                | Marsupialization of cyst                                                    |
| Other  | Surgical Procedures                |                                                                             |
| 381    | SURG EXP UNERUPTED                 | Surgery exposure of unerupted tooth                                         |
| 382    | ORTHODONTIC TRACTN                 | Surgical exposure and attachment of device for orthodontic traction         |
| 384    | REPOS DISP TOOTH                   | Repositioning of displaced tooth/teeth - per tooth                          |
| 385    | SURG REPOS UNERUPT                 | Surgical repositioning of unerupted tooth                                   |
| 386    | REPOS/SPLINTING                    | Splinting of displaced tooth/teeth - per tooth                              |
| 387    | REPLANTATION TOOTH                 | Replantation and splinting of a tooth                                       |
| 388    | TRANSPLANT TOOTH                   | Transplantation of tooth or tooth bud                                       |
| 389    | SURG NEUROVASCULAR<br>TISSUE       | Surgery to isolate and preserve neurovascular tissue                        |
| 391    | FRENECTOMY                         | Frenectomy                                                                  |
| 392    | DRAINAGE OF ABSCESS                | Draining of abscess                                                         |
| 393    | SURG MAXIL ANTRUM                  | Surgery involving the maxillary antrum                                      |
| 394    | OSTEOMYELITIS                      | Surgery for osteomyelitis                                                   |
|        |                                    |                                                                             |

| Item    | Abbreviated Description           | Full Description                                                                     |
|---------|-----------------------------------|--------------------------------------------------------------------------------------|
| Other S | Surgical Procedures (continued    | · · ·                                                                                |
| 395     | REPAIR NERVE TRUNK                | Repair of nerve trunk                                                                |
| 399     | CNTRL HAEMORRHAGE                 | Control of reactionary or secondary post- operative haemorrhage                      |
| Endod   | ontics – Pulp and Root Canal Tre  | eatments                                                                             |
| 411     | DIRECT PULP CAPPING               | Direct pulp capping                                                                  |
| 412     | INCOMP ENDOD THERAPY              | Incomplete endodontic therapy (tooth not suitable for further treatment)             |
| 414     | PULPOTOMY                         | Pulpotomy                                                                            |
| 415     | ROOT CANAL PREP                   | Complete chemo-mechanical preparation of root canal<br>– one canal                   |
| 416     | ROOT CANAL ADDL                   | Complete chemo-mechanical preparation of root canal – each additional canal          |
| 417     | ROOT CANAL OBTURAT                | Root canal obturation - one canal                                                    |
| 418     | OBTURATION ADDL                   | Root canal obturation – each additional canal                                        |
| 419     | EXTIRPATION PULPRT                | Extirpation of pulp or debridement of root canal(s) -<br>emergency or palliative     |
| 421     | RESORB ROOT CANAL                 | Resorbable root canal filling – primary tooth                                        |
| Endod   | ontics – Periradicular Surgery    |                                                                                      |
| 431     | ENDO-PERIAP CURETT                | Periapical curettage – per root                                                      |
| 432     | ENDO-APICECTOMY/RT                | Apicectomy – per root                                                                |
| 433     | EXPLOR PERIRAD SURG               | Exploratory periradicular surgery                                                    |
| 434     | APICAL SEAL                       | Apical seal – per canal                                                              |
| Endod   | ontics – Periradicular Surgery (d | continued)                                                                           |
| 436     | SEAL PERFORATION                  | Sealing of perforation                                                               |
| 437     | REP EXT ROOT RESORP               | Surgical treatment and repair of external root resorption<br>- per tooth             |
| 438     | HEMISECTION                       | Hemisection of tooth                                                                 |
| Other I | Endodontic Services               |                                                                                      |
| 445     | EXPLORE CANAL                     | Exploration and/or negotiation of a calcified canal – per canal, per visit           |
| 451     | REM ROOT FILLING                  | Removal of root filling - per canal                                                  |
| 452     | REM POST/POST CRWN                | Removal of a cemented root canal post or post crown                                  |
| 453     | REM FRAC INSTRUMNT                | Removal or bypassing fractured endodontic instrument                                 |
| 455     | IRRIGATE/DRESS CNL                | Additional visit for irrigation and/or dressing of the root canal system – per tooth |
| 457     | OBTURATE DFCT/PERF                | Obturation of resorption defect or perforation (non-<br>surgical)                    |

| Item                             | Abbreviated Description            | Full Description                                                    |
|----------------------------------|------------------------------------|---------------------------------------------------------------------|
|                                  | Endodontic Services (continued     |                                                                     |
| 458                              | INTERIM ROOT FILL                  | /<br>Interim therapeutic root filling – per tooth                   |
|                                  | c Restorations – Direct            |                                                                     |
| 511                              | METAL REST ONE SURF                | Metallic restoration - one surface - direct                         |
| 512                              | METAL REST TWO SURF                | Metallic restoration - two surfaces - direct                        |
| 513                              | METAL REST THREE SURF              | Metallic restoration - three surfaces - direct                      |
| 514                              | METAL REST FOUR SURF               | Metallic restoration - four surfaces - direct                       |
| 515                              | METAL REST FIVE SERV               | Metallic restoration - five surfaces - direct                       |
| Adhesi                           | ve Restorations – Anterior Teetł   | n – Direct                                                          |
| 521                              | ADH REST ONE SURF                  | Adhesive restoration - one surface - anterior tooth -<br>direct     |
| 522                              | ADH REST TWO SURF                  | Adhesive restoration - two surfaces - anterior tooth - direct       |
| 523                              | ADH REST THREE SURF                | Adhesive restoration - three surfaces - anterior tooth - direct     |
| 524                              | ADH REST FOUR SURF                 | Adhesive restoration - four surfaces - anterior tooth -<br>direct   |
| 525                              | ADH REST FIVE SURF                 | Adhesive restoration - five surfaces - anterior tooth -<br>direct   |
| 526                              | ADH REST VENEER<br>ANTERIOR TOOTH  | Adhesive restoration - veneer - anterior tooth - direct             |
| Adhesi                           | ve Restorations - Posterior Teet   | th - Direct                                                         |
| 531                              | ADH REST 1 POST                    | Adhesive restoration - one surface - posterior tooth -<br>direct    |
| 532                              | ADH REST 2 POST                    | Adhesive restoration - two surfaces - posterior tooth - direct      |
| 533                              | ADH REST 3 POST                    | Adhesive restoration - three surfaces - posterior tooth<br>- direct |
| 534                              | ADH REST 4 POST                    | Adhesive restoration - four surfaces - posterior tooth - direct     |
| 535                              | ADH REST 5 POST                    | Adhesive restoration - five surfaces - posterior tooth -<br>direct  |
| 536                              | ADH REST VENEER<br>POSTERIOR TOOTH | Adhesive restoration - veneer - posterior tooth - direct            |
| Metallic Restorations – Indirect |                                    |                                                                     |
| 541                              | METAL REST 1 SURF                  | Metallic restoration - one surface - indirect                       |
| 542                              | METAL REST 2 SURF                  | Metallic restoration - two surfaces - indirect                      |
| 543                              | METAL REST 3 SURF                  | Metallic restoration - three surfaces - indirect                    |

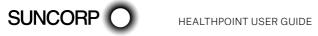

| Item    | Abbreviated Description           | Full Description                                                           |
|---------|-----------------------------------|----------------------------------------------------------------------------|
| Metalli | c Restorations – Indirect (contin |                                                                            |
| 544     | METAL REST 4 SURF                 | Metallic restoration - four surfaces - indirect                            |
| 545     | METAL REST 5 SURF                 | Metallic restoration - five surfaces - indirect                            |
| Tooth-  | coloured Restorations - Indirect  |                                                                            |
| 551     | TOOTH COL REST 1 SURF             | Tooth-coloured restoration - one surface - indirect                        |
| 552     | TOOTH COL REST 2 SURF             | Tooth-coloured restoration - two surfaces - indirect                       |
| 553     | TOOTH COL REST 3 SURF             | Tooth-coloured restoration - three surfaces - indirect                     |
| 554     | TOOTH COL REST 4 SURF             | Tooth-coloured restoration - four surfaces - indirect                      |
| 555     | TOOTH COL REST 5 SURF             | Tooth-coloured restoration - five surfaces - indirect                      |
| 556     | TOOTH COL REST VENEER<br>INDIRECT | Tooth-coloured restoration - veneer - indirect                             |
| Other I | Restorative Services              |                                                                            |
| 571     | ADAPTION NEW<br>RESTORATION       | Adaptation of new restoration to existing removable prosthesis – per tooth |
| 572     | ROV TEMP REST                     | Provisional (intermediate/temporary) restoration - per tooth               |
| 574     | METAL BAND                        | Metal Band                                                                 |
| 575     | PIN RETENTION                     | Pin retention - per pin                                                    |
| 577     | CUSP CAPPING                      | Cusp capping - per cusp                                                    |
| 578     | REST INCISAL CNR                  | Restoration of an incisal corner - per corner                              |
| 579     | BOND TOOTH FRAG                   | Bonding of tooth fragment                                                  |
| 586     | CROWN METALLIC WITH<br>TOOTH PREP | Crown - metallic - with tooth preparation - preformed                      |
| 587     | CROWN METALLIC<br>MINIMAL PREP    | Crown - metallic - minimal tooth preparation - preformed                   |
| 588     | CROWN TOOTH COLOUR                | Crown - tooth-coloured - preformed                                         |
| 595     | REM INDIRECT REST                 | Removal of indirect restoration                                            |
| 596     | RECEMENT IND REST                 | Recementing of indirect restoration                                        |
| 597     | POST - DIRECT                     | Post - direct                                                              |
| Prosth  | odontics - Crowns                 |                                                                            |
| 611     | FULL ACRY INDIRECT                | Full crown - acrylic resin - indirect                                      |
| 613     | FULL NON-METAL INDIRECT           | Full crown - non-metallic - indirect                                       |
| 615     | FULL VENEERED INDIRECT            | Full crown - veneered - indirect                                           |
| 618     | FULL METALLIC INDIRECT            | Full crown - metallic - indirect                                           |
| 625     | POST AND CORE INDIRECT            | Post and core for crown - indirect                                         |
| 627     | PRELIM REST DIRECT                | Preliminary restoration for crown - direct                                 |
| 629     | POST ROOT CAP INDIRECT            | Post and root cap - indirect                                               |

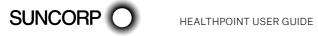

| Item    | Abbreviated Description           | Full Description                                                              |
|---------|-----------------------------------|-------------------------------------------------------------------------------|
|         | odontics - Provisional Crown an   |                                                                               |
| 631     | PROV CROWN                        | Provisional crown – per tooth                                                 |
| 632     | PROV BRIDGE PONTIC                | Provisional bridge pontic - per pontic                                        |
| 633     | PROV IMPLANT ABUT                 | Provisional implant abutment – per abutment                                   |
| 634     | PROV IMPLANT REST                 | Provisional implant restoration – per implant abutment                        |
|         | odontics - Bridges                | riousional implant restoration per implant abutilent                          |
| 642     | BRIDGE PONTIC DIRECT              | Bridge pontic - direct - per pontic                                           |
| 643     | BRIDGE PONTIC INDIRECT            | Bridge pontic - indirect - per pontic                                         |
| 644     | SEMI-FIX ATTACH                   | Semi-fixed attachment                                                         |
| 645     | PREC OR MAG ATTACH                | Precision or magnetic attachment                                              |
| 649     | RET BOND FIX INDIRECT             | Retainer for bonded fixture – indirect – per tooth                            |
|         | odontics - Crown and Bridge Re    | · ·                                                                           |
| 651     | RECEMENT CRWN OR                  | Recementing crown or veneer                                                   |
| 001     | VENEER                            |                                                                               |
| 652     | RECEMENT BRIDGE OR                | Recementing bridge or splint - per abutment                                   |
| 0.5.0   | SPLINT                            |                                                                               |
| 653     | REBOND BRIDGE OR SPLINT           | Rebonding of bridge or splint where retreatment of bridge surface is required |
| 655     | REMOVE CROWN                      | Removal of crown                                                              |
| 656     | REMOVE BRIDGE OR<br>SPLINT        | Removal of bridge of splint                                                   |
| 658     | REP CRWN BRID OR SPL<br>INDIRECT  | Repair of crown, bridge or splint - indirect                                  |
| 659     | REP CRWN BRID OR SPL<br>DIRECT    | Repair of crown, bridge or splint - direct                                    |
| Prostho | odontics – Procedures for Impla   | nt Prostheses                                                                 |
| 661     | FIT IMPLANT ABUT                  | Fitting of implant abutment – per abutment                                    |
| 663     | REM IMPANT/RET DEV                | Removal of implant and/or retention device                                    |
| 664     | FIT DENTURE BAR                   | Fitting of bar for denture – per abutment                                     |
| 665     | PROS RESIN BASE ATTCH<br>IMPLANTS | Prosthesis with resin base attached to implants – removable – per arch        |
| 666     | PROS METAL ATTCH<br>IMPLANTS      | Prosthesis with metal frame attached to implants –<br>fixed – per arch        |
| 667     | PROS METAL ATTCH<br>IMPLANTS REM  | Prosthesis with metal frame attached to implants -<br>removable - per arch    |
| 668     | FIX/ABUT SCREW REM/<br>REPL       | Fixture or abutment screw removal and replacement                             |
| 669     | REM PROS IMPLANTS                 | Removal and reattachment of prosthesis fixed to implant(s) - per implant      |

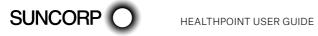

| Item    | Abbreviated Description                                        | Full Description                                                          |  |
|---------|----------------------------------------------------------------|---------------------------------------------------------------------------|--|
| Prosthe | Prosthodontics – Procedures for Implant Prostheses (continued) |                                                                           |  |
| 671     | FULL CRWN NON METAL<br>INDIRECT                                | Full crown attached to osseointegrated implant – non metallic – indirect  |  |
| 672     | FULL CRWN VENEER<br>INDIRECT                                   | Full crown attached to osseointegrated implant -<br>veneered - indirect   |  |
| 673     | FULL CRWN METAL<br>INDIRECT                                    | Full crown attached to osseointegrated implant – metallic – indirect      |  |
| 678     | DIAGNOSTIC TEMPLATE                                            | Diagnostic template                                                       |  |
| 679     | SURG IMPLANT GUIDE                                             | Surgical implant guide                                                    |  |
| 684     | INS ONE OF TWO STAGE<br>ENDOSS IMPLANT                         | Insertion of first stage of two-stage endosseous implant<br>- per implant |  |
| 688     | INS ONE STAGE ENDOSS<br>IMPLANT                                | Insertion of one-stage endosseous implant – per implant                   |  |
| 689     | PROVISIONAL IMPLANT                                            | Provisional implant                                                       |  |
| 690     | PROV RET DEVICE                                                | Provisional retention device                                              |  |
| 691     | STAGE TWO SURG ENDOSS<br>IMPLANT                               | Second stage surgery of two-stage endosseous implant<br>- per implant     |  |
| Prosthe | odontics - Dentures and Dentur                                 | e Components                                                              |  |
| 711     | COMP MAX DENT                                                  | Complete maxillary denture                                                |  |
| 712     | COMP MAND DENT                                                 | Complete mandibular denture                                               |  |
| 713     | PROV COMP MAXILLARY<br>DENTURE                                 | Provisional complete maxillary denture                                    |  |
| 714     | PROV COMPLETE<br>MANIDIBULAR DENTURE                           | Provisional complete mandibular denture                                   |  |
| 715     | PROV COMP MAX AND MAN DENTURE                                  | Provisional complete maxillary and mandibular dentures                    |  |
| 716     | METAL PALATE OR PLATE                                          | Metal palate or plate                                                     |  |
| 719     | COMP MAX/MAND                                                  | Complete maxillary and mandibular dentures                                |  |
| 721     | PART MAX DENT RESIN                                            | Partial maxillary denture - resin base                                    |  |
| 722     | PART MAND DENT RESIN                                           | Partial mandibular denture – resin base                                   |  |
| 723     | PROV PART MAXILLARY<br>DENTURE                                 | Provisional partial maxillary denture                                     |  |
| 724     | PROV PART MANDIBULAR<br>DENTURE                                | Provisional partial mandibular denture                                    |  |
| 727     | PART MAX DENT METAL                                            | Partial maxillary denture - cast metal framework                          |  |
| 728     | PART MAND DENT METAL                                           | Partial mandibular denture – cast metal framework                         |  |
| 730     | DVA USE ONLY                                                   | A code number for Department of Veterans' Affairs use only                |  |

| Prosthod           731         F           732         C           733         F | Abbreviated Description<br>Iontics – Dentures and Denture<br>RETAINER<br>DCCLUSAL REST | Full Description<br>e Components (continued)<br>Retainer – per tooth                     |
|----------------------------------------------------------------------------------|----------------------------------------------------------------------------------------|------------------------------------------------------------------------------------------|
| 731 F<br>732 C<br>733 F                                                          | RETAINER<br>DCCLUSAL REST                                                              |                                                                                          |
| 733 F                                                                            |                                                                                        | -                                                                                        |
|                                                                                  |                                                                                        | Occlusal rest - per rest                                                                 |
| 704 0                                                                            | PART DENTURE                                                                           | Tooth/teeth (partial denture)                                                            |
| 734 0                                                                            | OVERLAYS                                                                               | Overlays - per tooth                                                                     |
| 735 F                                                                            | PREC/MAG DENT ATTCH                                                                    | Precision or magnetic denture attachment                                                 |
| 736 I                                                                            | MMEDIATE TOOTH REPL                                                                    | Immediate tooth replacement – per tooth                                                  |
| 737 F                                                                            | RESILIENT LINING                                                                       | Resilient lining                                                                         |
| 738 V                                                                            | WROUGHT BAR                                                                            | Wrought bar                                                                              |
| 739 N                                                                            | METAL BACKING                                                                          | Metal Backing                                                                            |
| Prosthod                                                                         | lontics – Denture Maintenance                                                          |                                                                                          |
| 741 A                                                                            | ADJUST DENTURE                                                                         | Adjustment of a denture                                                                  |
| 743 F                                                                            | RELINE COMP DENT PROC                                                                  | Relining – complete denture – processed                                                  |
| 744 F                                                                            | RELINE PART DENT PROC                                                                  | Relining – partial denture – processed                                                   |
| 745 F                                                                            | REMODEL COMP DENT                                                                      | Remodelling – complete denture                                                           |
| 746 F                                                                            | REMODEL PART DENT                                                                      | Remodelling – partial denture                                                            |
| 751 F                                                                            | RELINE COMP DENT DIRECT                                                                | Relining – complete denture – direct                                                     |
| 752 F                                                                            | RELINE PART DENT DIRECT                                                                | Relining – partial denture – direct                                                      |
| 753 0                                                                            | CLEAN AND POLISH                                                                       | Cleaning and polishing of pre-existing denture                                           |
| 754 E                                                                            | DENT BASE MODIFY                                                                       | Denture base modification                                                                |
| Prosthod                                                                         | lontics – Denture Repairs                                                              |                                                                                          |
| 761 F                                                                            | REATTACH TOOTH/CLP                                                                     | Reattaching pre-existing clasp to denture                                                |
| 762 F                                                                            | REPLACE/ADD CLASP                                                                      | Replacing/adding clasp to denture - per clasp                                            |
| 763 F                                                                            | REPAIR BASE COMP DENT                                                                  | Repairing broken base of a complete denture                                              |
| 764 F                                                                            | REPAIR BASE PART DENT                                                                  | Repairing broken base of a partial denture                                               |
| 765 F                                                                            | REPL TOOTH COMPL                                                                       | Replacing/adding new tooth on denture - per tooth                                        |
| 766 F                                                                            | REATTACH EXIST TOOTH                                                                   | Reattaching existing tooth on denture - per tooth                                        |
| 768 A                                                                            | ADD TOOTH PARTIAL                                                                      | Adding tooth to partial denture to replace an extracted or decoronated tooth - per tooth |
| 769 F                                                                            | REP/ADD TO METAL CAST                                                                  | Repair or addition to metal casting                                                      |
| Prosthod                                                                         | lontics – Other Prosthodontic                                                          | Services                                                                                 |
| 771 7                                                                            | TISSUE CONDITIONING                                                                    | Tissue conditioning preparatory to impressions – per application                         |
| 772 S                                                                            | SPLINT RESIN INDIRECT                                                                  | Splint - resin - indirect                                                                |
| 773 5                                                                            | SPLINT METAL INDIRECT                                                                  | Splint - metal - indirect                                                                |
| 774 0                                                                            | OBTURATOR                                                                              | Obturator                                                                                |

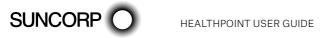

| Item   | Abbreviated Description        | Full Description                                              |
|--------|--------------------------------|---------------------------------------------------------------|
|        | odontics - Other Prosthodontic |                                                               |
| 775    | CHARACTER DENT BASE            | Characterisation of denture base                              |
| 776    | IMPRESS DENT REP/MOD           | Impression - denture repair/modification                      |
| 777    | IDENTIFICATION                 | Identification                                                |
| 778    | INLAY DENTURE TOOTH            | Inlay for denture tooth                                       |
| 779    | SURG GUIDE IMMED DENT          | Surgical guide for an immediate denture                       |
| Orthod | ontics - Removable Appliances  |                                                               |
| 811    | PASS REM APPLIANCE             | Passive removable appliance - per arch                        |
| 821    | ACTIVE REM APPLIANCE           | Active removable appliance - per arch                         |
| 823    | FUNCT ORTHO APPLIANCE          | Functional orthopaedic appliance                              |
| 824    | FUNCT ORTH APPLIANCE<br>PREFAB | Functional orthopaedic appliance - prefabricated              |
| 825    | SEQ PLASTIC ALIGNERS           | Sequential plastic aligners – per arch                        |
| Orthod | ontics – Fixed Appliances      |                                                               |
| 829    | PARTIAL BANDING                | Partial banding – per arch                                    |
| 831    | FULL ARCH BANDING              | Full arch banding - per arch                                  |
| 833    | REMOVE BANDING                 | Removal of banding - per arch                                 |
| 841    | FIX PALATAL/LINGUAL            | Fixed palatal or lingual arch appliance                       |
| 842    | PART BAND ELAST                | Partial banding for inter-maxillary elastics (cross elastics) |
| 843    | MAXILLARY EXP APPL             | Maxillary expansion appliance                                 |
| 845    | PASSIVE FIX APPL               | Passive fixed appliance                                       |
| 846    | MINOR TOOTH GUIDE              | Minor tooth guidance - fixed                                  |
| Orthod | ontics – Extraoral Appliances  |                                                               |
| 851    | EXTRAORAL APPLIANCE            | Extraoral appliance                                           |
| Orthod | ontics - Attachments           |                                                               |
| 862    | BONDING ATTACHMENT             | Bonding of attachment for application of orthodontic force    |
| Orthod | ontics - Other Orthodontic Ser | vices                                                         |
| 871    | ORTHODONTIC ADJUST             | Orthodontic adjustment                                        |
| 872    | REATTACH PASSIVE APP           | Re-attachment of passive appliance - fixed                    |
| 873    | REPAIR PASSIVE APP             | Repair of passive appliance - fixed                           |
| 874    | REMOVAL PASS APP               | Removal of passive appliance - fixed                          |
| 875    | REP REM APP RESIN              | Repair of removable appliance - resin base                    |
| 876    | REP REM APP CLASP              | Repair of removable appliance - clasp, spring or tooth        |
| 877    | ADD TO REM APP CLASP           | Addition to removable appliance - clasp, spring or tooth      |
| 878    | RELINE REM APP PROC            | Relining - removable appliance - processed                    |

| Item    | Abbreviated Description        | Full Description                                                                          |
|---------|--------------------------------|-------------------------------------------------------------------------------------------|
|         | ontics - Complete Course of Or |                                                                                           |
| 881     | COM CRSE ORTH TREAT            | Complete course of orthodontic treatment                                                  |
| Genera  | l Services - Emergencies       |                                                                                           |
| 911     | PALLIATIVE CARE                | Palliative care                                                                           |
| 915     | AFTER HRS CALLOUT              | After-hours callout                                                                       |
| 916     | TRAVEL                         | Travel to provide services                                                                |
| Genera  | l Services – Drug Therapy      |                                                                                           |
| 926     | INDIV MADE TRAY                | Individually made tray - medicament(s)                                                    |
| 927     | PROV MEDICATN                  | Provision of medication/medicament                                                        |
| 928     | INTRA CANNULATION              | Intravenous cannulation and establishment of infusion                                     |
| Genera  | l Services - Anaesthesia, Seda | tion and Relaxation Therapy                                                               |
| 941     | LOCAL ANAESTHESIA              | Local anaesthesia                                                                         |
| 942     | SEDATION IV                    | Sedation - intravenous - per 30 minutes or part thereof                                   |
| 943     | SEDATION INHALATION            | Sedation - inhalation - per 30 minutes or part thereof                                    |
| 944     | RELAX THERAPY                  | Relaxation therapy                                                                        |
| 945     | LOW LEVEL LASER                | Low level laser therapy – per appointment                                                 |
| 948     | DENTAL ACUPUNCTURE             | Dental acupuncture – per appointment                                                      |
| 949     | GEN ANAESTHESIA/SED            | Treatment under general anaesthesia/sedation                                              |
| Genera  | l Services - Occlusal Therapy  |                                                                                           |
| 961     | MINOR OCCLUS ADJ               | Minor occlusal adjustment - per visit                                                     |
| 963     | CLINICAL OCCLUSAL              | Clinical occlusal analysis including muscle and joint palpation                           |
| 964     | REGN CAST OCCLUS               | Registration and mounting of models for occlusal analysis                                 |
| 965     | OCCLUSAL SPLINT                | Occlusal splint                                                                           |
| 966     | ADJ OCCLUS SPLINT              | Adjustment of pre-existing occlusal splint - per visit                                    |
| 967     | PANTOGRAPH TRACE               | Pantographic tracing                                                                      |
| 968     | OCCLUSAL ADJ                   | Occlusal adjustment following occlusal analysis – per visit                               |
| 971     | ADJUNCT PHYS THER              | Adjunctive physical therapy for temporomandibular joint and associated structures         |
| 972     | REP/ADJ OCCLUSAL SPL           | Repair/addition – occlusal splint                                                         |
| Miscell | aneous                         |                                                                                           |
| 981     | SPLINT STABILISE DIR           | Splinting and stabilisation – direct – per tooth                                          |
| 982     | ENAMEL STRIPPING               | Enamel stripping – per visit                                                              |
| 983     | SING ARCH ORAL APPL            | Single arch oral appliance for diagnosed snoring and obstructive snoring and sleep apnoea |

| Item    | Abbreviated Description                      | Full Description                                                                           |
|---------|----------------------------------------------|--------------------------------------------------------------------------------------------|
| Miscell | aneous                                       |                                                                                            |
| 984     | BI-MAX ORAL APPL                             | Bi-maxillary oral appliance for diagnosed snoring and obstructive snoring and sleep apnoea |
| 985     | REPAIR/ADD SNORING OR<br>SLEEP APNOEA DEVICE | Repair/addition - snoring or sleep apnoea device                                           |
| 986     | POST-OP CARE                                 | Post-operative care not otherwise included                                                 |
| 987     | RECONTOUR TISSUE                             | Recontour tissue – per appointment                                                         |
| 990     | TREATMENT NOT INCL                           | Treatment not otherwise included (specify)                                                 |
| 999     | GST                                          | GST                                                                                        |

## 16. Appendix E: Dietitians Item Codes

| Item   | Abbreviated Description | Full Description                                                                                                    |
|--------|-------------------------|----------------------------------------------------------------------------------------------------|
| 500    | INDUVIDUAL INITIAL      | Individual Initial consultation                                                                                                    |
| 600    | INDIVIDUAL REVIEW       | Review individual consultation                                                                                                    |
| 700    | GROUP CONS              | Group consultation                                                                                                    |
| 800    | OUT OF ROOMS            | Home/Out of rooms consultation                                                                                                    |
| Overse | eas Health Cover        |                                                                                                    |
| 10954  | STANDARD CONS           | Dietetics health service provided to a person by an eligible dietitian                                                                                                    |
| 81120  | DIABETES 45 MIN         | Dietetics health service provided to a person by an<br>eligible dietitian for the purposes of ASSESSING<br>a person's suitability for group services for the<br>management of type 2 diabetes – 45 minute duration |
| 81125  | GRP CONS 60 MIN         | Dietetics health service provided to a person by<br>an eligible dietitian, as a GROUP SERVICE for the<br>management of type 2 diabetes – 60 minute duration                                                        |

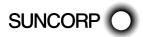

# 17. Appendix F: Exercise Physiology Item Codes

To assist you with building your claims, a list of agreed Service Codes will be downloaded to your terminal during the installation session.

| Item   | Abbreviated Description | Full Description                                                                                                    |
|--------|-------------------------|----------------------------------------------------------------------------------------------------|
| 102    | INITIAL SESSION         | Once only per course of treatment >45 min                                                                                                    |
| 202    | STANDARD CONS           | Standard consultation - 30-60 min                                                                                                    |
| 302    | EXTENDED CONS           | Extended consultation - >60 min                                                                                                    |
| 402    | STD CONSULT TRAVEL      | Standard consultation requiring travel (i.e home visit)                                                                                                    |
| 502    | GROUP 1 HR MAX 8        | 1 hour (max 8 people)                                                                                                    |
| Overse | as Health Cover         |                                                                                                    |
| 10953  | STANDARD CONS           | Exercise Physiology service provided to a person by<br>an eligible exercise physiologist                                                                                                    |
| 81110  | DIABETES 45 MIN         | Exercise physiology health service provided to a person by an eligible exercise physiologist for the purposes of ASSESSING a person's suitability for group services for the management of type 2 diabetes – 45 min duration |
| 81115  | GRP CONS 0-61MIN        | Exercise physiology health service provided to a<br>person by an eligible exercise physiologist, as a<br>GROUP SERVICE for the management of type 2<br>diabetes - 60 min duration                                            |

# 18. Appendix G: Medical OSHC Item Codes

| Item    | Abbreviated Description | Full Description                                           |
|---------|-------------------------|------------------------------------------------------------|
| Oversea | s Health Cover          |                                                            |
| 3       | OSVC Brief Consult      | Level 'A' Short Surgery Consultation                       |
| 23      | OSVC Standard Cons      | Level 'B' Standard Surgery Consultation (<20 minutes)      |
| 36      | OSVC Long Consult       | Level 'C' Long Surgery Consultation (>20 minutes)          |
| 44      | OSVC PROLONGED CONS     | Level 'D' Comprehensive Surgery Consultation (>40 minutes) |
| 52      | OSVC Brief consult      | Brief Surgery Consultation                                 |
| 53      | OSVC Standard Cons      | Standard Surgery Consultation                              |
| 54      | OSVC Long Consult       | Long Surgery Consultation                                  |
| 57      | OSVC Prolonged Cons     | Prolonged Surgery Consultation                             |

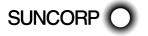

| Item    | Abbreviated Description    | Full Description                                                                                                    |
|---------|----------------------------|----------------------------------------------------------------------------------------------------|
| Oversea | s Health Cover (continued) |                                                                                                    |
| 585     | OSVC AH Consult            | Professional attendance by a general practitioner<br>on one patient on one occasion - each attendance<br>(other than an attendance in unsociable hours) in an<br>after-hours period                                        |
| 588     | OSVC AH Consult            | Professional attendance by a medical practitioner<br>(other than a general practitioner) on one patient<br>on one occasion—each attendance (other than an<br>attendance in unsociable hours) in an after-hours<br>period   |
| 591     | OSVC AH Consult            | Professional attendance by a medical practitioner<br>(other than a general practitioner) on one patient<br>on one occasion – each attendance (other than an<br>attendance in unsociable hours) in an after-hours<br>period |
| 594     | OSVC AH Consult Add P      | Professional attendance by a medical practitioner<br>- each additional patient at an attendance that<br>qualifies for item 585, 588 or 591 in relation to the<br>first patient                                             |
| 599     | OSVC AH Consult            | Professional attendance by a general practitioner<br>on not more than 1 patient on 1 occasion - between<br>11pm - 7am                                                                                                    |
| 600     | OSVC AH Consult            | Professional attendance by a medical practitioner<br>on not more than 1 patient on 1 occasion - between<br>11pm - 7am                                                                                                    |
| 701     | OSVC HIth Assess Srt       | Professional attendance by a medical practitioner<br>(other than a specialist or consultant physician) to<br>perform a brief health assessment, lasting not more<br>than 30 minutes                                        |
| 703     | OSVC HIth Assess Med       | Professional attendance by a medical practitioner<br>(other than a specialist or consultant physician) to<br>perform a standard health assessment, lasting more<br>than 30 minutes but less than 45 minutes                |
| 705     | OSVC HIth Assess Ext       | Professional attendance by a medical practitioner<br>(other than a specialist or consultant physician) to<br>perform a long health assessment, lasting at least<br>45 minutes but less than 60 minutes                     |

| Item    | Abbreviated Description    | Full Description                                                                                                    |
|---------|----------------------------|----------------------------------------------------------------------------------------------------|
| Oversea | s Health Cover (continued) |                                                                                                    |
| 707     | OSVC HIth Assess Ext       | Professional attendance by a medical practitioner<br>(other than a specialist or consultant physician) to<br>perform a prolonged health assessment (lasting at<br>least 60 minutes) |
| 721     | OSVC GP CD plan            | GP Chronic Disease Plan                                                                                                    |
| 723     | OSVC CD plan               | Chronic Disease Plan                                                                                                    |
| 2501    | OSVC Cons/smear test       | Short Consult with cervical smear test                                                                                                    |
| 2504    | OSVC Ext/Smear Test        | Attendance with cervical smear - diabetes                                                                                                    |
| 2507    | OSVC Long/smear test       | Long Consult with cervical smear test                                                                                                    |
| 2700    | OSVC GP MH Plan            | GP Mental Health Plan (<20mins)                                                                                                    |
| 2701    | OSVC GP MH Plan Long       | GP Mental Health Plan (>40mins)                                                                                                    |
| 2712    | OSVC MH Plan Review        | Review of GP Mental Health Plan                                                                                                    |
| 2713    | OSVC GP MH Consult         | GP Mental Health Attendance                                                                                                    |
| 2715    | OSVC MH Plan               | Mental Health Plan (<20mins)                                                                                                    |
| 2717    | OSVC MH Plan Long          | Mental Health Plan (<40mins)                                                                                                    |
| 2725    | OSVC FPS Ext Attend        | Focused Psychological Strategies, extended attendance                                                                                                    |
| 5000    | OSVC AH Consult            | Level 'a' professional attendance                                                                                                    |
| 5020    | OSVC Brief Consult         | Professional attendance by a general practitioner on not more than 1 patient on 1 occasion (<20 minutes)                                                                            |
| 5040    | OSVC Long Consult          | Professional attendance by a general practitioner on not more than 1 patient on 1 occasion (>20 minutes)                                                                            |
| 5060    | OSVC Prolonged Cons        | Professional attendance by a general practitioner on not more than 1 patient on 1 occasion (<40 minutes)                                                                            |
| 5203    | OSVC AH Consult            | Standard consultation of more than 5 minutes duration but not more than 25 minutes duration                                                                                         |
| 5207    | OSVC AH Long Consult       | Long consultation of more than 25 minutes duration but not more than 45 minutes duration                                                                                            |
| 10990   | OSVC CC Bulk Bill          | Additional bulk billing payment for general medical services - concession                                                                                                    |
| 10991   | OSVC R/R Bulk Bill         | Additional bulk billing payment for general medical services - rural                                                                                                    |
| 11506   | OSVC Measure RESP FC       | Measurement of Respiratory Function                                                                                                    |
| 11700   | OSVC ECG & Report          | ECG Tracing & Report                                                                                                    |
| 14203   | OSVC Incision implant      | Hormone or living tissue implantation, by direct implantation involving incision and suture                                                                                         |

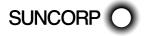

| Item    | Abbreviated Description    | Full Description                                                                                                    |
|---------|----------------------------|----------------------------------------------------------------------------------------------------|
| Oversea | s Health Cover (continued) |                                                                                                    |
| 14206   | OSVC Cannula Implant       | Implantation by cannula                                                                                                    |
| 16500   | OSVC A/Natal Consult       | Antenatal Attendance                                                                                                    |
| 16590   | OSVC P&M Pregnancy         | Planning & Management of A Pregnancy                                                                                                    |
| 16591   | OSVC P&M Pregnancy         | Planning & Management of A Pregnancy                                                                                                    |
| 30003   | OSVC Dressing of Burns     | Localised Burns, dressing of, (not involving<br>grafting) each attendance at which the procedure is<br>performed, including any associated consultation                                                 |
| 30023   | OSVC Repair of Wound       | WOUND OF SOFT TISSUE, traumatic, deep or<br>extensively contaminated, debridement of, under<br>general anaesthesia or regional or field nerve block,<br>including suturing of that wound when performed |
| 30026   | OSVC Repair of Wound       | Skin and subcutaneous tissue or mucous<br>membrane, repair of wound - not on face or neck,<br>small, superficial (Aneas.)                                                                               |
| 30029   | OSVC Repair of Wound       | Skin and subcutaneous tissue or mucous<br>membrane, repair of wound - not on face or neck,<br>small, deep tissue (Anaes.)                                                                               |
| 30032   | OSVC Repair of Wound       | Skin and subcutaneous tissue or mucous<br>membrane, repair ofwound - on face or neck, small,<br>superficial (Anaes.)                                                                                    |
| 30035   | OSVC Repair of Wound       | Skin and subcutaneous tissue or mucous<br>membrane, repair of wound - on face or neck, small,<br>deep tissue (Anaes.)                                                                                   |
| 30038   | OSVC Repair of Wound       | Skin and subcutaneous tissue or mucous<br>membrane, repair of wound - not on face or neck,<br>large, superficial                                                                                        |
| 30045   | OSVC Repair of Wound       | Skin and subcutaneous tissue or mucous<br>membrane, repair of wound on face or neck, large,<br>superficial                                                                                              |
| 30061   | OSVC Foreign Body Rem      | Superficial foreign body, removal of, (including from<br>cornea or sclera) as an independent procedure<br>(Anaes.)                                                                                      |
| 30064   | OSVC Remove implant        | Subcutaneous foreign body, removal of, requiring<br>incision and exploration, including closure of wound<br>if performed,as an independent procedure                                                    |
| 30071   | OSVC Biopsy Skin           | Diagnostic biopsy of skin as an independent procedure                                                                                                    |

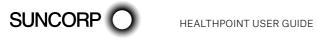

| Item    | Abbreviated Description    | Full Description                                                                                                    |
|---------|----------------------------|----------------------------------------------------------------------------------------------------|
| Oversea | s Health Cover (continued) |                                                                                                    |
| 30186   | OSVC Remove warts          | Palmar or plantar warts (less than 10), definitive<br>removal of, excluding ablative methods alone, not<br>being a service to which item 30185 or 30187<br>applies                                                            |
| 30219   | OSVC Abcess Incision       | Haematoma, furuncle, small abscess or similar<br>lesion not requiring admission to a hospital - incision<br>with drainage of (excluding aftercare)                                                                            |
| 47915   | OSVC Ingrown toe nail      | Ingrowing nail of toe, wedge resection                                                                                                    |
| 47916   | OSVC Ingrown toe nail      | Ingrowing nail of toe, partial resection                                                                                                    |
| 73804   | OSVC Path test             | Simple pathology test                                                                                                    |
| 73805   | OSVC Urine Test            | Basic Urine Test                                                                                                    |
| 73806   | OSVC Pregnancy Test        | Pregnancy Test                                                                                                    |
| 73828   | OSVC Semen Exam            | Semen examination for presence of spermatozoa by a participating nurse practitioner                                                                                                    |
| 73829   | OSVC Blood test            | Leucocyte count, erythrocyte sedimentation rate,<br>examination of blood film (including differential<br>leucocyte count), haemoglobin, haematocrit<br>or erythrocyte count by a participating nurse<br>practitioner - 1 test |
| 73830   | OSVC Blood test 2          | 2 tests described in item 73829 by a participating nurse practitioner                                                                                                    |
| 73831   | OSVC Blood test 3          | 3 or more tests described in item 73829 by a participating nurse practitioner                                                                                                    |
| 73832   | OSVC Urine Micro           | Microscopy of urine, whether stained or not, or catalase test by a participating nurse practitioner                                                                                                    |
| 73833   | OSVC Pregnancy test        | Pregnancy test by 1 or more immunochemical methods by a participating nurse practitioner                                                                                                    |
| 73834   | OSVC Non-urine Micro       | Microscopy for wet film other than urine, including<br>any relevant stain by a participating nurse<br>practitioner                                                                                                    |
| 73835   | OSVC Film Micro            | Microscopy of Gram-stained film, including (if<br>performed) a service described in item 73832 or<br>73834 by a participating nurse practitioner                                                                              |
| 73836   | OSVC Chemical tests        | Chemical tests for occult blood in faeces by<br>reagent stick, strip, tablet or similar method by a<br>participating nurse practitioner                                                                                       |
| 73837   | OSVC Fungi Micro           | Microscopy for fungi in skin, hair or nails by a participating nurse practitioner - 1 or more sites                                                                                                    |

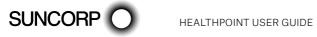

| Item    | Abbreviated Description    | Full Description                                                                                                    |
|---------|----------------------------|----------------------------------------------------------------------------------------------------|
| Oversea | s Health Cover (continued) |                                                                                                    |
| 82200   | OSVC Short Attend          | Professional attendance by a participating nurse<br>practitioner for an obvious problem characterised by<br>the straightforward nature of the task that requires<br>a short patient history and, if required, limited<br>examination and management |
| 82205   | OSVC <20 min Attend        | Professional attendance for a patient presenting<br>with clinical signs and symptoms with an easily<br>identifiable underlying cause following a short<br>consultation lasting less than 20 minutes duration                                        |
| 82210   | OSVC >20 min Attend        | Professional attendance by a participating nurse practitioner lasting at least 20 minutes                                                                                                    |
| 82215   | OSVC >40 min Attend        | Professional attendance by a participating nurse practitioner lasting at least 40 minutes                                                                                                    |

# 19. Appendix H: Myotherapy Item Codes

| Item | Abbreviated Description | Full Description      |
|------|-------------------------|-----------------------|
| 105  | INITIAL CONS            | Initial Consultation  |
| 205  | STANDARD CONS           | Standard consultation |

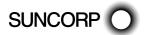

# 20. Appendix I: Occupational Therapy Item Codes

To assist you with building your claims, a list of agreed Service Codes will be downloaded to your terminal during the installation session.

Here is a list of the agreed codes, which can be inserted into the back of your HealthClaims user guide, or kept somewhere handy to the terminal for easy reference.

For further information regarding the use of these codes, please contact your Occupational Therapist's Association.

| Item   | Abbreviated Description | Full Description                                                                                                    |  |  |
|--------|-------------------------|----------------------------------------------------------------------------------------------------|--|--|
| Standa | Standard Items          |                                                                                                    |  |  |
| 100    | INITIAL CONSULT         | Initial Individual Assessment/Treatment                                                                                                    |  |  |
| 200    | CONSULT-TREATMT         | Individual Assessment/Treatment - Subsequent to<br>Initial                                                                                                    |  |  |
| 300    | GROUP ASSESSMENT        | Group Assessment/Treatment                                                                                                    |  |  |
| Overse | as Health Cover         |                                                                                                    |  |  |
| 10958  | STANDARD CONS           | Occupational therapy health service provided to a person by an eligible occupational therapist                                                                                                    |  |  |
| 80125  | CONS 21-50 MINS         | Professional attendance for the purpose of providing<br>focussed psychological strategies services for an<br>assessed mental disorder by an occupational therapist<br>registered with Medicare Australia as meeting the<br>credentialing requirements for provision of this service<br>- lasting more than 20 minutes, but not more than 50<br>minutes |  |  |
| 80130  | EXTERNAL VISIT          | Professional attendance at a place other than consulting rooms as per requirements outlined for item 80125                                                                                                    |  |  |
| 80135  | CONSULT 50 PLUS MIN     | Professional attendance for the purpose of providing<br>focussed psychological strategies services for an<br>assessed mental disorder by an occupational therapist<br>registered with Medicare Australia as meeting the<br>credentialing requirements for provision of this service<br>lasting more than 50 minutes                                    |  |  |
| 80140  | EXTERNAL VISIT          | Professional attendance at a place other than consulting rooms as per requirements outlined for 80135.                                                                                                    |  |  |
| 80145  | CONSULT 0-61 MIN        | Professional attendance for the purpose of providing<br>focussed psychological strategies services for an<br>assessed mental disorder by an occupational therapist<br>registered with Medicare Australia as meeting the<br>credentialing requirements for provision of this service,<br>lasting for at least 60 minutes                                |  |  |

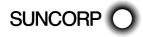

It is not necessary to include the condition code in a claim. If you want to include the condition code, it can be entered into the BODY PART field as you make the claim. If you do include the condition code, the fund may store the information in the member's file. Contact the member's fund to find out if this information is compulsory.

To include the code:

- 1. From the ADD SERVICE Screen, press 5 BODY PART.
- 2. Enter the condition code information (e.g. for a subsequent consultation to treat Upper Limb Function (5) through musculo-skeletal system intervention (6) enter 56.)
- 3. Press ENTER.
- The condition is included in the claim.

### 20.1 Indicator Primary Condition

A condition code can be entered in the Body Part field when you make a claim. If you include this information, a fund may store the data in the member's file. Contact the member's fund to find out if the information is compulsory.

For instructions on how to include the condition as a Body Part - see the User Guide.

| Indicator | Diagnostic Intervention                                                                                                    |
|-----------|----------------------------------------------------------------------------------------------------|
| 1         | Cognition – Disorders of intellectual/cognitive skills which are acquired or developmental in origin. Note: Excludes issues relating to content of thought or ideation such as cognitive beliefs or delusions.                                                                                               |
| 2         | Behaviour Issues – Disorders where the focus is on misconduct, overt behaviours<br>and a-typical responses whether of acquired, developmental or affective origin.<br>Note: Difficult to ascribe at time because "behaviour" is common to all disorders,<br>but this is where the behaviour issue is primary |
| 3         | Adjustment – Disorders where the focus is on the individual's inability to manage life events or changed circumstances.                                                                                                    |
| 4         | Head and Trunk Control – Motor, neuromuscular, perceptual and sensory functions that enable the functions of head control, sitting and rolling.                                                                                                    |
| 5         | Upper Limb Function – Neuromuscular, musculoskeletal and perceptual functions that enable the functions of the upper limb (including reaching, grasping, releasing and manipulation).                                                                                                    |
| 6         | Lower Limb Function – Neuromuscular, musculoskeletal and perceptual functions that enable the functions of the lower limb (including standing and gait).                                                                                                    |
| 7         | Neuropathic Pain – Pain which is primarily neuropathic in origin. Note: Pain associated with other dysfunction is not included.                                                                                                    |
| 8         | Respiratory Function – Issues relating to optimal ventilation and gas exchange and improved exercise capacity.                                                                                                    |
| 9         | Cardiovascular Function - Maintaining or enhancing exercise tolerance.                                                                                                    |

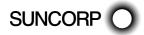

### **Diagnostic Interventions**

| Indicator | Diagnostic Intervention                                                                                                    |
|-----------|----------------------------------------------------------------------------------------------------|
| 0         | Interventions involving assessment, education or skills training for personal care and other activities of daily/independent living. |
| 1         | Interventions involving psycho-behavioural, psychosocial, cognitive or perceptual assessment, skills training or education.          |
| 2         | Interventions involving an assistive or adaptive device, aid or equipment.                                                           |
| 3         | Interventions involving skills training in relation to learning, knowledge and cognition.                                            |
| 4         | Interventions involving skills training in movement and body system functions.                                                       |
| 5         | Therapies using electro-physical agents.                                                                                             |
| 6         | Therapeutic interventions on musculo-skeletal system.                                                                                |
| 7         | Interventions involving case management and liaison with family or other professionals.                                              |
| 8         | Interventions involving vocational or occupational rehabilitation.                                                                   |
| 9         | Specialised assessment                                                                                                    |

## 21. Appendix J: Optometry Item Codes

This list has been supplied by the Optometrists Association Australia.

For optometrists, this list has been loaded into HealthPoint. You may like to set the fees to reflect your organisation's fee structure.

The appearance of an item in this list in no way infers that that item will attract a rebate from the health funds. Also, the rebate on individual items may vary between different health funds.

For further information on these item codes please call the Optometrists Association Australia on Ph. 03 9663 6833.

| Item   | Abbreviated Description            | Full Description                             |  |
|--------|------------------------------------|----------------------------------------------|--|
| Specta | Spectacle Frame Design             |                                              |  |
| 110    | SPECTACL FRAMES                    | Spectacle Frames                             |  |
| 120    | REPL/REP FRAMES                    | Replacement Part/Repair to Frame             |  |
| Single | Single Vision Spectacle Lens Items |                                              |  |
| 211    | SV STOCK LENS 1                    | Single Vision Stock Lens (Single)            |  |
| 212    | SV STOCK LENS 2                    | Single Vision Stock Lens (Pair)              |  |
| 221    | SV SPECWK LENS 1                   | Single Vision Specially Worked Lens (Single) |  |
| 222    | SV SPECWK LENS 2                   | Single Vision Specially Worked Lens (Pair)   |  |
| 225    | SV STOCK GLASSES                   | Single Vision Stock Glasses                  |  |
| 228    | SV WORKED GLASSES                  | Single Vision Worked Glasses                 |  |

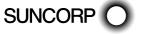

| Item    | Abbreviated Description        | Full Description                                    |
|---------|--------------------------------|-----------------------------------------------------|
| Bifoca  | I Spectacle Lens Items         |                                                     |
| 311     | BIFOCAL LENS 1                 | Bifocal Lens (Single)                               |
| 312     | BIFOCAL LENS 2                 | Bifocal Lens (Pair)                                 |
| 315     | BIFOCAL GLASSES                | Bifocal Glasses                                     |
| Trifoca | al Spectacle Lens Items        |                                                     |
| 411     | TRIFOCAL LENS 1                | Trifocal Lens (Single)                              |
| 412     | TRIFOCAL LENS 2                | Trifocal Lens (Pair)                                |
| 415     | TRIFOCAL GLASSES               | Trifocal Glasses                                    |
| Progre  | essive Spectacle Lens Items    |                                                     |
| 511     | PROGRESS LENS 1                | Progressive Lens (Single)                           |
| 512     | PROGRESS LENS 2                | Progressive Lens (Pair)                             |
| 515     | PROGRESS GLASSES               | Progressive Glasses                                 |
| Spect   | acle Lens Add-On Items         |                                                     |
| 611     | HIGHINDEX MATL1                | High Index Material (Single)                        |
| 612     | HIGHINDEX MATL2                | High Index Material (Pair)                          |
| 621     | ASPHERIC DESGN1                | Aspheric Design (Single)                            |
| 622     | ASPHERIC DESIGN (PAIR)         | ASPHERIC DESGN2                                     |
| Spect   | acle Lens Add-On Items (contin | ued)                                                |
| 631     | LENS TINTING 1                 | Lens Tinting (Single)                               |
| 632     | LENS TINTING 2                 | Lens Tinting (Pair)                                 |
| 643     | PHOTOCROMATIC1                 | Photochromatic Coating (Single)                     |
| 644     | PHOTOCROMATIC2                 | Photochromatic Coating (Pair)                       |
| 651     | HARD COATING 1                 | Hard Coating (Single)                               |
| 652     | HARD COATING 2                 | Hard Coating (Pair)                                 |
| 661     | MULTICOATING 1                 | Multi/Anti-reflective Coating (Single)              |
| 662     | MULTICOATING 2                 | Multi/Anti-reflective Coating (Pair)                |
| 671     | UV COATING 1                   | UV Coating (Single)                                 |
| 672     | UV COATING 2                   | UV Coating (Pair)                                   |
| Low V   | ision Aid Items                |                                                     |
| 710     | LOW VISION AIDS                | Low Vision Aids                                     |
| 811     | RGP SPHERIC 1                  | RGP contact lens (spherical) (single)               |
| 812     | RGP SPHERIC 2                  | RGP contact lens (spherical) (pair)                 |
| 821     | RGP TORIC 1                    | RGP contact lens (toric) (single)                   |
| 822     | RGP TORIC 2                    | RGP contact lens (toric) (pair)                     |
| 831     | CONV SPHERIC 1                 | Conventional soft contact lens (spherical) (single) |
| 832     | CONV SPHERIC 2                 | Conventional soft contact lens (spherical) (pair)   |

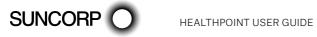

| Item  | Abbreviated Description          | Full Description                                                     |  |
|-------|----------------------------------|----------------------------------------------------------------------|--|
| Low V | Low Vision Aid Items (continued) |                                                                      |  |
| 841   | CONV TORIC 1                     | Conventional soft contact lens (toric) (single)                      |  |
| 842   | CONV TORIC 2                     | Conventional soft contact lens (toric) (pair)                        |  |
| 851   | DISOSBL SPHERIC 1                | Disposable contact lens supply (spherical) 3 months or less (single) |  |
| 852   | DISPOSBL SPHER 2                 | Disposable contact lens supply (Toric) 3 months or less (single)     |  |
| 853   | DISPOSBL TORIC 1                 | Disposable contact lens supply (Toric) 3 months or less (pair)       |  |
| 854   | DISPOSBL TORIC 2                 | Disposable contact lens supply (Toric) 3 months or less (pair)       |  |
| 861   | BIFOCAL CONTACT 1                | Bifocal contact lens (non-disposable) (single)                       |  |
| 862   | BIFOCAL CONTACT 2                | Bifocal contact lens (non-disposable) (pair)                         |  |
| 871   | OTHER CONTACT 1                  | Other contact lens (single)                                          |  |
| 872   | OTHER CONTACT 2                  | Other contact lens (pair)                                            |  |
| 873   | ORTHOK CONTACT 1                 | Orthokeratology Lens (Single)                                        |  |
| 874   | ORTHOK CONTACT 2                 | Orthokeratology Lens (Pair)                                          |  |

# 22. Appendix K: Osteopathy Item Codes

For physiotherapists, this list has been loaded into HealthPoint. You may like to set the fees to reflect your organisation's fee structure.

The appearance of an item in this list in no way infers that that item will attract a rebate from the health funds. Also, the rebate on individual items may vary between different health funds.

| Item                  | Abbreviated Description | Full Description                                                                          |  |
|-----------------------|-------------------------|-------------------------------------------------------------------------------------------|--|
| Standa                | Standard Items          |                                                                                           |  |
| 1801                  | CONSULT/TREATMT         | Consultation/treatment and supportive therapy                                             |  |
| 1802                  | STD CONSULT             | Consultation/treatment and additional supportive therapy                                  |  |
| 1803                  | LONG CONSULT            | Consultation/treatment and extended supportive therapy                                    |  |
| 1804                  | INITIAL CONSULT         | Initial consultation examination treatment                                                |  |
| Overseas Health Cover |                         |                                                                                           |  |
| 10966                 | CONSULT - 20 MINS       | Osteopathy health service provided to a person by an eligible osteopath - 20 min duration |  |

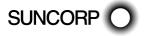

# 23. Appendix L: Physiotherapy Item Codes

For physiotherapists, this list has been loaded into HealthPoint. You may like to set the fees to reflect your organisation's fee structure.

The appearance of an item in this list in no way infers that that item will attract a rebate from the health funds. Also, the rebate on individual items may vary between different health funds.

| Item                  | Abbreviated Description | Full Description                                                                                      |  |
|-----------------------|-------------------------|----------------------------------------------------------------------------------------------------|--|
| Physio                | Physiotherapy Practice  |                                                                                                    |  |
| 500                   | ASSMENT CONSULT         | Assessment Consultation                                                                               |  |
| 505                   | SUB CONSULT             | Subsequent Consultation                                                                               |  |
| 506                   | LONG CONS 2A            | Long Subsequent Consult (2 Areas)                                                                     |  |
| Hospit                | al                      |                                                                                                    |  |
| 520                   | ASSMENT CONS HOS        | Assessment Consultation                                                                               |  |
| 525                   | SUB CONS HOS            | Subsequent Consultation                                                                               |  |
| 526                   | LONG CONS 2A            | Long Subsequent Consult (2 Areas)                                                                     |  |
| Home                  |                         |                                                                                                    |  |
| 530                   | ASSMENT CONS HOM        | Assessment Consultation                                                                               |  |
| 535                   | SUB CONSULT HOM         | Subsequent Consultation                                                                               |  |
| 536                   | LONG HOM CONS 2A        | Long Subsequent Consult (2 Areas)                                                                     |  |
| Other                 |                         |                                                                                                    |  |
| 560                   | GROUP CONS              | Group Consultation                                                                                    |  |
| 561                   | CLASS CONS              | Class Consultation                                                                                    |  |
| 570                   | LYMPHOEDEMA             | Lymphoedema                                                                                           |  |
| 582                   | NEURO REHAB             | Neurological Rehabilitation                                                                           |  |
| 591                   | CUSTOM ORTHO/UL         | Custom made orthosis (upper limb) Consultation                                                        |  |
| 592                   | CUSTOM ORTHO/LL         | Custom made orthosis (lower limb) Consultation                                                        |  |
| 593                   | PELVIC FLR PHYS         | Pelvic Floor Physiotherapy                                                                            |  |
| 595                   | ANTENATAL CLASS         | Antenatal Exercise Class Consultation                                                                 |  |
| 596                   | POSTNATAL CLASS         | Postnatal Exercise Class Consultation                                                                 |  |
| Overseas Health Cover |                         |                                                                                                    |  |
| 10960                 | CONSULT                 | Physiotherapy health service provided to a person by an eligible physiotherapist - 20-minute duration |  |

# 24. Appendix M: Podiatry Item Codes

To assist you with building your claims, a list of agreed Service Codes will be downloaded to your terminal during the installation session.

For further information regarding the use of these codes, please contact your Podiatrist's Association. Please contact the HealthPoint Helpdesk should you have any problems - 1300 301 692.

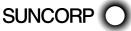

| Item                                                            | Abbreviated Description          | Full Description                                               |
|-----------------------------------------------------------------|----------------------------------|----------------------------------------------------------------|
|                                                                 | al Podiatric Services Consultati |                                                                |
| 002                                                             | INITCONS INTRMD                  | Intermediate Service (30 minutes)                              |
| 004                                                             | INITCONS COMP                    | Comprehensive Service (45 minutes)                             |
| 005                                                             | INIT CONS COMP LLD               | ComprehensiveService LL Diabetic Complications<br>(45 minutes) |
| Gener                                                           | al Podiatric Services Consultati | ons – Established Patient                                      |
| 010                                                             | BRIEF CONSULT                    | Brief Service (< 20 minutes)                                   |
| 012                                                             | INTRMD CONSULT                   | Intermediate Service (20 minutes)                              |
| 014                                                             | COMP CONSULT                     | Comprehensive Service (30 minutes)                             |
| Gener                                                           | al Podiatric Services Consultati | ons – Established Patient (continued)                          |
| 015                                                             | ACUTE SER LLD                    | Acute LL Diabetic related injury                               |
| 016                                                             | MGT SERVICE LLD                  | Mgt of LL Diabetic related complications                       |
| Podiat                                                          | ric Diagnostic Services Vascula  | r Studies                                                      |
| 101                                                             | REG PLETHYSMOGRAPH               | Plethysmography, regional                                      |
| 104                                                             | PERIPHERAL FLOW                  | Peripheral Flow Study (including Doppler)                      |
| Biome                                                           | chanical Examination             |                                                                |
| 111                                                             | MUSCLE TESTING                   | Muscle Testing                                                 |
| 114                                                             | MOTION STUDY                     | Range of motion study and measurements                         |
| 115                                                             | GAIT ANLYSIS COMPT               | Computerised gait analysis                                     |
| 116                                                             | GAIT ANLYSIS VIDEO               | Treadmill and Video gait analysis                              |
| 117                                                             | GAIT ANLYSIS VISUAL              | Visual gait analysis                                           |
| 118                                                             | BIOMECH ASSESSMT                 | Biomechanical Assessment (includes 111, 114, 117)              |
| Other                                                           |                                  |                                                                |
| 163                                                             | RADIOL ASSESSMT                  | Radiological Interpretation and discussion                     |
| Physic                                                          | al Therapy                       |                                                                |
| 121                                                             | HOT/COLD THERAPY                 | Hot/Cold Therapy                                               |
| 142                                                             | NEUROMSCLR REEDUC                | Neuromuscular re-education                                     |
| 145                                                             | ELECTRO THERAPY                  | Electrophysical therapy                                        |
| 147                                                             | MANIP MOBILIS                    | Manipulation/Mobilisation                                      |
| 148                                                             | MASSAGE                          | Massage                                                        |
| 361                                                             | STRAP-TAPE                       | Strapping/Taping                                               |
| Orthomechanical Services and Procedures Impressions and Modules |                                  |                                                                |
| 301                                                             | FOOT NEG CAST                    | Negative cast/impression of the foot                           |
| 302                                                             | FOOT POS CAST                    | Positive cast/model of the foot                                |
| 303                                                             | FOOT-LEG NEG CAST                | Negative cast/impression of the foot and leg                   |
| 304                                                             | FOOT-LEG NEG CAST                | Negcast/impression of the foot and leg - NWB                   |
| 305                                                             | FOOT-LEG POS CAST                | Positive cast/model of the foot and leg                        |

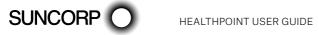

| Item                | Abbreviated Description    | Full Description                                   |  |  |
|---------------------|----------------------------|----------------------------------------------------|--|--|
|                     | Prescription Orthoses      |                                                    |  |  |
| 201                 | ANKLE FOOT ORTHOSIS        | Ankle-Foot Orthosis                                |  |  |
| 211                 | ORTHODIGITALTRACT          | Orthodigital traction device                       |  |  |
| 221                 | ORTHOTIC                   | Custom Kinetic Orthosis (Functional Foot Orthosis) |  |  |
| 223                 | ORTHOTIC                   | Custom Orthotic made using technology such as a 3D |  |  |
|                     |                            | printer                                            |  |  |
| 227                 | HEEL STABILISER            | Heel stabiliser, made to plaster model             |  |  |
| 261                 | CUSHION ORTHOSIS           | Cushioning Orthosis                                |  |  |
| Prescri             | ption Orthoses (continued) |                                                    |  |  |
| 263                 | PRESSURE ORTHOSIS          | Pressure Relief Orthosis                           |  |  |
| 265                 | MOULDCST ORTHOSIS          | Moulded Cast Orthosis                              |  |  |
| 267                 | THERMOPLAST ORTH           | Moulded Non-cast Orthosis                          |  |  |
| 269                 | HEEL LIFT                  | Heel lift                                          |  |  |
| 271                 | SHOE PADDING               | Interior shoe padding                              |  |  |
| 341                 | PROTECTIVE DEVICE          | Protective device                                  |  |  |
| 344                 | NAIL BRACE                 | Nail Brace - Customised                            |  |  |
| Orthos              | es Modification Repairs    |                                                    |  |  |
| 229                 | HEEL STABILISER            | Heel stabiliser                                    |  |  |
| 240                 | PREFORM ORTHOTIC           | Pre-Moulded or Pre-Formed Orthosis                 |  |  |
| Orthos              | es Modification Repairs    |                                                    |  |  |
| 231                 | ORTHOTIC                   | Orthosis repair                                    |  |  |
| 233                 | ORTHOSIS MOD               | Orthosis post-functional, forefoot or rearfoot     |  |  |
| 381                 | ORTHOSIS PLN               | Orthosis cover – plain                             |  |  |
| 383                 | ORTHOSIS SUP               | Orthosis cover - with soft tissue supplement       |  |  |
| 385                 | ORTHOSIS POST              | Orthosis Post, extrinsic – forefoot or rearfoot    |  |  |
| Prosthe             | etic Devices               |                                                    |  |  |
| 351                 | PROSTHESIS                 | Digital or partial foot prosthesis                 |  |  |
| Splints             |                            |                                                    |  |  |
| 281                 | BROWNE SPLINT              | Dennis Browne splint                               |  |  |
| 282                 | GANLEY SPLINT              | Ganley splint                                      |  |  |
| 283                 | COUNTER ROTAT SYS          | Counter Rotation system                            |  |  |
| 284                 | SHOE CORRECT INFT          | Correction shoe - infant foot deformity            |  |  |
| Splints (continued) |                            |                                                    |  |  |
| 311                 | SPLINT BELOW KNEE          | Immobilisation splint; below knee                  |  |  |
| 312                 | SPLINT ANKLE-FOOT          | Immobilisation splint; ankle/foot                  |  |  |
| 315                 | SPLINT ABOVE KNEE          | Immobilisation splint; above knee                  |  |  |
| 331                 | TRACTION DEVICE            | Traction and Training devices                      |  |  |

| Item    | Abbreviated Description | Full Description                                                                         |  |
|---------|-------------------------|------------------------------------------------------------------------------------------|--|
| Footwe  | Footwear                |                                                                                          |  |
| 605     | CUSTOM FOOTWEAR         | Custom Footwear                                                                          |  |
| 618     | NONCUSTOM FOOTWEAR      | Depth Width Footwear, non-custom                                                         |  |
| Podiat  | ric Surgery             |                                                                                          |  |
| 119     | ASSESSMENT              | Surgical Assessment                                                                      |  |
| 421     | INCISION/DRAINAGE       | Incision and drainage of infected or non infected lesion                                 |  |
| 438     | DEBRIDEMENT             | Debridement of post op wound                                                             |  |
| Podiat  | ric Surgery (continued) |                                                                                          |  |
| 440     | AVULSION                | Avulsion of toenail                                                                      |  |
| 445     | EXCISION                | Excision, benign lesion                                                                  |  |
| 474     | EXCISION NAIL PART      | Excision nail and or matrix, partial for permanent removal                               |  |
| 475     | EXCISION NAIL COMP      | Excision nail and or matrix, complete for permanent removal                              |  |
| 476     | EXCISE/CORRECT          | Excision or plastic correction of peri-ungal tissue                                      |  |
| 492     | LINEAR REPAIR           | Linear Repair                                                                            |  |
| 541     | LESION CAUTERY          | Cautery of lesion or verrucae                                                            |  |
| 546     | NAIL PART               | Partial nail root & matrix resection & sterilsation                                      |  |
| 547     | NAIL RESECT TOTAL       | Total nail root & matrix resection & sterilisation                                       |  |
| 548     | NAIL RESECT EACH ADD    | Nail and root matrix resection with matrix sterilisation – each additional edge          |  |
| 561     | INCISION ABCESS         | Incision of soft tissue abscess (superficial)                                            |  |
| Other I | Procedures              |                                                                                          |  |
| 401     | SPECIMEN COLLECT        | Laboratory Specimen Collection                                                           |  |
| 404     | EXT TELE CONSULT        | Extended telephone consultation                                                          |  |
| 405     | AFTER HRS CONSULT       | Consultation outside normal practice hours                                               |  |
| 411     | MED-SURG SUPPLIES       | Medical/surgical supplies (eg: dressings)                                                |  |
| 412     | WRITTEN REPORT          | Written podiatric report                                                                 |  |
| 413     | THEATRE FEE             | Theatre Fee                                                                              |  |
| 414     | POSTOP EQUIPMENT        | Post-operative equipment                                                                 |  |
| 985     | UNLISTED SERVCE         | Unlisted podiatry service or procedure                                                   |  |
| Overse  | Overseas Health Cover   |                                                                                          |  |
| 10962   | CONSULT 20 MINS         | Podiatry health service provided to a person by an eligible podiatrist - 20 min duration |  |

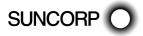

## 25. Appendix N: Psychology Item Codes

To assist you with building your claims, a list of agreed Service Codes will be downloaded to your terminal during the installation session.

For further information regarding the use of these codes, please contact your Psychologist's Association. Please contact the HealthPoint Helpdesk should you have any problems - 1300 301 692.

| Item    | Abbreviated Description | Full Description                                                                                                    |  |
|---------|-------------------------|----------------------------------------------------------------------------------------------------|--|
| Standa  | Standard Items          |                                                                                                    |  |
| 100     | INDIVIDUAL ASSESS       | Individual Assessment                                                                                                    |  |
| 200     | INDIVIDUAL TRMT         | Individual Treatment/Management                                                                                                    |  |
| 300     | COUPLE/FAMILY TRMT      | Couple or Family Therapy                                                                                                    |  |
| 400     | GROUP TREATMENT         | Group Treatment                                                                                                    |  |
| Oversea | as Health Cover         |                                                                                                    |  |
| 10958   | STD CONSULT             | Psychology health service provided to a person by an eligible psychologist.                                                                                                    |  |
| 80000   | CONS 31-50MIN           | Professional attendance for the purpose of providing<br>psychological assessment and therapy for a mental<br>disorder by a clinical psychologist registered with<br>Medicare Australia as meeting the credentialing<br>requirements for provision of this service, lasting more<br>than 30 minutes but less than 50 minutes |  |
| 80005   | EXTERNAL VISIT          | Professional attendance at a place other than consulting rooms as per requirements for item 80000                                                                                                    |  |
| 80010   | CONS 50 MIN PLUS        | Professional attendance for the purpose of providing<br>psychological assessment and therapy for a mental<br>disorder by a clinical psychologist registered with<br>Medicare Australia as meeting the credentialing<br>requirements for provision of this service, lasting at least<br>50 minutes                           |  |
| 80015   | EXTERNAL VISIT          | Professional attendance at a place other than consulting rooms as per requirements for item 80010                                                                                                    |  |
| 80020   | THERAPY 60 MINS PLUS    | Professional attendance for the purpose of providing<br>psychological therapy for a mental disorder by a clinical<br>psychologist registered with Medicare Australia as<br>meeting the credentialing requirements for provision of<br>this service, lasting for at least 60 minutes                                         |  |

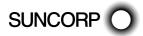

| lt o mo | Abbroviated Decerintian     |                                                                                                    |
|---------|-----------------------------|----------------------------------------------------------------------------------------------------|
| Item    | Abbreviated Description     | Full Description                                                                                                    |
| 80100   | FOC 21-50 MINS              | Professional attendance for the purpose of providing<br>focussed psychological strategies services for an<br>assessed mental disorder by a psychologist registered<br>with Medicare Australia as meeting the credentialing<br>requirements for provision of this service – lasting more<br>than 20 minutes, but not more than 50 minutes |
| Overse  | as Health Cover (continued) |                                                                                                    |
| 80105   | EXTERNAL VISIT              | Professional attendance at a place other than consulting rooms as per requirements for item 80100                                                                                                    |
| 80110   | FOC 50 MIN PLUS             | Professional attendance for the purpose of providing<br>focussed psychological strategies services for an<br>assessed mental disorder by a psychologist registered<br>with Medicare Australia as meeting the credentialing<br>requirements for provision of this service – lasting more<br>than 50 minutes                               |
| 80115   | EXTERNAL VISIT              | Professional attendance at a place other than consulting rooms as per requirements for item 80110                                                                                                    |
| 80120   | GRP FOC 60 PLUS MIN         | Group Service-Professional attendance for the purpose<br>of providing focussed psychological strategies services<br>for an assessed mental disorder by a psychologist<br>registered with Medicare Australia as meeting the<br>credentialing requirements for provision of this service,<br>lasting for at least 60 minutes duration      |

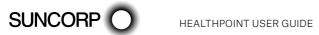

### 25.1 Primary Condition

It is not necessary to include the primary condition indicator in a claim. If you want to include the primary condition indicator, it can be entered into the BODY PART field as you make the claim.

If you do include this information, the fund may store it in the member's file. Contact the member's fund to find out if this information is compulsory.

To include the code:

- 1. From the ADD SERVICE Screen, press 5 BODY PART.
- 2. Enter the condition code information (e.g. for services dealing with Cognition, enter 10.)
- 3. Press ENTER.
- The condition is included in the claim.

A primary condition can be entered in the Body Part field when you make a claim. If you include this information, a fund may store the data in the member's file. Contact the member's fund to find out if the information is compulsory.

For instructions on how to include the condition as a Body Part - see the User Guide.

| Indicator | Diagnostic Intervention                            |
|-----------|----------------------------------------------------|
| 10        | Cognition                                          |
| 20        | Relationships                                      |
| 30        | Behavioural Issues - Conduct                       |
| 40        | Behavioural Issus - Thought/Perception Disturbance |
| 50        | Adjustment                                         |
| 60        | Affect                                             |
| 70        | Other Psychosocial Factors not otherwise specified |

### 26. Appendix O: Remedial Massage Therapist Item Codes

| Item | Abbreviated Description | Full Description      |
|------|-------------------------|-----------------------|
| 105  | INITIAL CONS            | Initial Consultation  |
| 205  | STANDARD CONS           | Standard Consultation |

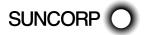

# 27. Appendix P: Speech Pathologists Item Codes

| Item                  | Abbreviated Description | Full Description                                                                                         |
|-----------------------|-------------------------|----------------------------------------------------------------------------------------------------|
| 310                   | INITIALTO 45 MINS       | Initial Individual consultation/assessment up to 45 minutes                                              |
| 320                   | INITIAL46 - 90 MINS     | Initial individual consultation/assessment 46 - 90<br>minutes                                            |
| 330                   | INITIALOVER 90 MINS     | Initial individual consultation/assessment over 90 minutes                                               |
| 340                   | SUBS TO 45 MINS         | Subsequent individual consultation/assessment/<br>treatment up to 45 minutes                             |
| 350                   | SUBS 46 TO 90 MINS      | Subsequent individual consultation/assessment/<br>treatment up to 46 - 90 minutes                        |
| 360                   | SUBS OVER 90 MINS       | Subsequent individual consultation/assessment/<br>treatment over 90 minutes                              |
| 370                   | GROUP TO 45             | Group treatment up to 45 minutes                                                                         |
| 380                   | GROUP 46 - 90 MINS      | Group treatment 46 - 90 minutes                                                                          |
| 390                   | GROUP OVER 90 MINS      | Group treatment over 90 minutes                                                                          |
| Overseas Health Cover |                         |                                                                                                    |
| 10970                 | CONSULT 20 MINS         | Speech pathology health service provided to a person by an eligible speech pathologist - 20 min duration |

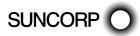

This page has been left blank intentionally

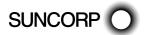

This page has been left blank intentionally

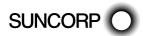

Contact us for more information or to change your details

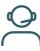

Call 13 11 55

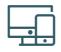

Online suncorp.com.au

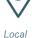

store

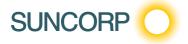